# SK500 Series-U1

向量控制變頻器

AC MOTOR DRIVE

## 操作手冊

Instruction Manual

## LAE

利愛電氣股份有限公司 LI AYE ELECTRIC CO.,LTD

<span id="page-1-0"></span>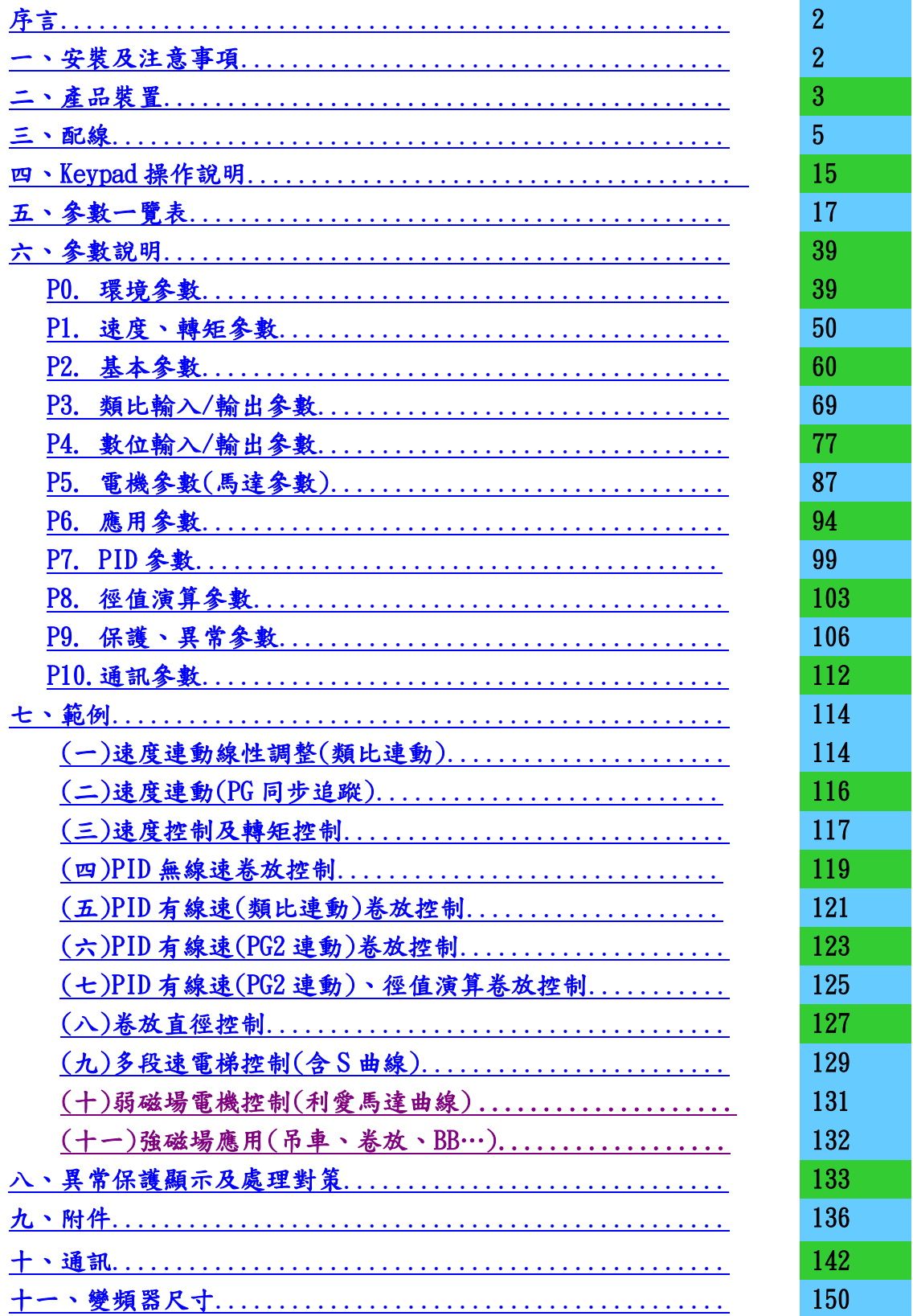

<span id="page-2-0"></span>感謝您採用本公司 SK500U1 系列變頻器,在安裝前請詳閱此操作手冊,確保正 確的操作與安全使用,並使其充分發揮功能。同時爲方便將來維護保養或故障排 除以及使用,請將所有參數儲存於 INV 中(另購買 RS-485 Keypad,RS-485 Keypad 與 RS-485 Modbus 通訊,只能選一使用),並妥善保存此操作手冊。

#### <span id="page-2-1"></span>[一、安裝注意事項](#page-1-0)

在安裝、配線、運轉、保養、檢修前,請詳閱本手冊並特別注意"危險"與"注 意"兩項標示。

> 錯誤使用時,將會發生危險狀況,可能會導致嚴重傷害 或人員傷亡,請務必注意以下狀況。

> ❏在操作配線及安裝 INV 時,請務必確認電源是 否關閉。

- ❏切斷電源後,POWER LED 指示燈未熄滅前,表 示 INV 內部仍有高壓,請勿觸摸。
- ❏INV 內部電路板上各項電子元件易受靜電的破 壞,在未做好防靜電措施請勿觸摸板子,禁止 更改板子上的線路及元件。
- ❏INV 端子 E 請務必確實接地。
	- ❏INV 及配件安裝場合應遠離火源、發熱物體及 易燃物。

錯誤使用時,可能發生人員受傷及機械設備及產品之損 壞,注意事項所發生之危險有可能發生重大傷害,須特 別小心。

❏請勿把電源接到 INV 輸出端子(U.V.W)上。

- ❏只有專業技術合格人員才可以安裝、配線以及 修理保養 INV。
- ❏即使電機是停止的,但是 INV 上的主迴路仍然 存在高壓的危險。

❏若開封使用且超過 3 個月時保存環境週遭的溫 度不得高於 30℃。因為電解電容不通電存放 時,週遭溫度過高,其特性易劣化,請勿在無 通電狀態下放置 1 年。

專業技術合格人員: 詳閱操作手冊,了解電工法規及測量儀器使用,並熟悉變 頻器原理、構造、元件組裝及操作程序,能做好安全措施, 預防危險發生。

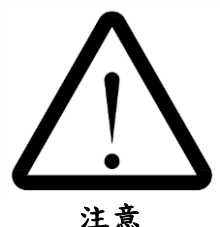

危險 Danger

Caution

#### <span id="page-3-0"></span>[二、產品裝置](#page-1-0)

1. 拿到產品時,請做以下檢查,以確保產品安全

- 請先確認產品外觀在運送過程中有無損毀。
- 確認外箱和機身銘牌是否相同。
- 確認配線符合 INV 的電流範圍。
- 安裝 INV 請參照安裝手冊進行安裝。
- 送電前確定週邊配件是否裝置完整。
- 請留意輸入端子和輸出端子的接線位置。
- 藉由 Keypad(掃描式)可設定各參數。
- 通電後先以低頻率運轉,再慢慢調高頻率到達指定速度。

2.銘牌內容

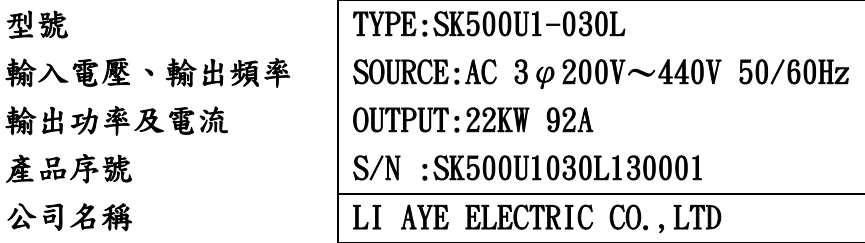

3.型號說明

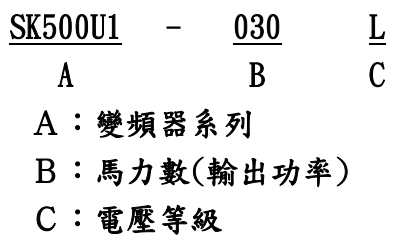

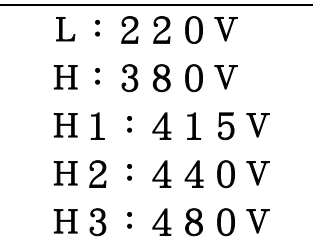

變頻器性能規格

| 項目    | 内容      | 說明                                                                       |  |  |  |
|-------|---------|--------------------------------------------------------------------------|--|--|--|
|       | 額定電壓、頻率 | $3\phi$ 200 $\cdot$ 220 $\cdot$ 380 $\cdot$ 415 $\cdot$ 440Vac (50/60Hz) |  |  |  |
| 電源    | 容許電壓變動  | $±10\%$                                                                  |  |  |  |
|       | 容許頻率變動  | $±10\%$                                                                  |  |  |  |
|       | 控制方式    | 直接磁場導向向量控制                                                               |  |  |  |
|       | 速度控制    | 反飽合 PID, 可同步連動                                                           |  |  |  |
|       | 轉矩控制    | 智慧型電流限制                                                                  |  |  |  |
| 控制特性  | 磁場控制    | 智慧型電流控制                                                                  |  |  |  |
|       | 頻率控制範圍  | $0 - 240$ Hz                                                             |  |  |  |
|       | 速度解析度   | 頻率連動 0.25rpm, 類比連動 1.5rpm                                                |  |  |  |
|       | 轉矩特性    | 低速 1rpm 電流 120%, 輸出 120%轉矩                                               |  |  |  |
|       | 多機能數位輸入 | 八個接點輸入端子                                                                 |  |  |  |
|       | 多機能數位輸出 | 四個開集極輸出電路端子                                                              |  |  |  |
| 輸入輸出  | 多機能繼電器  | 二組a、b、c接點輸出端子 $(1A 250$ Vac)                                             |  |  |  |
| 功能    | 類比信號數入  | 三組 0~±10Vdc 10bit.速度、轉矩設定輸入                                              |  |  |  |
|       | 類比信號輸出  | 二組 0~±10Vdc 3mA 12bit.速度、轉矩設定輸出                                          |  |  |  |
|       | 編碼器輸入   | 二組 600~2500pp 5/12Vdc A/B相或A相                                            |  |  |  |
| 瞬時過電流 |         | 額定電流 200%時跳脫                                                             |  |  |  |
|       | 過載      | 額定電流120%,一分鐘時跳脫                                                          |  |  |  |
|       | 過電壓     | 額定電壓 120%                                                                |  |  |  |
| 保護功能  | 低電壓     | 額定電壓 75%                                                                 |  |  |  |
|       | 散熱片過熱   | 熱偶器保護 85℃                                                                |  |  |  |
|       | 失速防止    | 加減速中、運轉中失速防止                                                             |  |  |  |
|       | 冷卻方式    | 強制風冷                                                                     |  |  |  |
|       | 使用場所    | 室內無腐蝕性氣體或無灰塵場所                                                           |  |  |  |
|       | 周圍溫度    | $-10^{\circ}$ C~45℃, 無結凍狀況                                               |  |  |  |
|       | 儲存溫度    | $-10^{\circ}$ C ~45 $^{\circ}$ C                                         |  |  |  |
| 環境狀況  | 溼度      | 90%RH 以下, 無結露狀況                                                          |  |  |  |
|       | 震動      | 0.5G 以下                                                                  |  |  |  |
|       | 海拔高度    | 低於 1000m(超過 1000m 時, 參考下表)                                               |  |  |  |

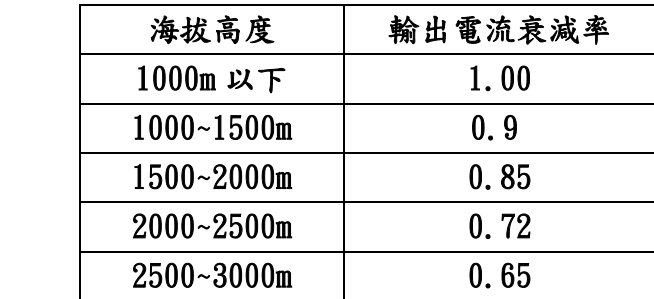

<span id="page-5-0"></span>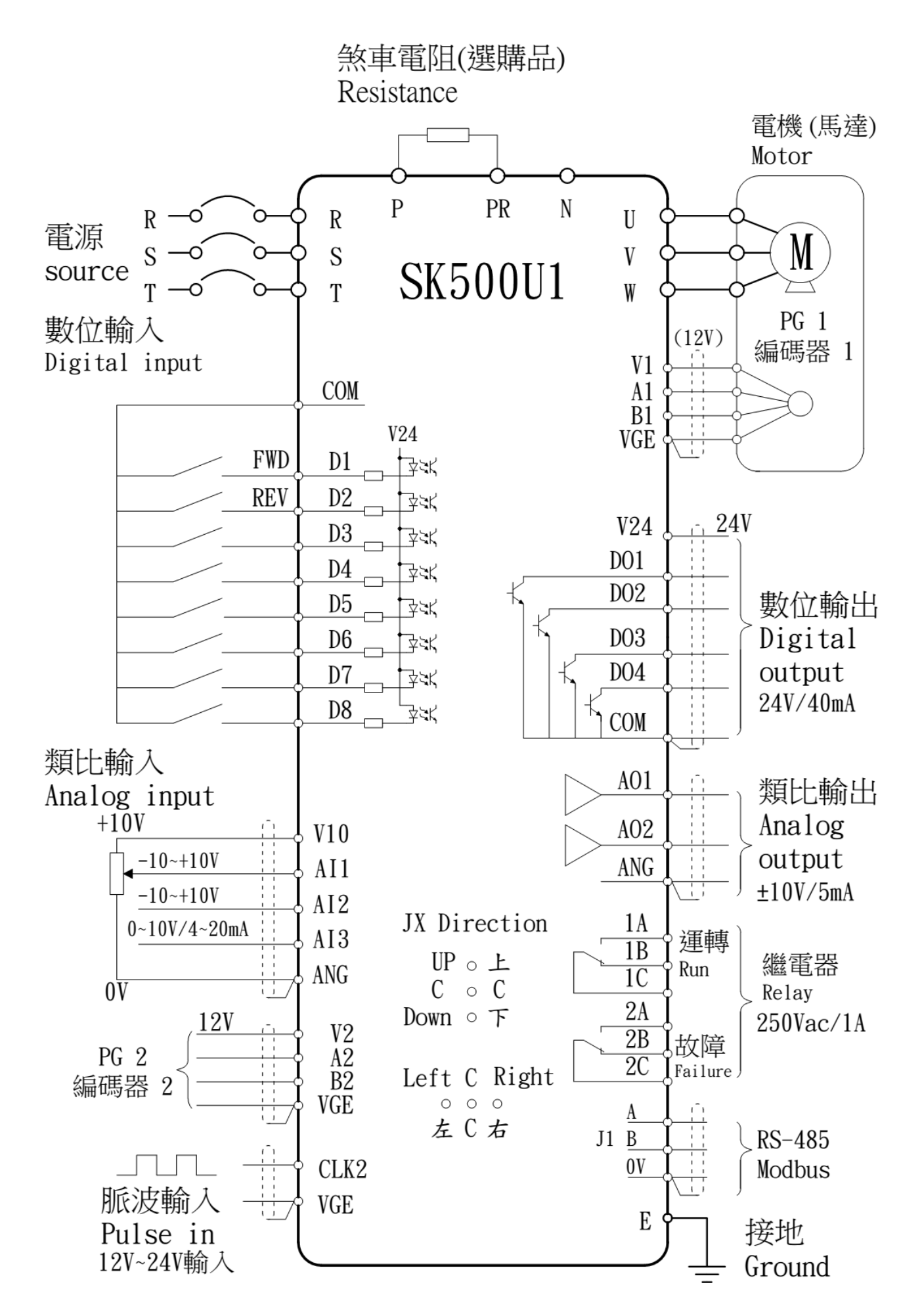

控制端子台說明:

| 在刑师丁口讥叨。         |         |                                   |  |  |  |
|------------------|---------|-----------------------------------|--|--|--|
| 端子記號             | 端子名稱    | 功能說明                              |  |  |  |
| V10              | 10V 輸出  | 類比 10V 輸出, 供應可變電阻, max 5mA        |  |  |  |
| AI1              | 類比輸入1   | 類比±10V 輸入,max 1mA                 |  |  |  |
| AI2              | 類比輸入2   | 類比 0~10V 輸入,max 1mA               |  |  |  |
| AI3              | 類比輸入 3  | 類比 0~10V 輸入, 也可使用 4~20mA(Pin J16) |  |  |  |
| ANG              | 類比的 OV  | 類比輸入/輸出的基準點(OVdc)                 |  |  |  |
| AO1              | 類比輸出1   | 類比±10V 輸出,max 5mA                 |  |  |  |
| A <sub>02</sub>  | 類比輸出2   | 類比±10V 輸出,max 5mA                 |  |  |  |
| ANG              | 類比的 OV  | 類比輸入/輸出的基準點(OVdc)                 |  |  |  |
|                  |         |                                   |  |  |  |
| <b>COM</b>       | 數位輸入共點  | 數位輸入/輸出的基準點(OV-D)                 |  |  |  |
| D1               | 數位輸入1   | 可規劃的數位輸入 1, 接 COM 動作, max 5mA     |  |  |  |
| D2               | 數位輸入2   | 可規劃的數位輸入 2, 接 COM 動作, max 5mA     |  |  |  |
| D <sub>3</sub>   | 數位輸入3   | 可規劃的數位輸入 3, 接 COM 動作, max 5mA     |  |  |  |
| D4               | 數位輸入 4  | 可規劃的數位輸入 4, 接 COM 動作, max 5mA     |  |  |  |
| D5               | 數位輸入5   | 可規劃的數位輸入 5, 接 COM 動作, max 5mA     |  |  |  |
| D <sub>6</sub>   | 數位輸入 6  | 可規劃的數位輸入 6, 接 COM 動作, max 5mA     |  |  |  |
| D7               | 數位輸入7   | 可規劃的數位輸入 7, 接 COM 動作, max 5mA     |  |  |  |
| D <sub>8</sub>   | 數位輸入 8  | 可規劃的數位輸入 8, 接 COM 動作, max 5mA     |  |  |  |
| V24              | 數位輸出電源  | 數位輸出 24V 的電源                      |  |  |  |
| D <sub>01</sub>  | 數位輸出1   | 可規劃的數位輸出1,開集極輸出, max 40mA         |  |  |  |
| D02              | 數位輸出2   | 可規劃的數位輸出 2, 開集極輸出, max 40mA       |  |  |  |
| D <sub>0</sub> 3 | 數位輸出 3  | 可規劃的數位輸出 3, 開集極輸出, max 40mA       |  |  |  |
| D <sub>04</sub>  | 數位輸出4   | 可規劃的數位輸出 4, 開集極輸出, max 40mA       |  |  |  |
| <b>COM</b>       | 數位輸入共點  | 數位輸入/輸出的基準點(OV-D)                 |  |  |  |
| 1A               | 繼電器1A接點 | 可規劃的繼電器 1 A 接點輸出, 250Vac/1A       |  |  |  |
| 1B               | 繼電器1B接點 | 可規劃的繼電器 1 B 接點輸出, 250Vac/1A       |  |  |  |
| 1 <sup>C</sup>   | 繼電器1C共點 | 繼電器1C共點                           |  |  |  |
| 2Λ               | 繼電器2A接點 | 可規劃的繼電器 2 A 接點輸出, 250Vac/1A       |  |  |  |
| 2B               | 繼電器2B接點 | 可規劃的繼電器2B接點輸出,250Vac/1A           |  |  |  |
| 2C               | 繼電器2C共點 | 繼電器2C共點                           |  |  |  |

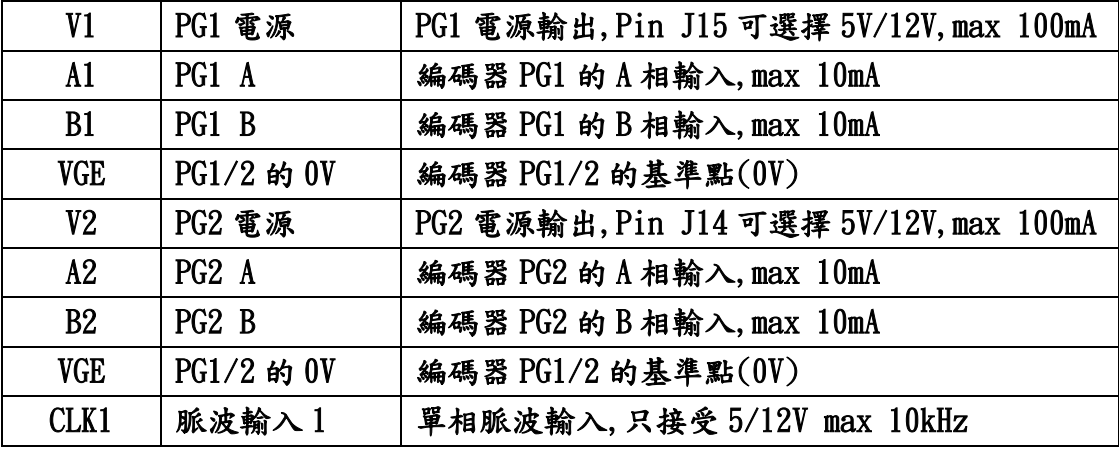

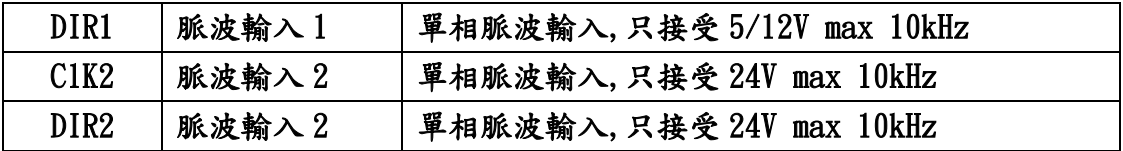

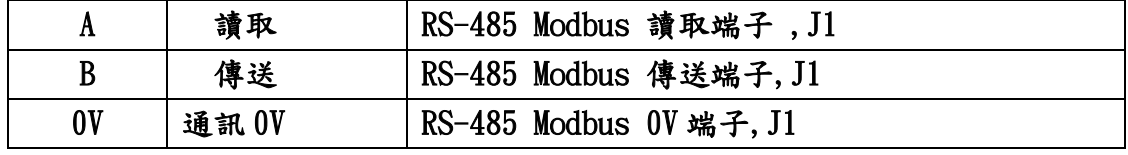

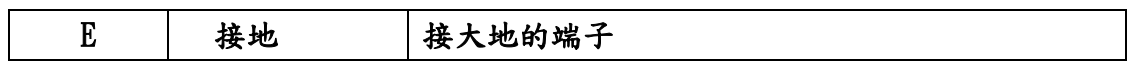

SK500U1 RS-485 只有一組輸出,J1(A B 0V)與 TER1(3 6 1)並聯共用. TER1(3=A 6=B 1=0V),4(V+)請參考 J5,J6 說明

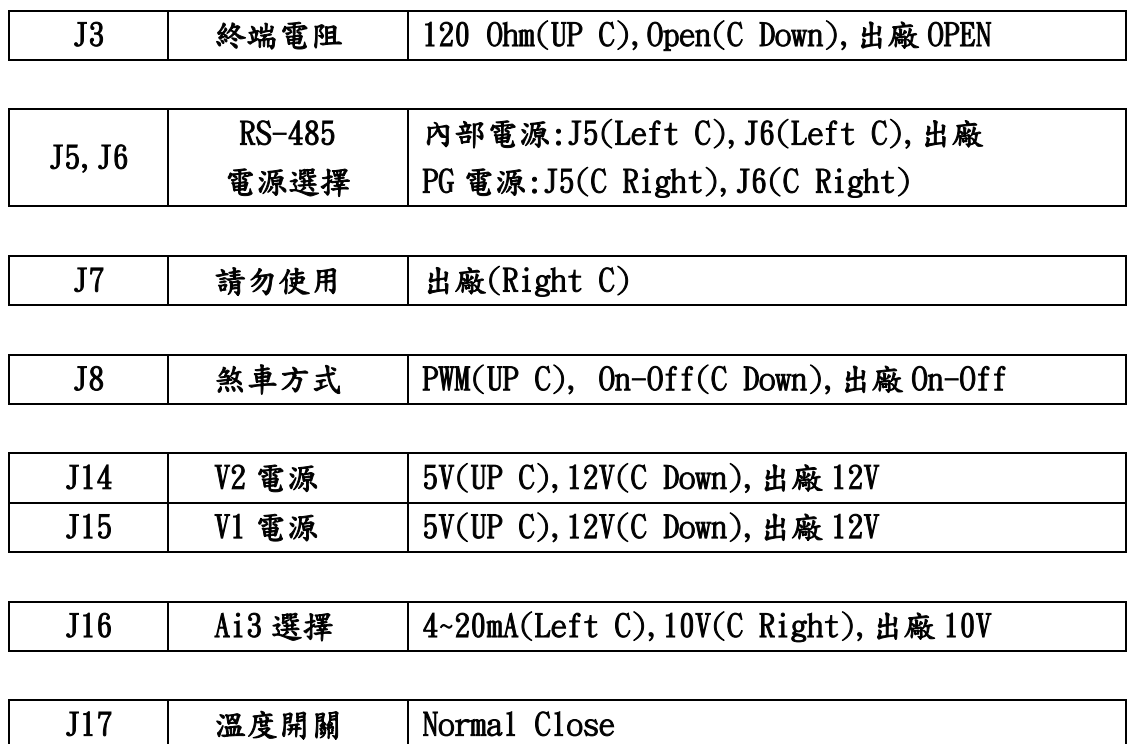

SK500U1 電腦通訊軟體(VB),建議系統:Window Vista,Window 7,Window 8, Window 10

VB 通訊格式建議用 RTU:<8,N,1>

電腦使用須知:控制台>個人化>顯示>選擇:小-100%(預設)(S)

必要軟件:Net Framework 4.0 以上

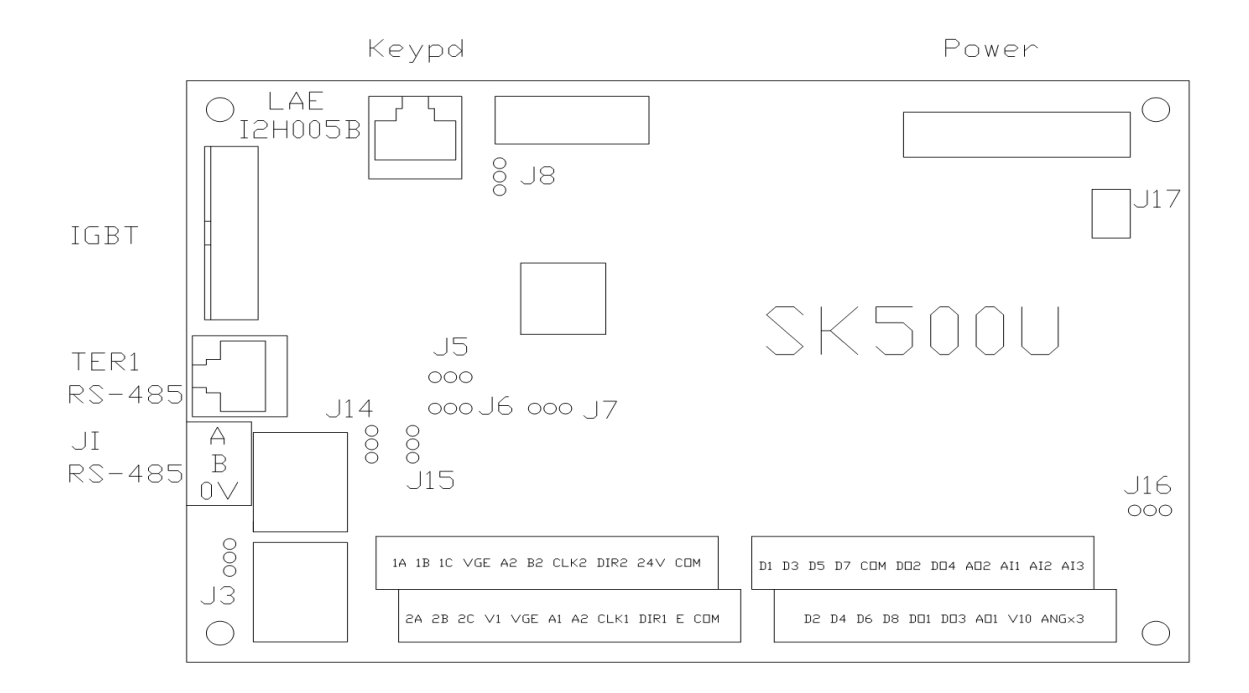

端子台:

1A 1B 1C VGE A2 B2 CLK2 DIR2 24V COM

D1 D3 D5 D7 COM DO2 DO4 A02 AI1 AI2 AI3 2A 2B 2C V1 VGE A1 A2 CLK1 DIR1 E COM D2 D4 D6 D8 DO1 DO3 AO1 V10 ANG\*3

#### 內含煞車單元的接線:

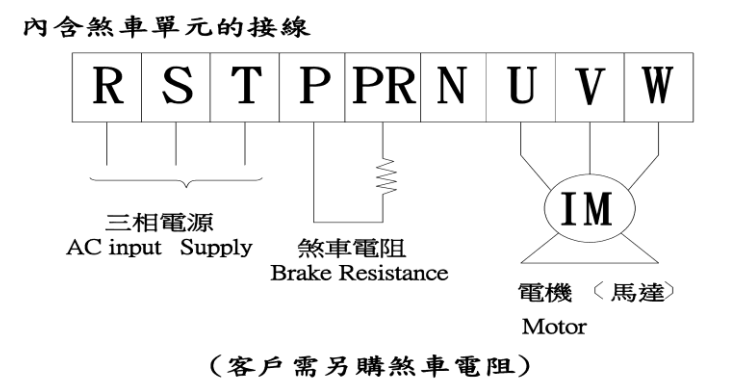

#### 外部煞車單元的接線:

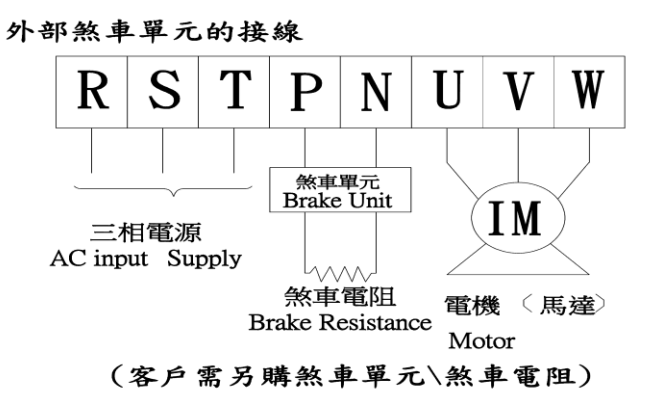

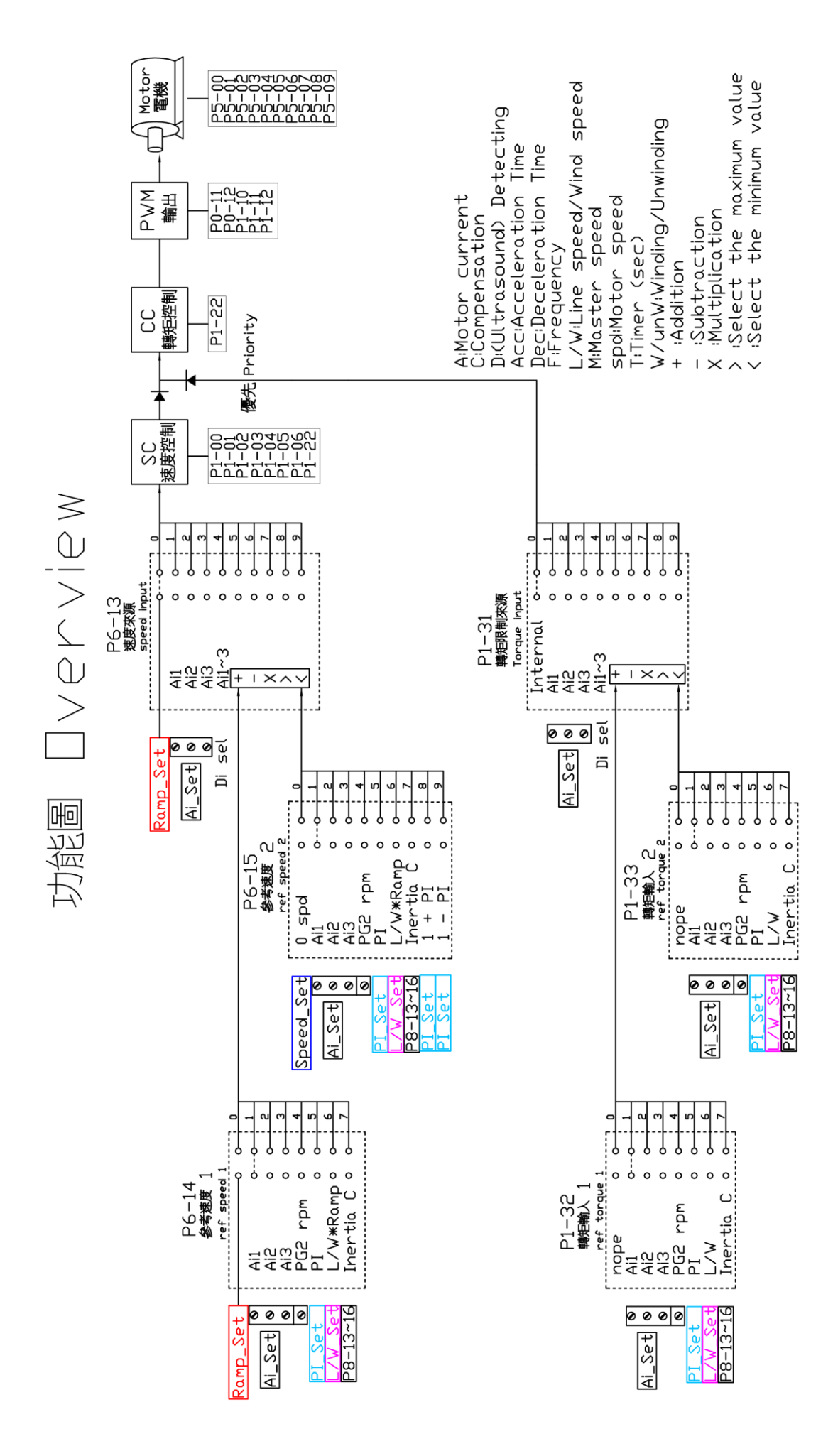

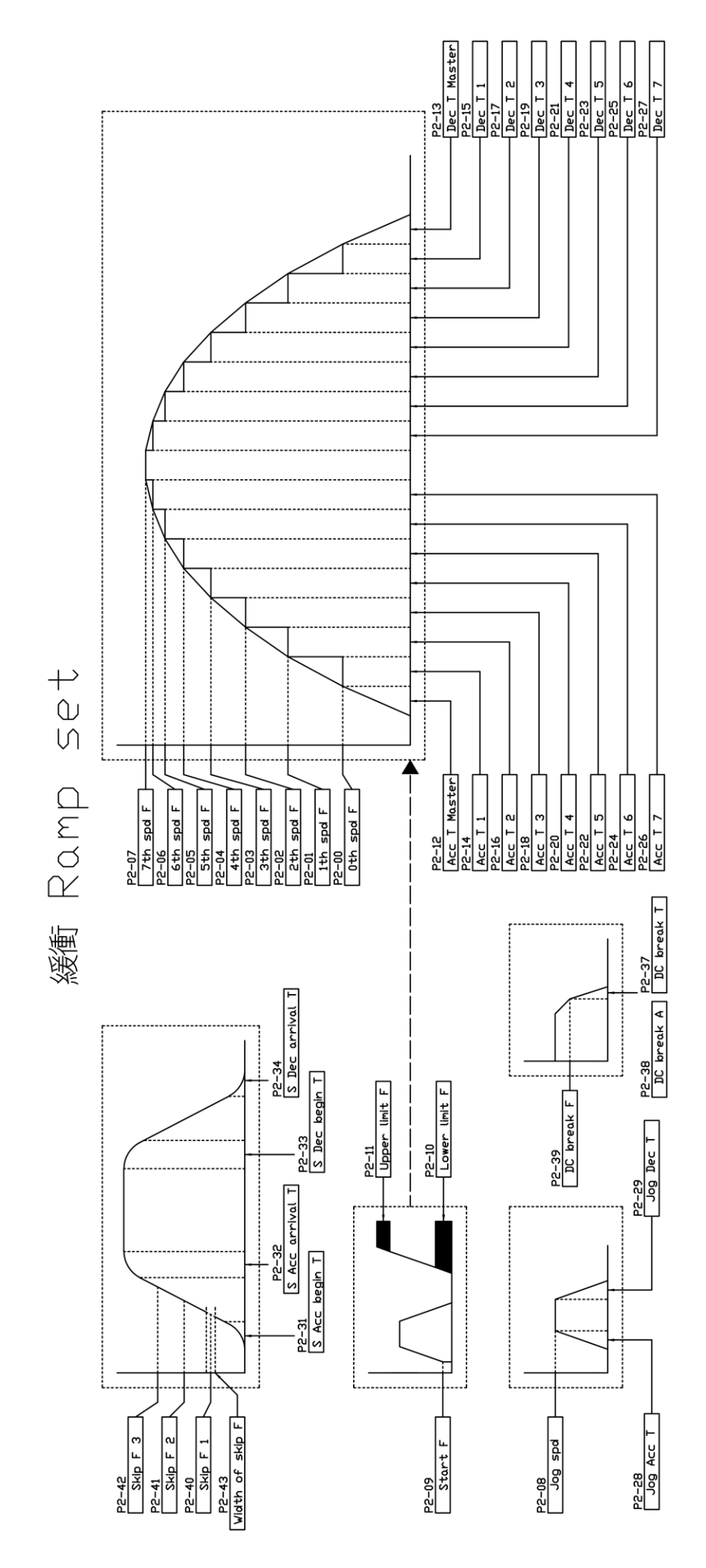

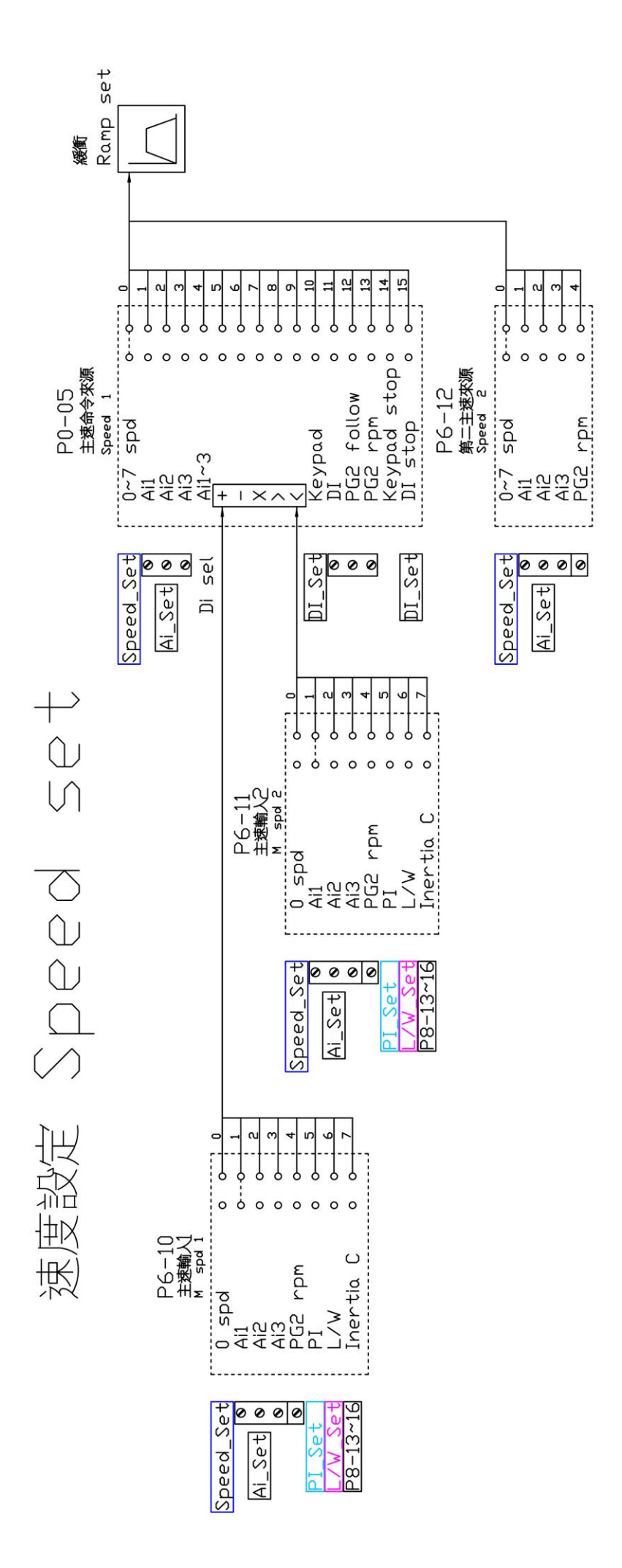

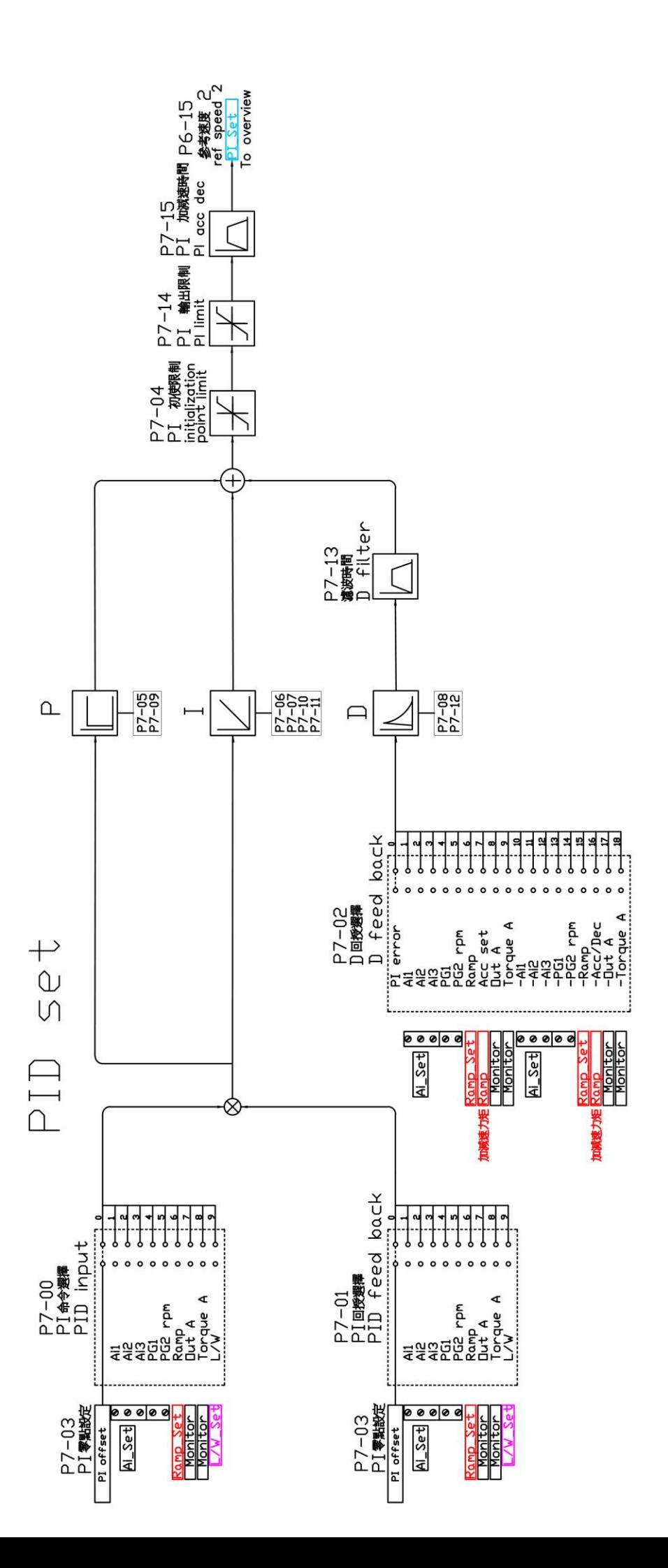

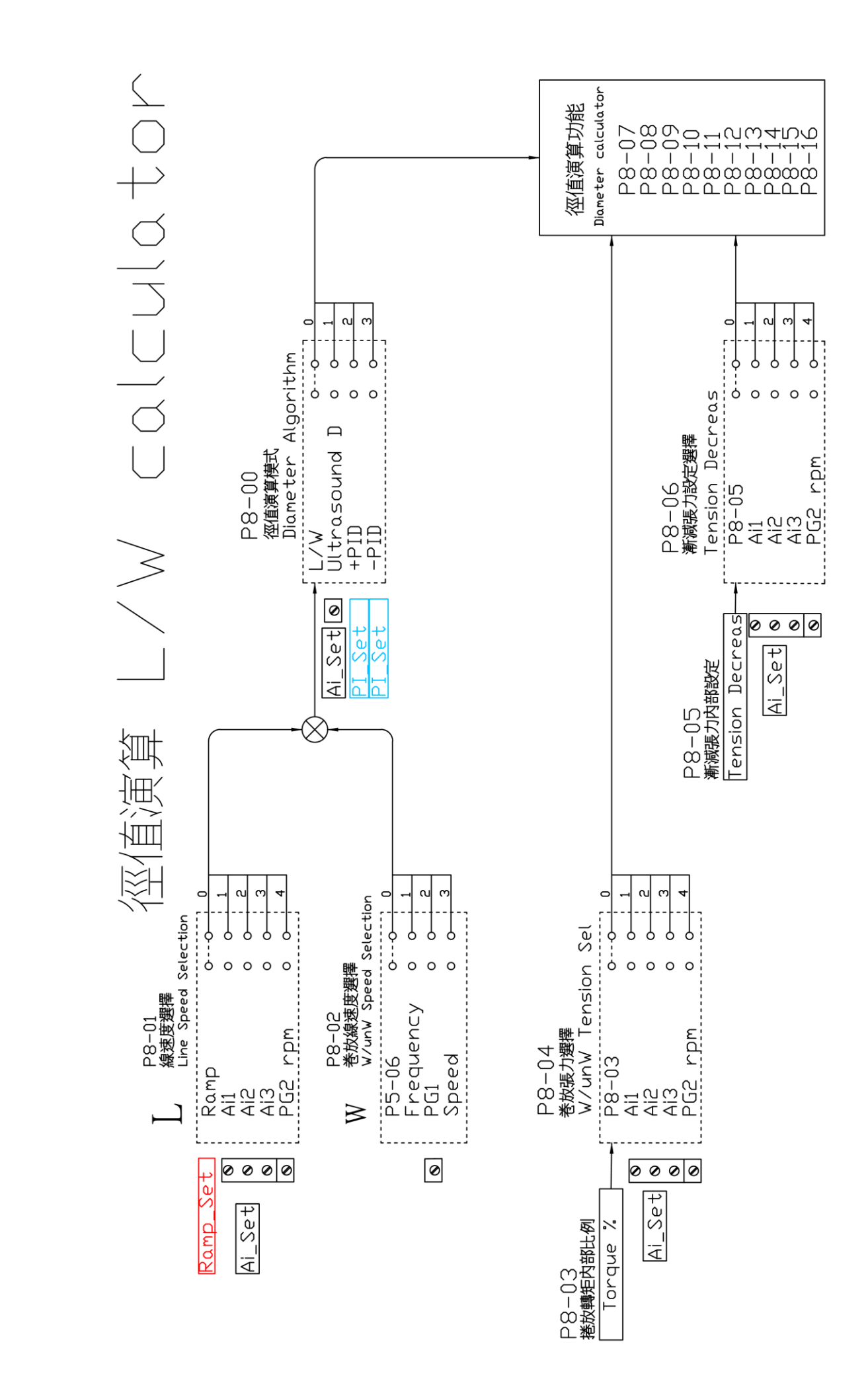

※唯一選擇(#)的說明:

 P6-10(主速輸入 1)或 P6-11(主速輸入 2),選擇 6(卷放速度值) P0-05(主速命令來源)唯一選擇 7(主速乘法)

※功能連接(……>)的說明:

 Ramp 輸出值,軟體會自動連接到有(Ramp)的地方 P6-13(速度來源) 0:Ramp 輸出 P6-14(速度參考 1) 0:Ramp 輸出 6:卷放速度 xRamp

P6-15(速度參考 2) 6:卷放速度 xRamp

(客戶可以選擇 Ramp 的功能)

編碼器電壓供應

 端子台 V1(J15)的電壓輸出,可選擇 5Vdc 或 12Vdc max 100mA 端子台 V2(J14)的電壓輸出,可選擇 5Vdc 或 12Vdc max 100mA 編碼器的電壓不同,請依編碼器電壓規格選擇插 Pin (A1.B1) (CLK1.DIR1) (A2.B2)三組都受插 Pin 影響

(ClK2.DIR2)不受插 Pin 控制,12~24VDC 信號可輸入,客戶 PLC 信號可 直接供應(ClK2.DIR2 的電壓輸入,請勿低於 10VDC)

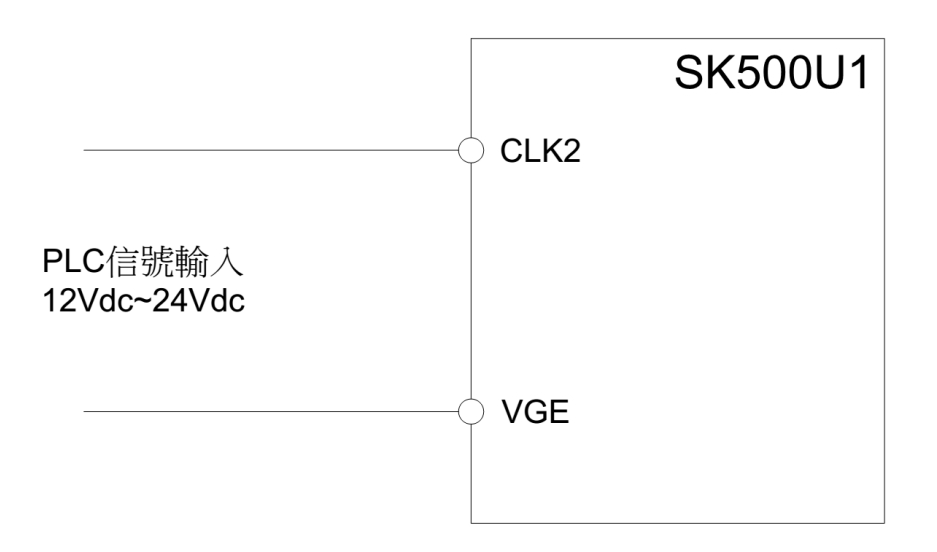

標準Keypad為掃描式,無法將參數儲存到Keypad中,客戶若要將參數 儲存到 Keypad,請另外購買 RS-485 Keypad.

※RS-485 Keypad 和歐規端子 RX、TX(RS-485 Modbus)無法同時使用.

 (客戶可由網址:www.liaye.com.tw 安裝 SK-500U1 VB 軟體,可將參 數存入 PC 中)

<span id="page-15-0"></span>SK-500U1 Keypad 操作說明

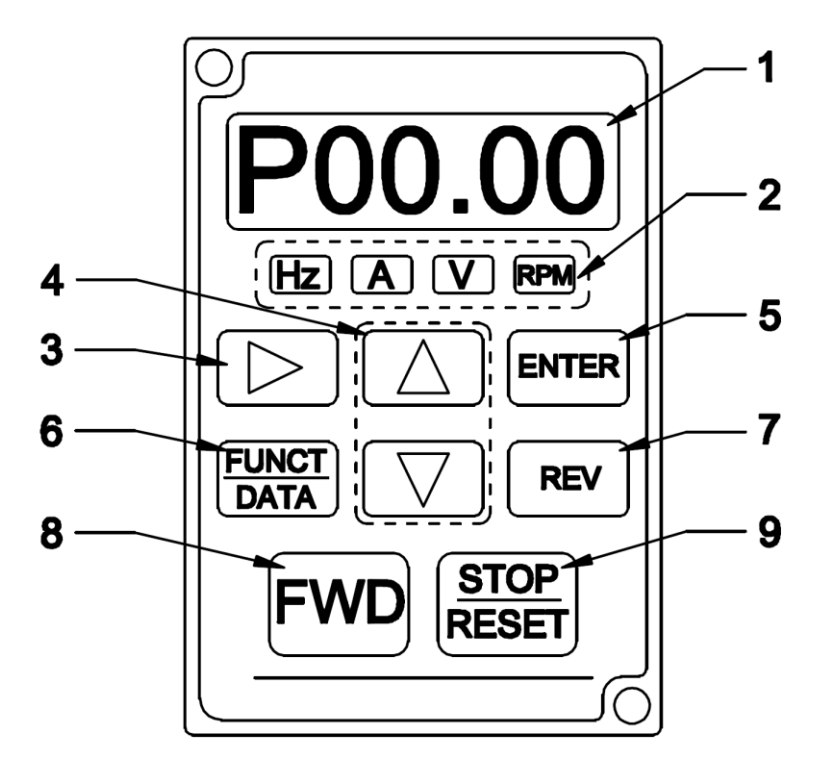

1.主螢幕顯示

2.Hz、A、V、RPM:電機運行的監視單位.

3. ►右移鍵:參數位數移動鍵,選定位置時會閃爍.

4. ▲▼上下鍵:數值變更.

5.ENTER 鍵:數值變更後須按 ENTER 鍵,將變更的數值寫入

INV, 在監視書面下按 ENTER 鍵會進入 $(d \t)$ 監視參數選擇畫面,此設定值同(P0-02).

6.FUNCT/DATA 鍵:切換 F00.00、P00.00、 H00.00、 A00.00 以及監視畫面這五種畫面,F 為設定頻率,P

為設定參數,H 為輸出頻率,A 為輸出電流.

7.REV 鍵:電機逆轉鍵.

8.FWD 鍵:電機正轉鍵.

9.STOP/Reset 鍵:電機停止運轉或故障復歸.

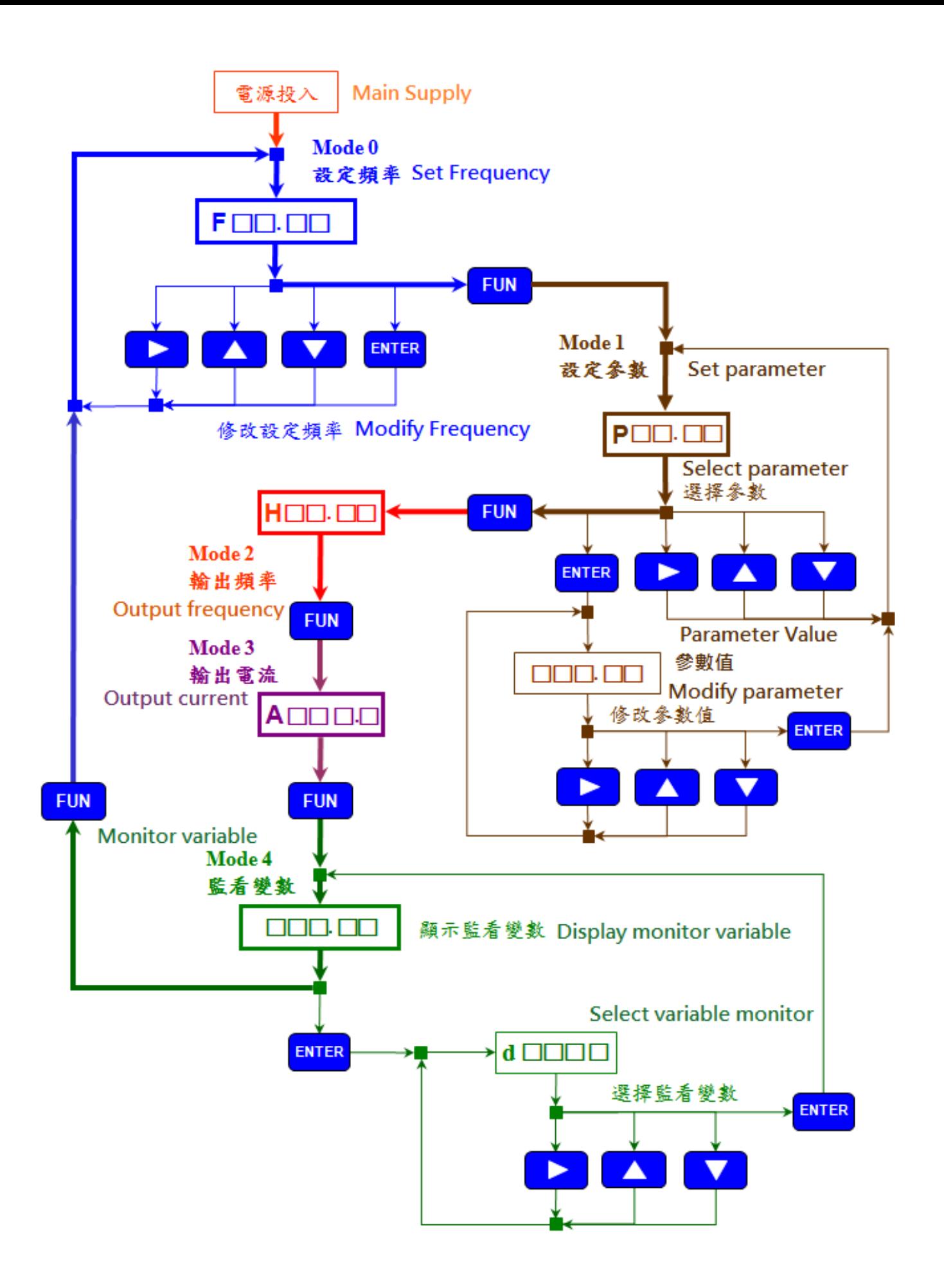

#### <span id="page-17-0"></span>五.[參數一覽表](#page-1-0)

### P0:環境參數

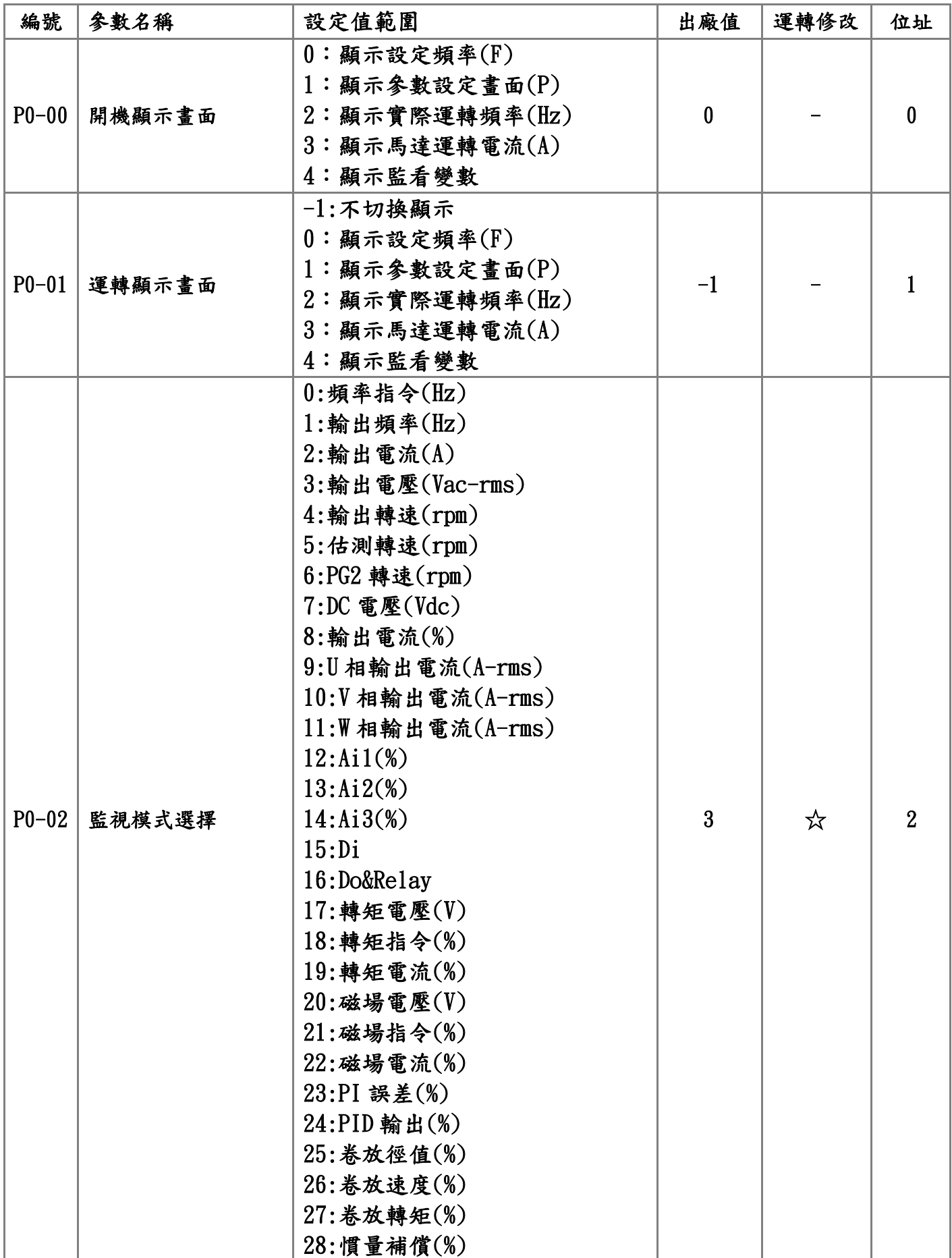

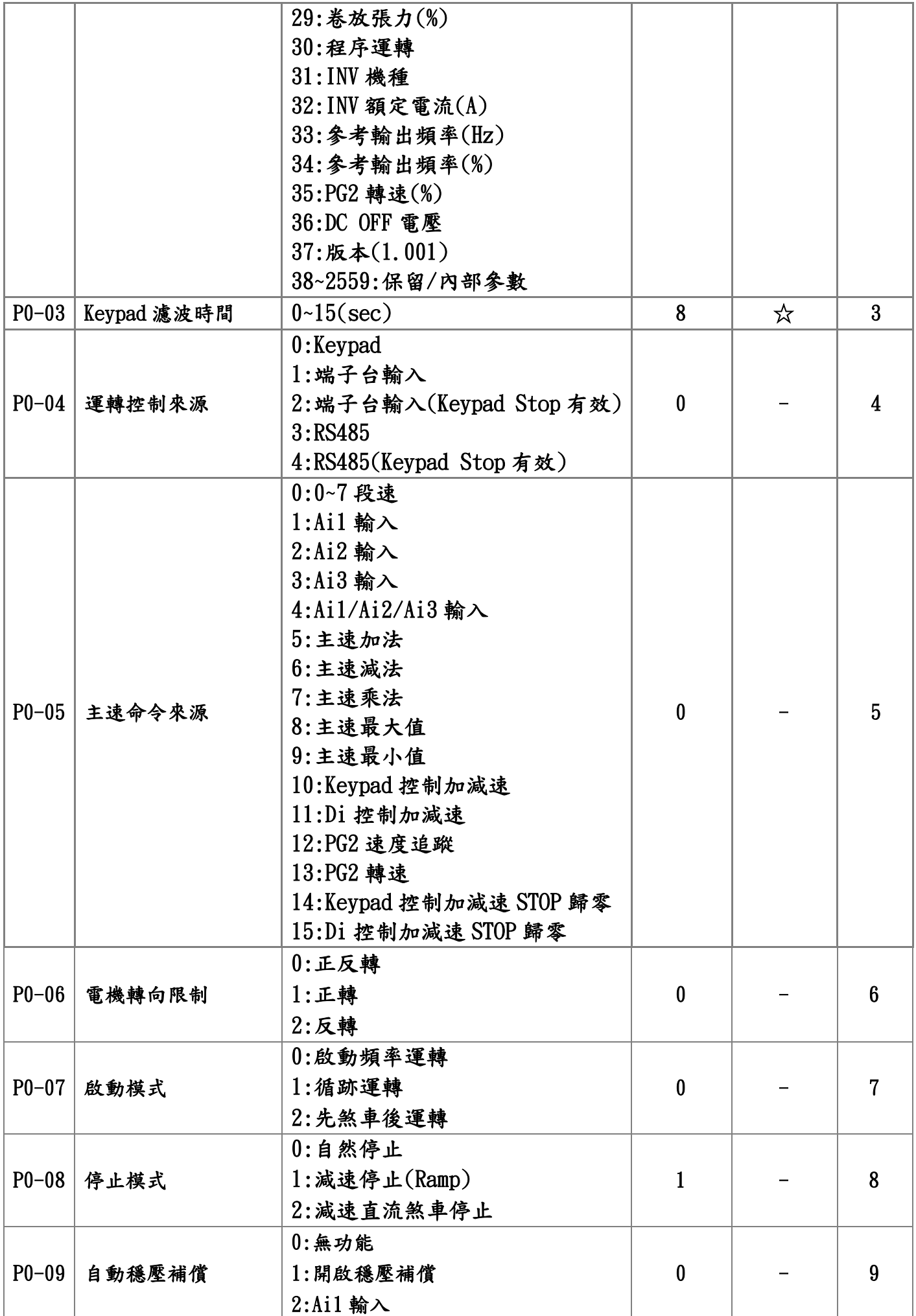

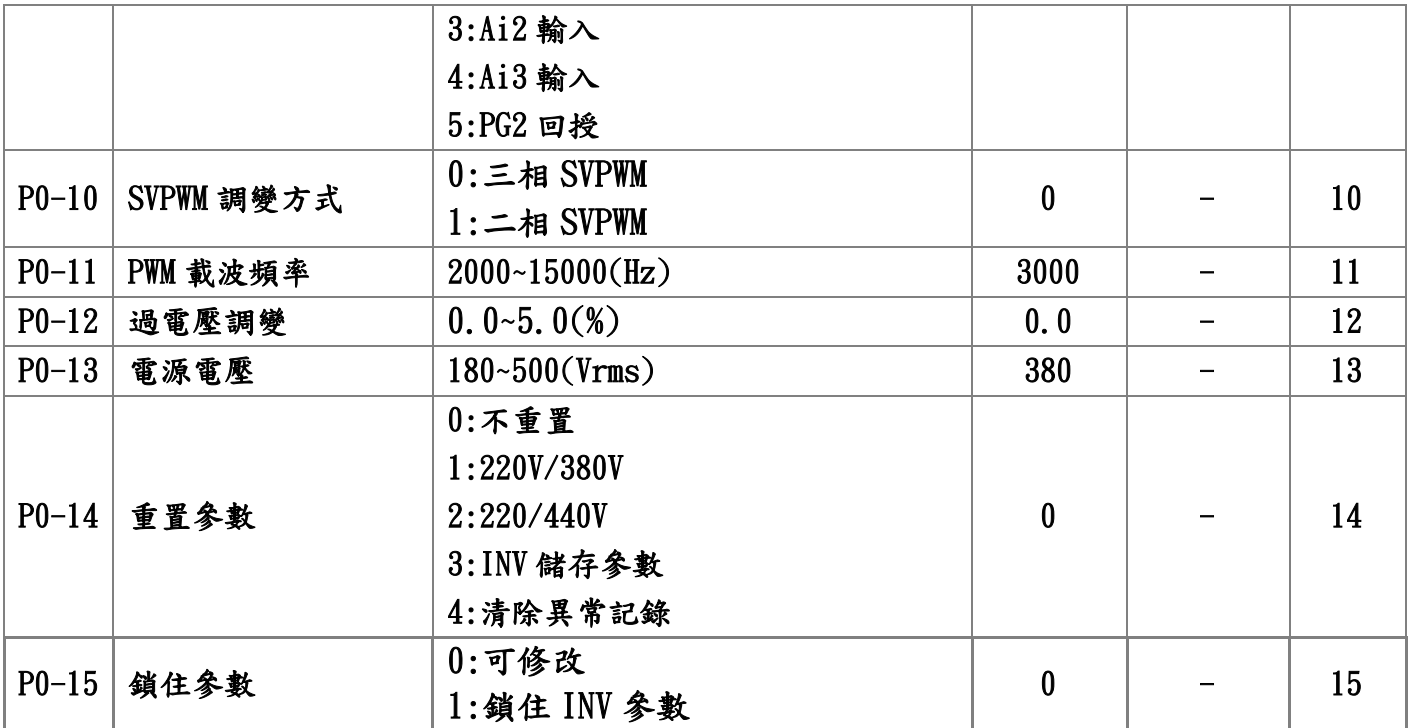

P1:速度、轉矩參數

| 編號        | 参數名稱             | 設定值範圍                                                                                                    | 出廠值          | 運轉修改                         | 位址 |
|-----------|------------------|----------------------------------------------------------------------------------------------------|--------------|------------------------------|----|
| $P1 - 00$ | V/F 速度控制P        | $0 - 100$ (%)                                                                                               | 20           | ☆                            | 16 |
| $P1 - 01$ | V/F 速度控制 I       | $0.0~100.0$ (%)                                                                                             | 10.0         | ☆                            | 17 |
| $P1 - 02$ | 向量低速P            | $0 - 100$ (%)                                                                                               | 40           | ☆                            | 18 |
| $P1 - 03$ | 向量低速 I           | $0.0 - 100.0$ (%)                                                                                           | 20.0         | ☆                            | 19 |
| $P1 - 04$ | 向量高速P            | $0 - 100$ (%)                                                                                               | 40           | ☆                            | 20 |
| $P1 - 05$ | 向量高速 I           | $0.0 - 100.0$ (%)                                                                                           | 20.0         | ☆                            | 21 |
| $P1 - 06$ | 速度控制KD           | $0.0 - 100.0$ (%)                                                                                           | 5.0          | ☆                            | 22 |
| $P1 - 07$ | 向量PG 零速定位        | $0:$ 無功能<br>1:零速定位                                                                                          | $\bf{0}$     |                              | 23 |
| $P1 - 08$ | 向量PG位置P          | $0.00~300.00(\%)$                                                                                           | 10.00        | ☆                            | 24 |
| $P1 - 09$ | 向量PG位置I          | $0.00~100.00(\%)$                                                                                           | 20.00        | ☆                            | 25 |
| $P1 - 10$ | 輸出最大電壓           | $0.50 - 1.00$                                                                                               | 1.00         | -                            | 26 |
| $P1 - 11$ | 磁場轉折點            | $0.50 - 2.00$                                                                                               | 1.00         | $\qquad \qquad \blacksquare$ | 27 |
| $P1-12$   | V/F 曲線設定         | $-10-5$                                                                                                    | $\bf{0}$     |                              | 28 |
| $P1-13$   | 自動省電功能           | $50.0 - 100.0$ (%)                                                                                          | 100.0        | -                            | 29 |
| $P1 - 14$ | 電壓提升模式           | 0:Boost voltage=0<br>$1:Boost$ voltage= $P1-15$<br>2:Boost voltage=Rs*ige<br>$3:Boost$ voltage= $P1-15*ige$ | $\mathbf{1}$ |                              | 30 |
| $P1-15$   | 電壓提升值            | $0.0000 - 0.2000$                                                                                           | 0.0150       | ☆                            | 31 |
| $P1-16$   | V/F 減速煞車量        | $0.0 - 30.0$ (%)                                                                                            | 0.0          | -                            | 32 |
|           | P1-17   V/F 電壓控制 | $0:$ 無效<br>1:Ai1 控制輸出電壓<br>2:Ai2 控制輸出電壓<br>3:Ai1 控制輸出電壓                                                     | $\bf{0}$     |                              | 33 |
| $P1-18$   | V/F 電流限制         | $0.0 - 200.0$ (%)                                                                                           | 0.0          |                              | 34 |
| $P1-19$   | V/F 電流振盪增益       | $0.0 - 100.0$ (%)                                                                                           | 5.0          | $\overline{\phantom{0}}$     | 35 |
| $P1 - 20$ | 滑差補償增益           | $10 - 200(\%)$                                                                                              | 100          | -                            | 36 |
| $P1 - 21$ | 估測速度頻寬           | $0.50 - 20.00$ (Hz)                                                                                         | 7.00         |                              | 37 |
| $P1 - 22$ | 估測向量磁通頻寬         | $0.00~20.00$ (Hz)                                                                                           | 3.00         | -                            | 38 |
| $P1 - 23$ | 磁場補償             | $30.0 - 180.0$ (%)                                                                                          | 140.0        | -                            | 39 |
| $P1 - 24$ | 向量低速磁場轉折         | $0.00 - 0.60$                                                                                               | 0.05         | -                            | 40 |
| $P1 - 25$ | 向量低速磁場截止         | $0.00 - 0.60$                                                                                               | 0.20         | -                            | 41 |
| $P1 - 26$ | 向量減速磁場電流         | $0.0 - 60.0$ (%)                                                                                            | 0.0          | $\overline{\phantom{0}}$     | 42 |
| $P1 - 27$ | 向量磁場反應度          | 10.0~200.0 $(rad/s)$                                                                                        | 50.0         |                              | 43 |
| $P1 - 28$ | 向量磁場轉換點          | $0.00 - 0.60$                                                                                               | 0.20         | -                            | 44 |
| $P1 - 29$ | 向量轉矩電流限制         | $0.0~160.0$ (%)                                                                                             | 150.0        | -                            | 45 |
| $P1 - 30$ | 轉矩回升電流限制         | $0.0~160.0$ (%)                                                                                             | 150.0        | $\qquad \qquad -$            | 46 |

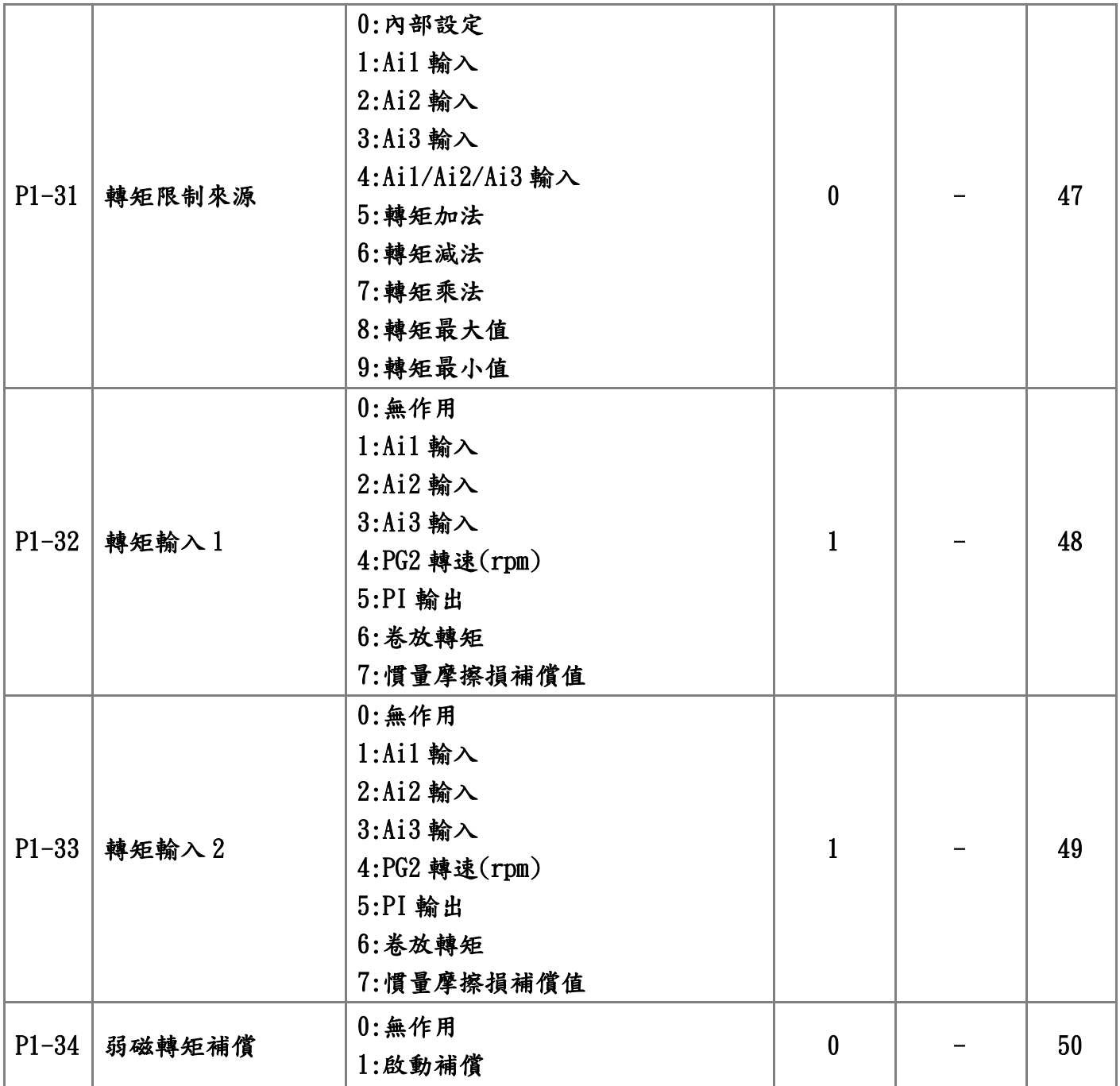

## P2:基本參數

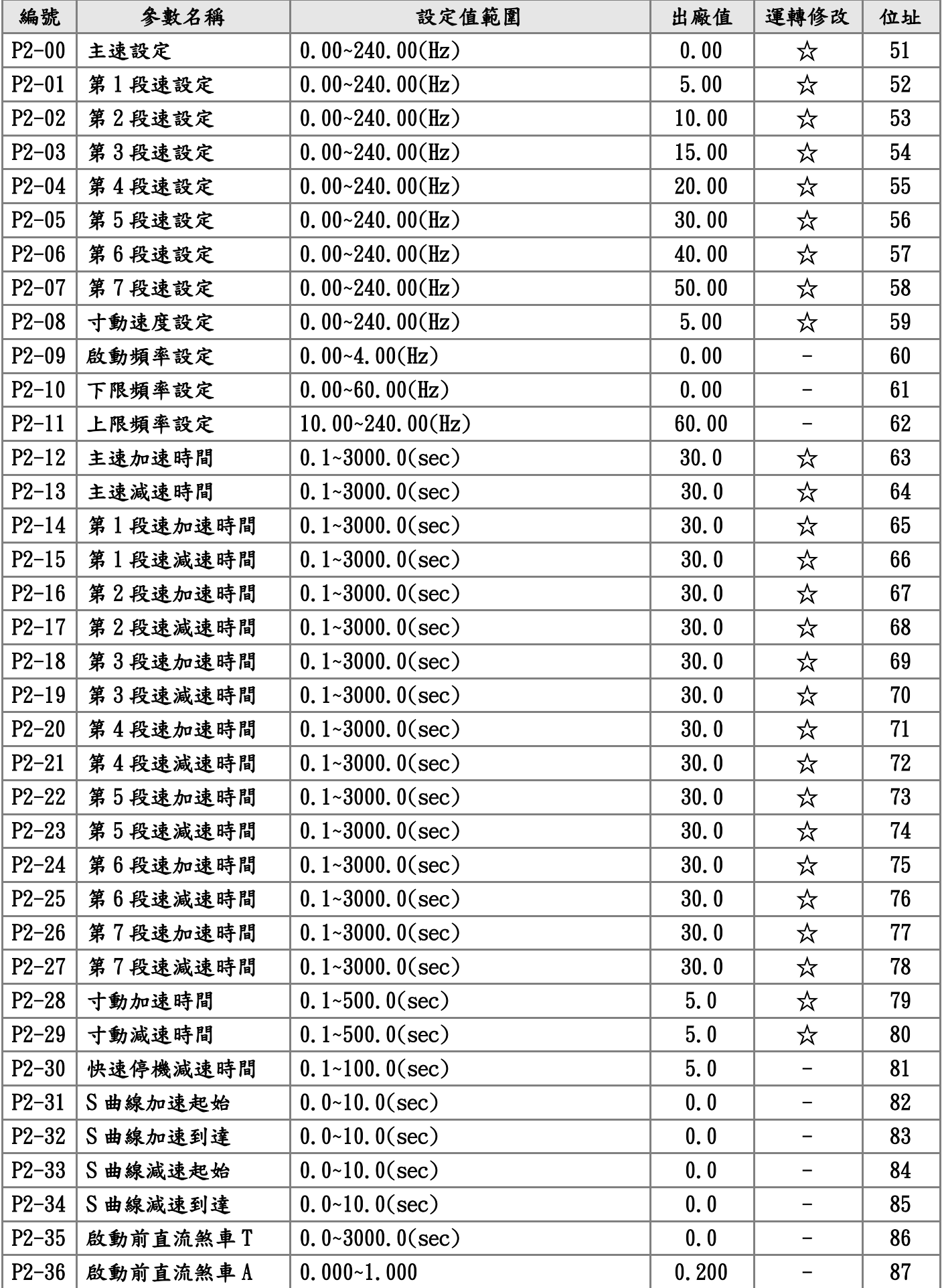

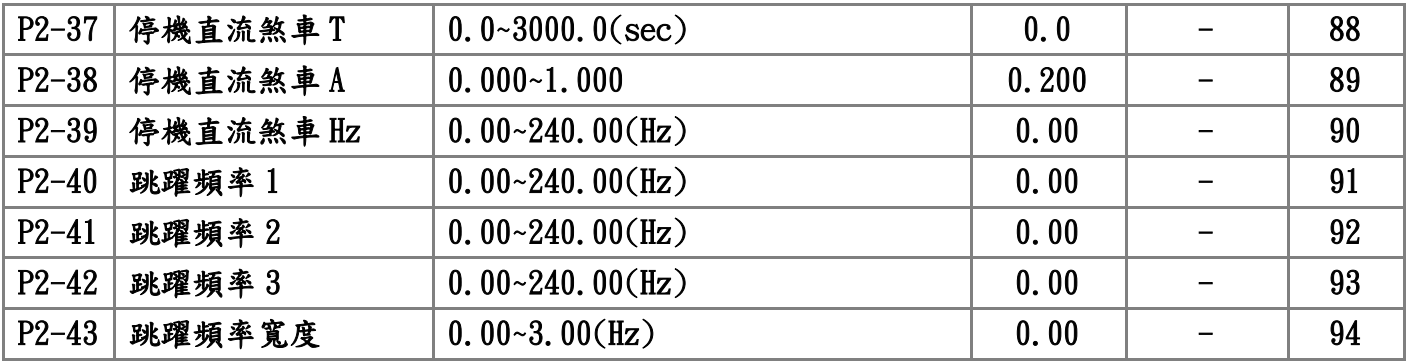

P3:類比輸入/輸出參數

| 編號        | 參數名稱          | 設定值範圍                 | 出廠值              | 運轉修改 | 位址  |
|-----------|---------------|-----------------------|------------------|------|-----|
| $P3-00$   | Ail 輸入極性      | $0:$ 正極性              | $\boldsymbol{0}$ |      | 95  |
|           |               | 1:正負極性                |                  |      |     |
|           |               | 2:絕對值                 |                  |      |     |
| $P3 - 01$ | Ail 輸入偏壓      | $-50.00 - 50.00(\%)$  | 0.00             | ☆    | 96  |
| $P3 - 02$ | Ai1 輸入 10V 增益 | $0.00~300.00(\%)$     | 100.00           | ☆    | 97  |
| $P3 - 03$ | Ai1 輸入-10V 增益 | $0.00~300.00(\%)$     | 100.00           | ☆    | 98  |
| $P3-04$   | Ai1 不感帶準位     | $0.00~50.00(\%)$      | 0.00             | ☆    | 99  |
| $P3-05$   | Ail 輸入最大值     | $30.00~100.00(\%)$    | 100.00           | ☆    | 100 |
| $P3-06$   | Ai1 輸入濾波時間    | $0.1 - 10.0$ (sec)    | 1.0              |      | 101 |
|           |               | $0:$ 正極性              |                  |      |     |
| $P3 - 07$ | Ai2 輸入極性      | 1:正負極性                | $\bf{0}$         |      | 102 |
|           |               | $2:$ 絕對值              |                  |      |     |
| $P3 - 08$ | Ai2 輸入偏壓      | $-50.00 - 50.00(\%)$  | 0.00             | ☆    | 103 |
| $P3-09$   | Ai2 輸入 10V 增益 | $0.00~300.00(\%)$     | 100.00           | ☆    | 104 |
| $P3-10$   | Ai2 輸入-10V 增益 | $0.00~300.00(\%)$     | 100.00           | ☆    | 105 |
| $P3-11$   | Ai2 不感帶準位     | $0.00 - 50.00(\%)$    | 0.00             | ☆    | 106 |
| $P3-12$   | Ai2 輸入最大值     | $30.00~100.00(\%)$    | 100.00           | ☆    | 107 |
| $P3-13$   | Ai2 輸入濾波時間    | $0.1 - 10.0$ (sec)    | 1.0              | -    | 108 |
|           | Ai3 輸入型式      | $0:$ 電壓 0V~10V        | $\bf{0}$         |      | 109 |
| $P3-14$   |               | 1:電流 4mA~20mA         |                  |      |     |
| $P3-15$   | Ai3 輸入偏壓      | $-50.00 - 50.00(\%)$  | 0.00             | ☆    | 110 |
| $P3-16$   | Ai3 輸入增益      | $0.00~300.00(\%)$     | 100.00           | ☆    | 111 |
| $P3-17$   | Ai3不感帶準位      | $0.00~50.00(\%)$      | 0.00             | ☆    | 112 |
| $P3-18$   | Ai3 輸入最大值     | 30.00~100.00(x)       | 100.00           | ☆    | 113 |
| $P3-19$   | Ai3 輸入濾波時間    | $0.1 - 10.0$ (sec)    | 1.0              |      | 114 |
|           | Ai3 斷線偵測      | $0:$ 不偵測              | $\boldsymbol{0}$ |      | 115 |
| $P3 - 20$ |               | 1:減速停機                |                  |      |     |
|           |               | 2:自然停機                |                  |      |     |
|           | A01 輸出設定      | $0:$ 不輸出              | $\mathbf{1}$     | ☆    | 116 |
|           |               | $1:$ 参考轉速 $(r$ pm $)$ |                  |      |     |
|           |               | $2:PG1$ 回授轉速 $(rpm)$  |                  |      |     |
|           |               | 3:PG2 回授轉速(rpm)       |                  |      |     |
| $P3 - 21$ |               | $4:$ 估測轉速 $(rpm)$     |                  |      |     |
|           |               | $5:$ 電源頻率 $(Hz)$      |                  |      |     |
|           |               | $6:$ 輸出電壓 $(V)$       |                  |      |     |
|           |               | $7:$ 磁場電壓 $(V)$       |                  |      |     |
|           |               | $8:$ 轉矩電壓 $(V)$       |                  |      |     |
|           |               | $9:$ 輸出電流 $(A)$       |                  |      |     |
|           |               | $10:$ 磁場電流指令 $(%)$    |                  |      |     |
|           |               | $11:$ 轉矩電流指令 $(%)$    |                  |      |     |

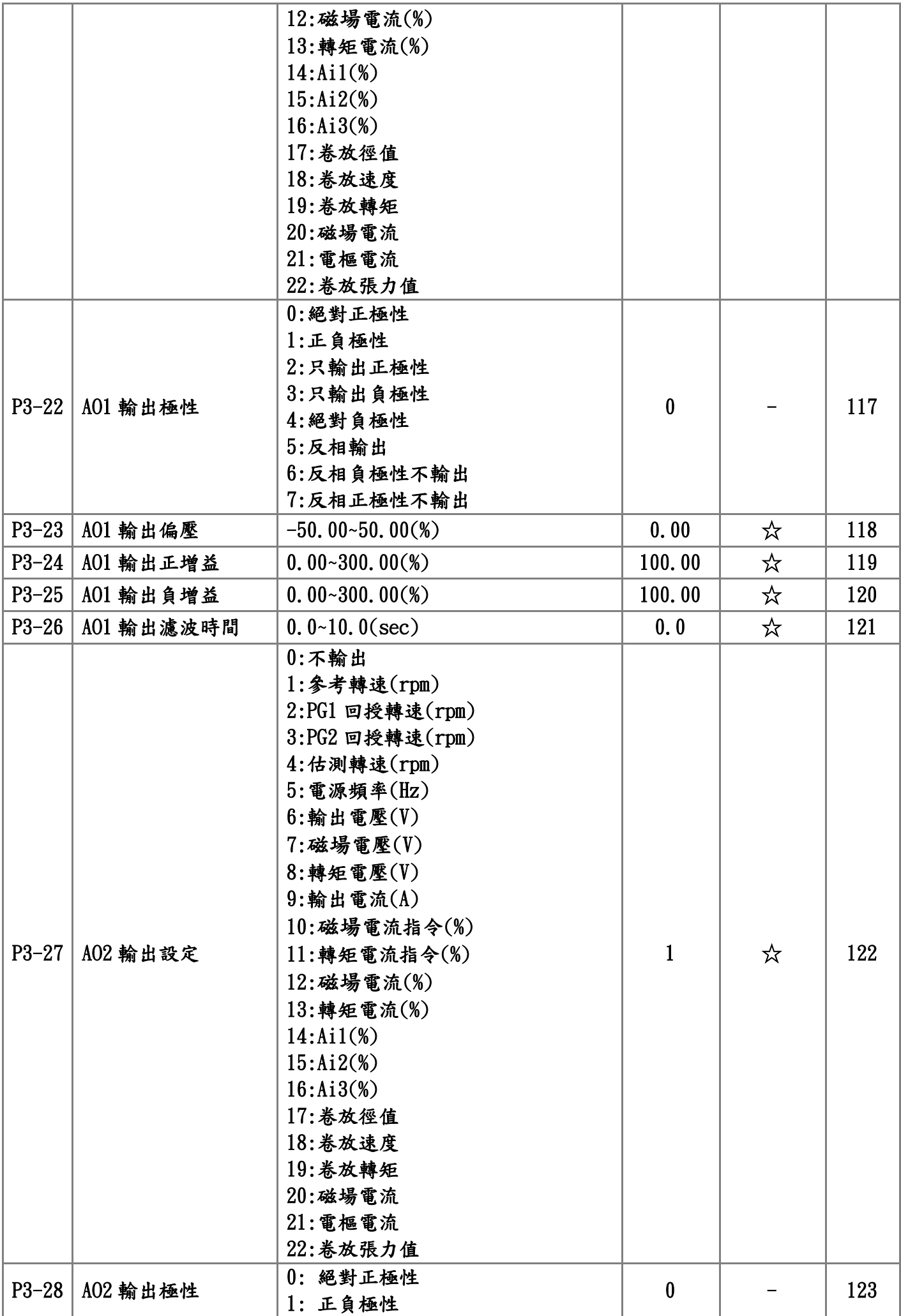

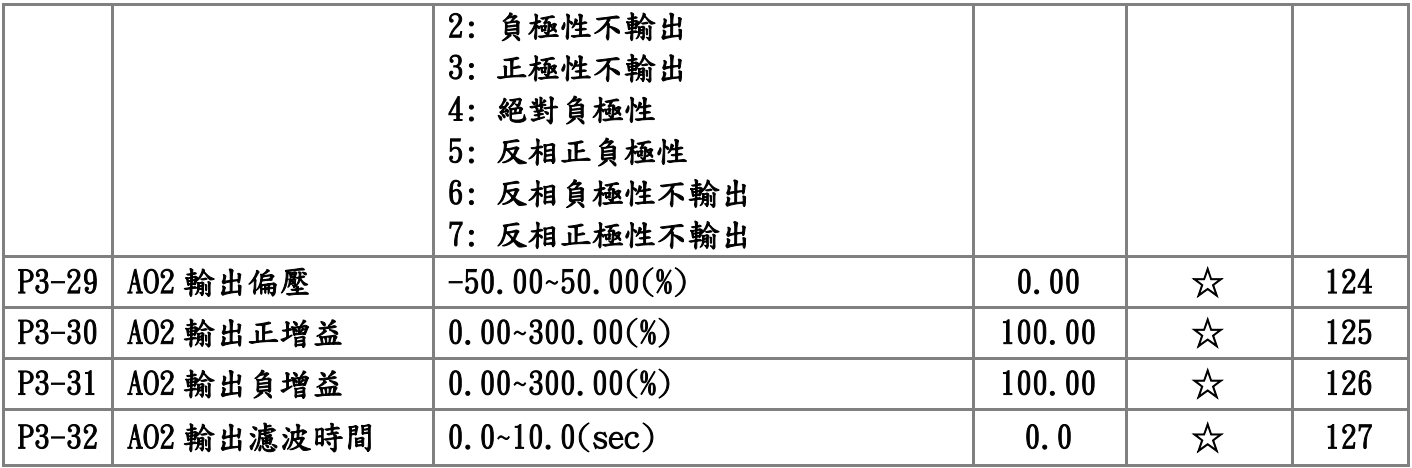

P4:數位輸入/輸出參數

| 編號        | 參數名稱          | 設定值範圍              | 出廠值              | 運轉修改 | 位址  |
|-----------|---------------|--------------------|------------------|------|-----|
|           |               | 0:兩線式模式1           |                  |      |     |
| $P4-00$   | Di1, Di2 設定   | 1:兩線式模式2           | $\bf{0}$         |      | 128 |
|           |               | $2: 4$             |                  |      |     |
|           |               | $0:$ 無功能           |                  |      |     |
|           |               | 1:多段速1             |                  |      |     |
|           |               | 2:多段速2             |                  |      |     |
|           |               | 3:多段速3             |                  |      |     |
|           |               | 4:寸動運轉             |                  |      |     |
|           |               | 5:外部異常-閉合          |                  |      |     |
|           |               | 6:外部異常-開路          |                  |      |     |
|           |               | 7:自然停機             |                  |      |     |
|           |               | 8:快速停機             |                  |      |     |
|           |               | 9:異常復歸 Reset       |                  |      |     |
|           |               | 10:加減速禁止           |                  |      |     |
|           |               | 11:主速遞增            |                  |      |     |
|           |               | 12:主速遞減            |                  |      |     |
|           |               | 13:外部轉矩反轉指令(放料助力機) |                  |      |     |
|           |               | 14:Di 啟動 Ai1       |                  |      |     |
| $P4 - 01$ | Di3 設定        | 15:Di 啟動 Ai2       | $\bf{0}$         |      | 129 |
|           |               | 16:Di 啟動 Ai3       |                  |      |     |
|           |               | 17: 第二組 PID 參數     |                  |      |     |
|           |               | 18: 關閉 PI          |                  |      |     |
|           |               | 19: 停機 Reset PI    |                  |      |     |
|           |               | $20:$ 卷            |                  |      |     |
|           |               | $21:$ 放            |                  |      |     |
|           |               | 22:清除徑值            |                  |      |     |
|           |               | 23:空徑值(DZ1)        |                  |      |     |
|           |               | 24:空徑值(DZ2)        |                  |      |     |
|           |               | $25:$ 第二主速         |                  |      |     |
|           |               | 26:程序運轉            |                  |      |     |
|           |               | 27:暫停程序運轉(展示用)     |                  |      |     |
|           |               | 28: 零速定位           |                  |      |     |
|           |               | 29:自然停機(NC)        |                  |      |     |
|           |               | 30:緊急停止(NC)        |                  |      |     |
| $P4-02$   | Di4 設定        | 同 P4-01 参數         | $\boldsymbol{0}$ |      | 130 |
| $P4-03$   | <b>Di5 設定</b> | 同 P4-01 参數         | $\bf{0}$         |      | 131 |
| $P4-04$   | <b>Di6 設定</b> | 同 P4-01 参數         | $\bf{0}$         |      | 132 |
| $P4-05$   | Di7 設定        | 同 P4-01 参數         | $\bf{0}$         |      | 133 |
|           | P4-06 Di8 設定  | 同 P4-01 参數         | $\bf{0}$         |      | 134 |

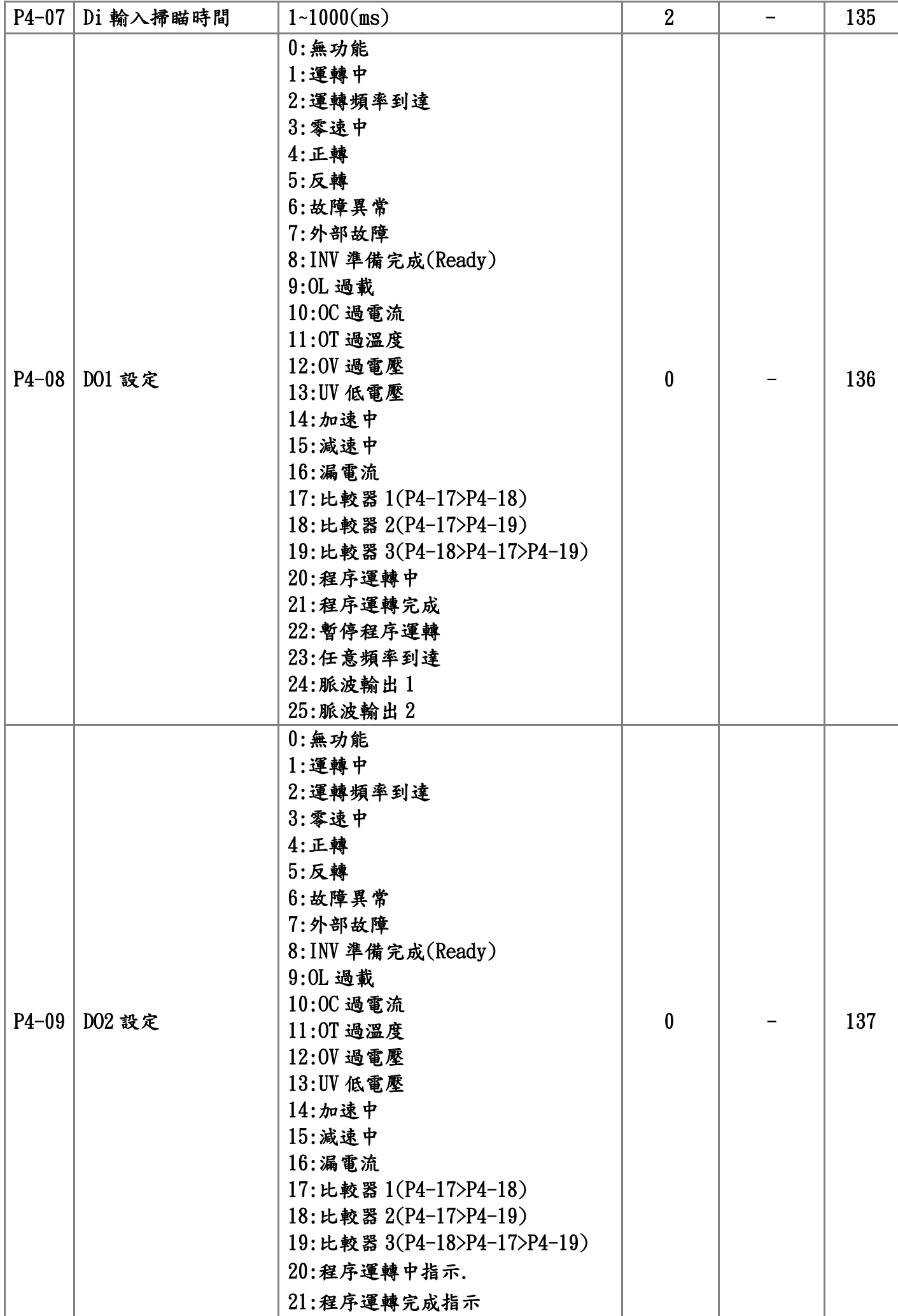

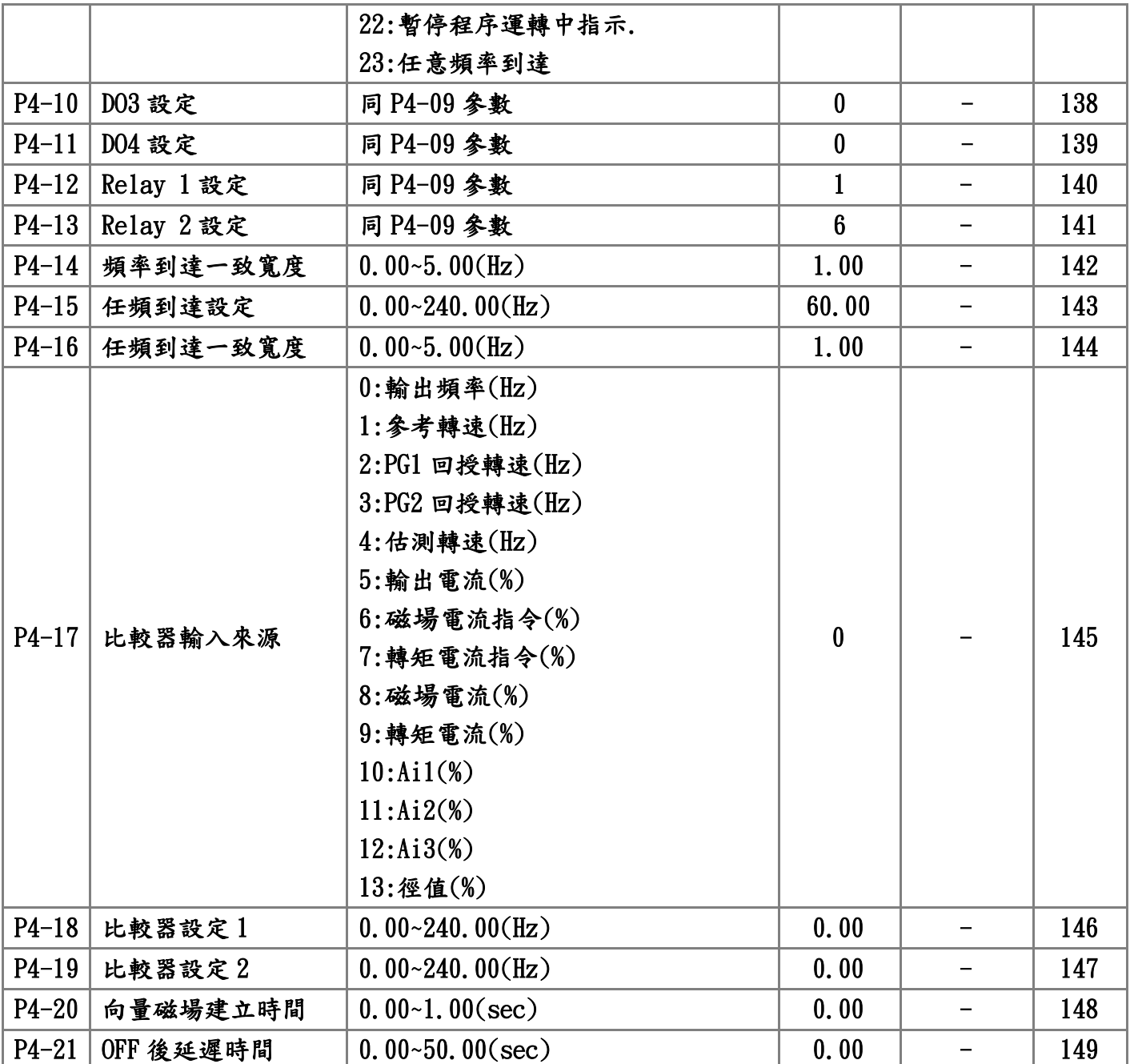

P5:電機參數(馬達參數)

| 編號        | 參數名稱       | 設定值範圍                                                                | 出廠值              | 運轉修改                     | 位址  |
|-----------|------------|----------------------------------------------------------------------|------------------|--------------------------|-----|
| $P5 - 00$ | 額定電壓       | $20.00~110.00(\%)$                                                   | 100.00           |                          | 150 |
| $P5 - 01$ | 額定電流       | 1.5~1000.0(A)                                                        | 1.7              |                          | 151 |
| $P5 - 02$ | 電機馬力數      | $0.5 - 600.0$ (HP)                                                   | 1.0              | -                        | 152 |
| $P5 - 03$ | 電機額定頻率     | 10.00~80.00 $(Hz)$                                                   | 60.00            | —                        | 153 |
| $P5 - 04$ | 電機額定轉速     | $0 - 4200$ (rpm)                                                     | 1740             | $\qquad \qquad -$        | 154 |
| $P5 - 05$ | 電機極數       | $2 - 16$ (極)                                                         | $\overline{4}$   | —                        | 155 |
| $P5 - 06$ | 回授控制模式     | 0:V/F 控制<br>1:V/F 控制+PG<br>2:無感測V/F控制<br>$3:$ 向量 $+$ PG<br>4:無感測向量控制 | $\bf{0}$         |                          | 156 |
| $P5 - 07$ | 轉速回授       | $0:$ 無回授<br>1:有回授                                                    | $\bf{0}$         |                          | 157 |
| $P5 - 08$ | PG1 方向     | $-1:$ B相超前A相<br>0:單相回授<br>$1:$ $A$ 相超前 $B$ 相                         | $\mathbf{1}$     |                          | 158 |
| $P5 - 09$ | PG1 每轉脈波數  | 600~5000(Pulse)                                                      | 1024             |                          | 159 |
| $P5 - 10$ | PG1 錯誤檢測時間 | $0.00~10.00(\text{sec})$                                             | 0.00             |                          | 160 |
| $P5 - 11$ | 電機參數檢測     | $0:$ 無效<br>1:靜態電氣參數檢測<br>2:電氣參數檢測<br>3:機械參數檢測                        | $\bf{0}$         |                          | 161 |
| $P5-12$   | 電機定子電阻     | 500~32767                                                            | 10000            | $\overline{\phantom{0}}$ | 162 |
| $P5 - 13$ | 電機轉子電阻     | 500~32767                                                            | 8000             |                          | 163 |
| $P5 - 14$ | 電機定子自感     | 3250~32767                                                           | 9000             | —                        | 164 |
| $P5-15$   | 電機互感       | 3250~32767                                                           | 8750             |                          | 165 |
| $P5 - 16$ | 電機磁場電流     | $0.00 - 99.00(\%)$                                                   | 30.00            |                          | 166 |
| $P5 - 17$ | 電機機械常數     | 100~32767                                                            | 1200             | -                        | 167 |
| $P5-18$   | PG2 方向     | $-1:$ B相超前A相<br>0:單相回授<br>$1:$ $A$ 相超前 $B$ 相                         | $\boldsymbol{0}$ |                          | 168 |
| $P5-19$   | PG2 電子齒輪分子 | $1 - 30000$                                                          | 1024             |                          | 169 |
| $P5 - 20$ | PG2 電子齒輪分母 | $1 - 30000$                                                          | 1024             | —                        | 170 |
| $P5 - 21$ | PG2 濾波上升時間 | $0.000~10.000$ (sec)                                                 | 0.010            | ☆                        | 171 |
| $P5 - 22$ | 速度偏差準位     | $0.00 - 50.00$                                                       | 10.00            |                          | 172 |
| $P5 - 23$ | 速度偏差檢測時間   | $0.00 - 10.00$                                                       | 0.00             | -                        | 173 |

### P6:應用參數

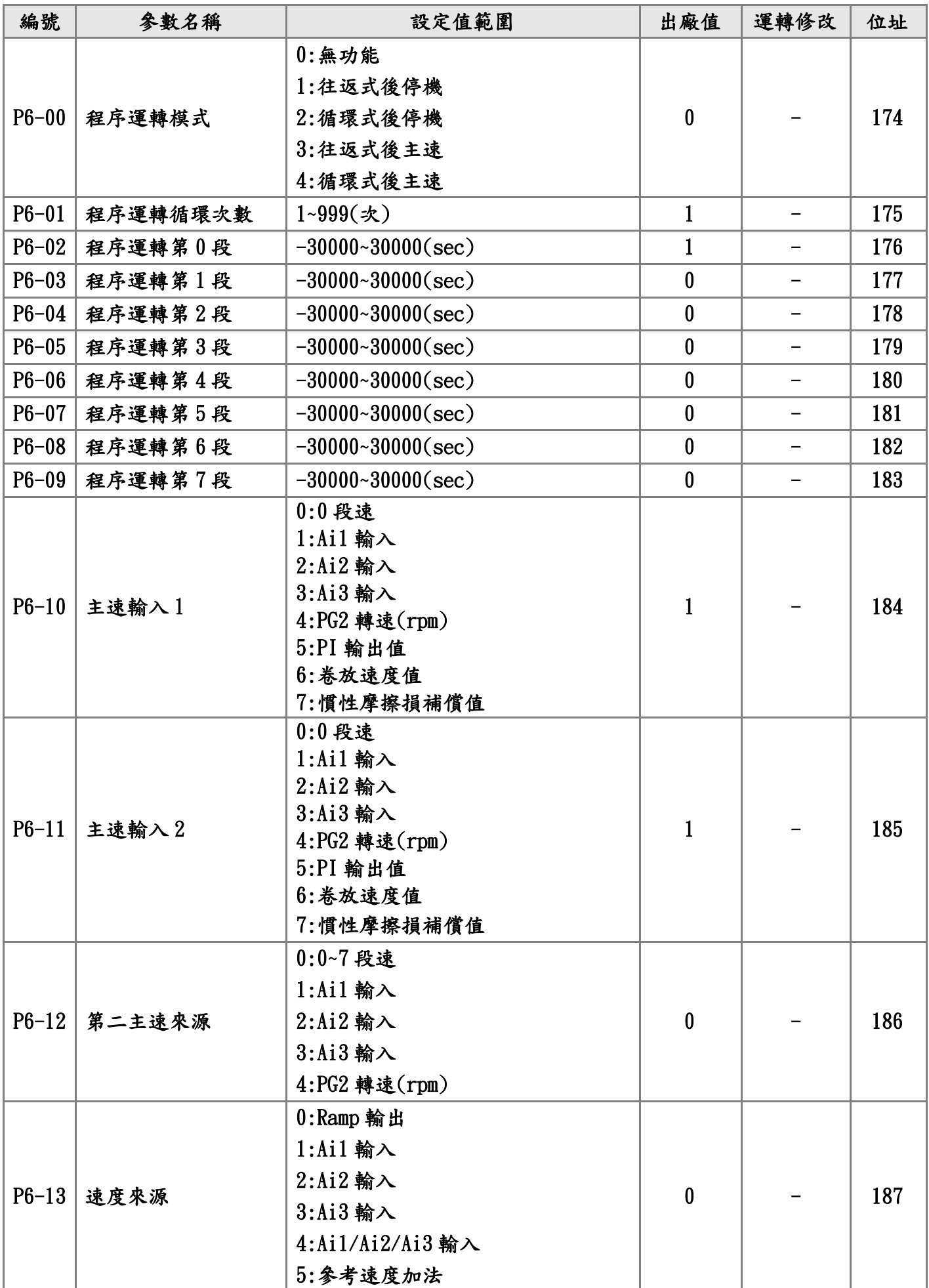

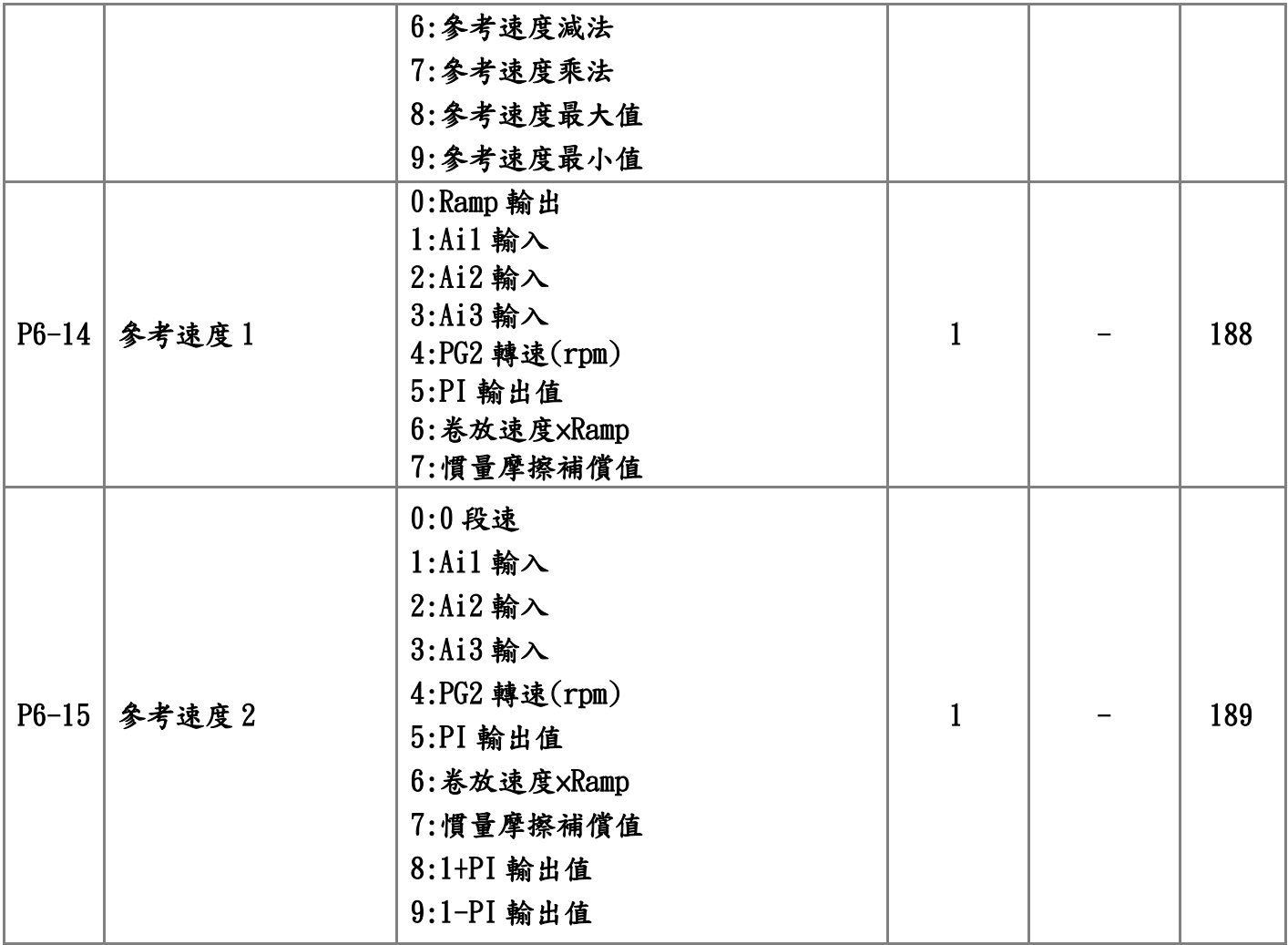

## P7:PID 參數

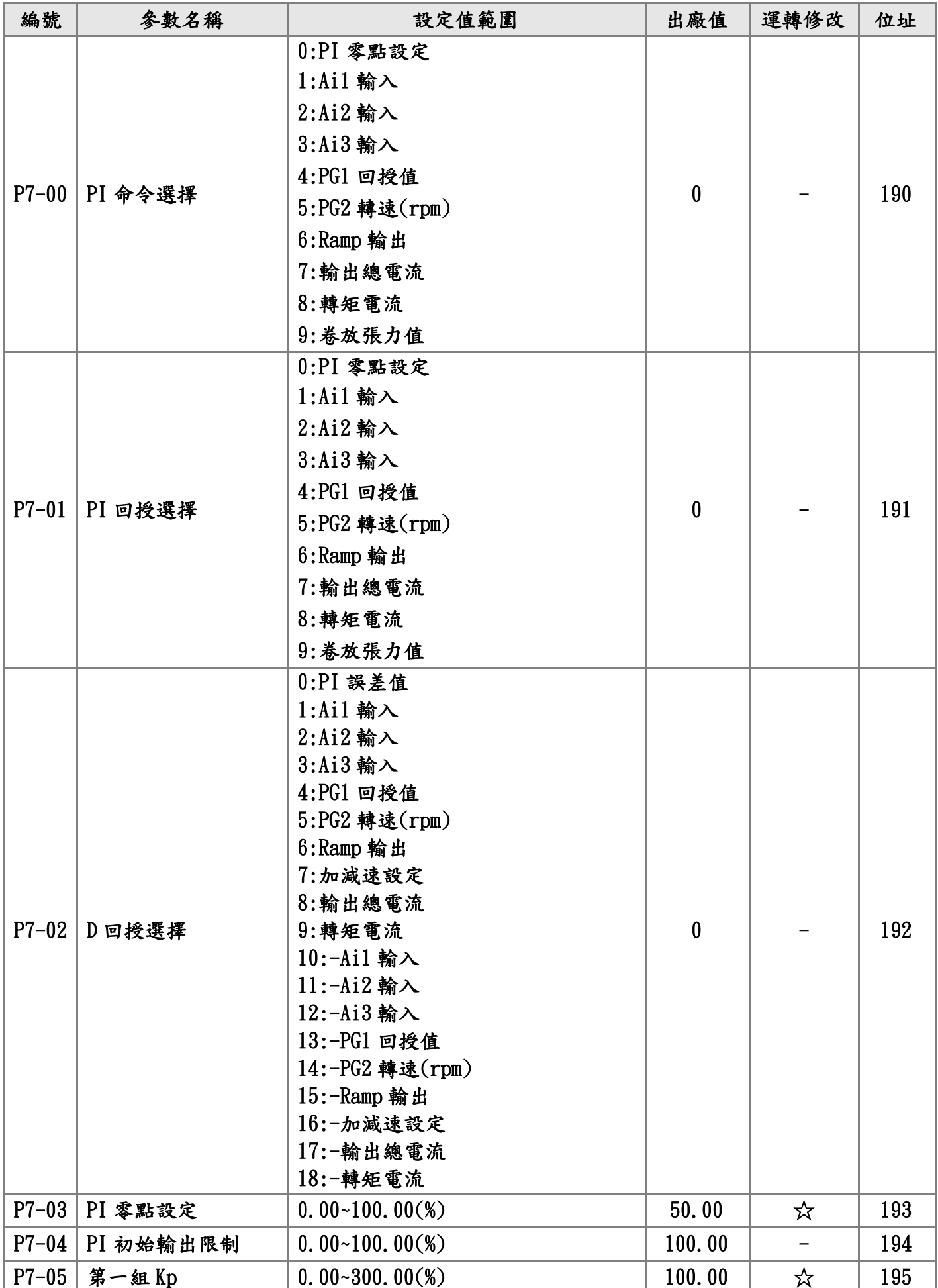

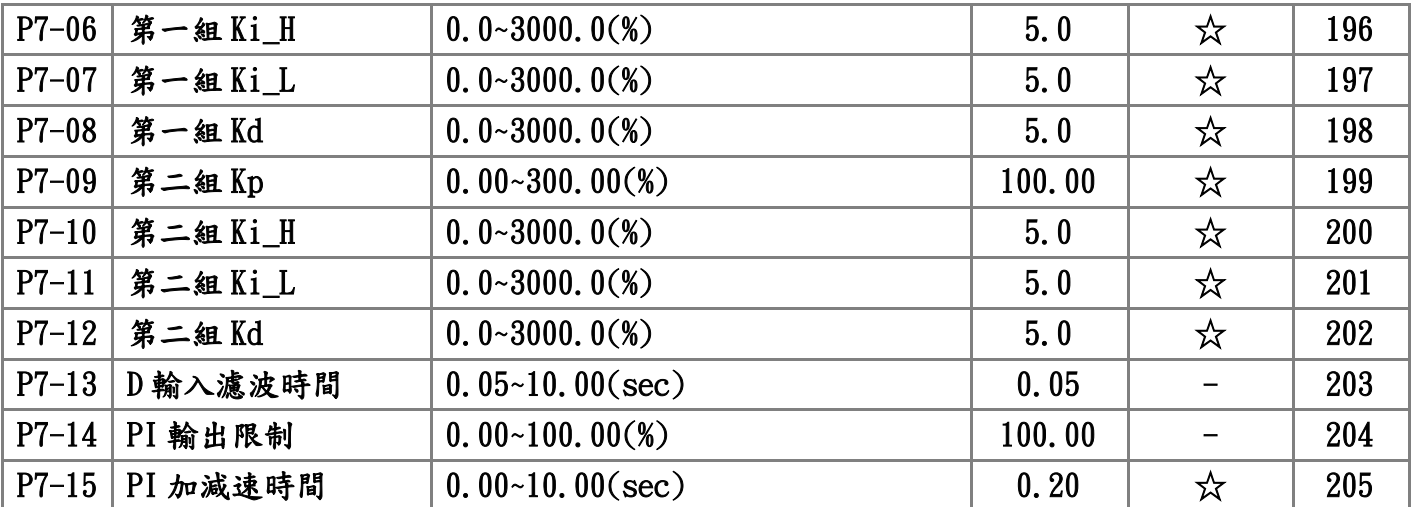

### P8:徑值演算參數

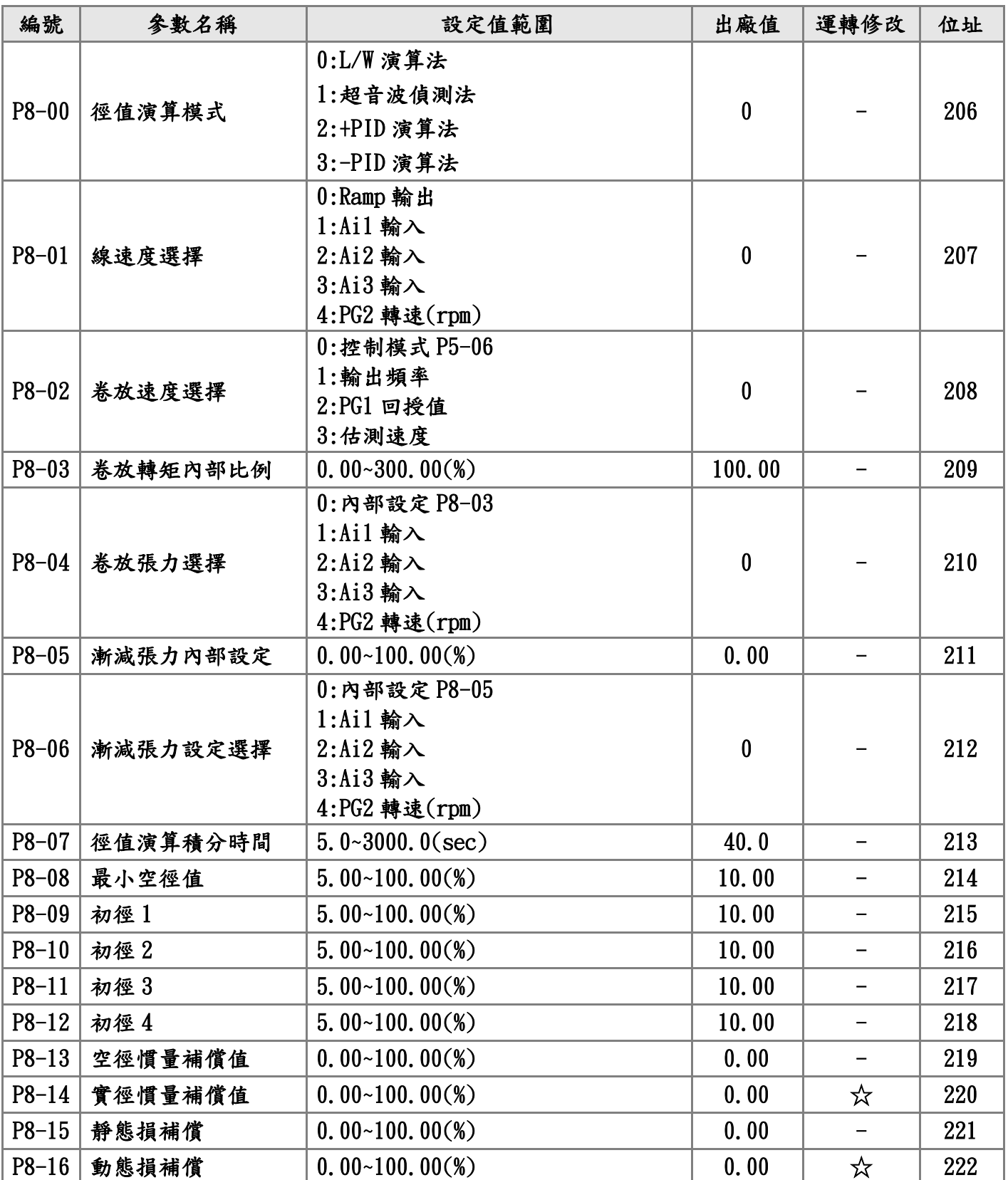
# P9:保護,異常參數

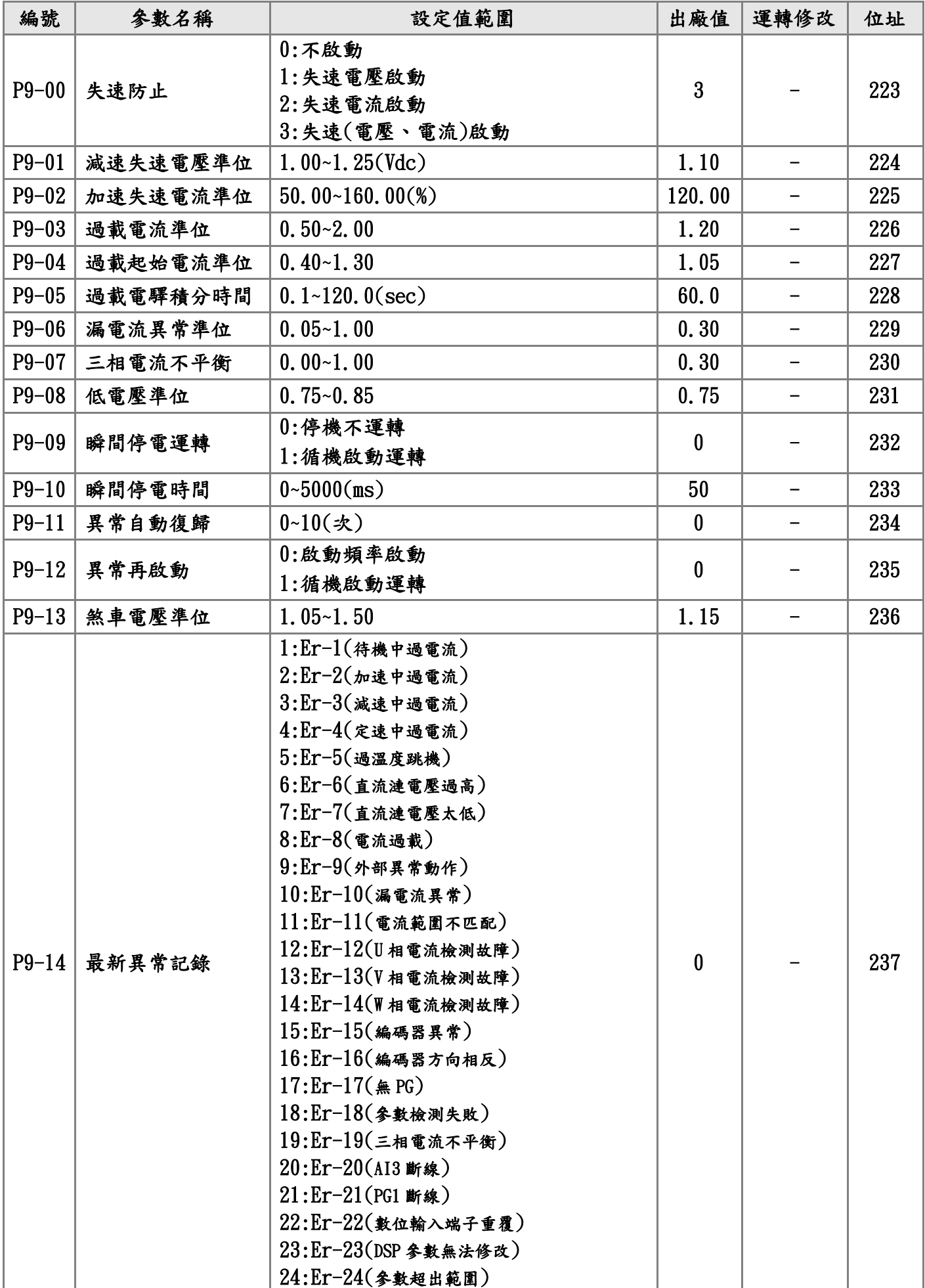

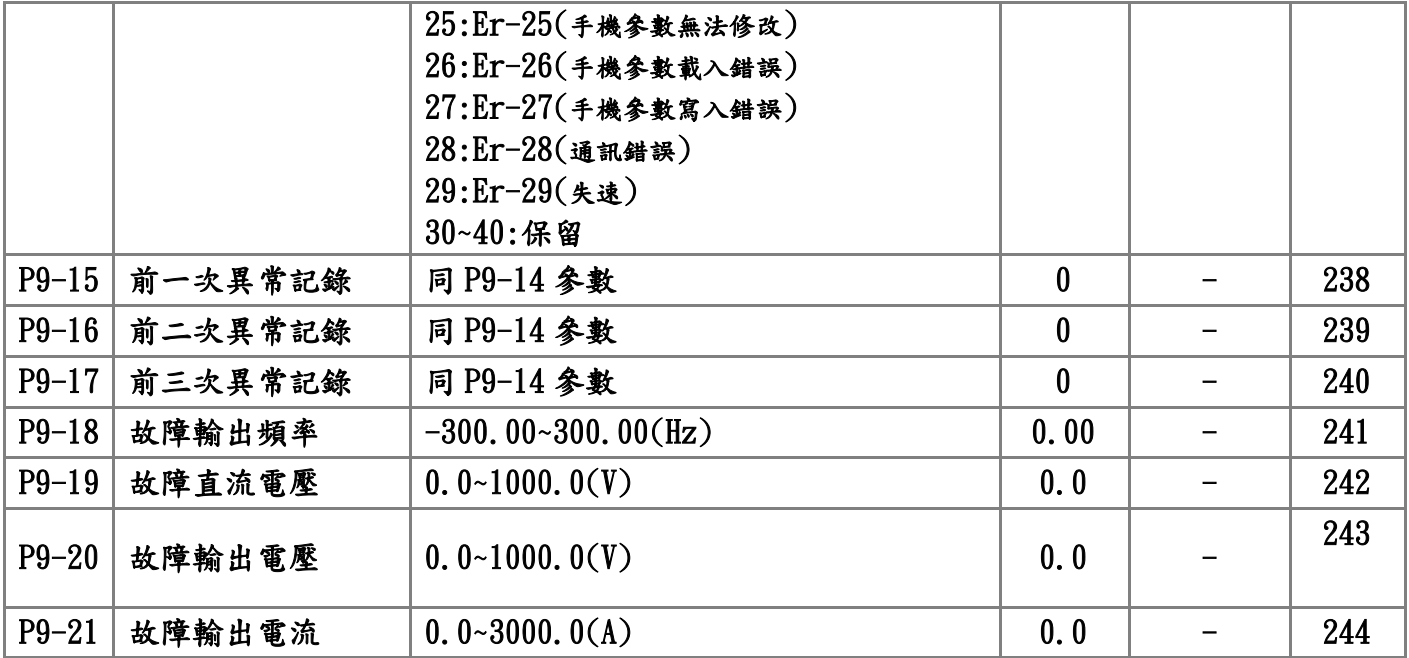

# P10:通訊參數

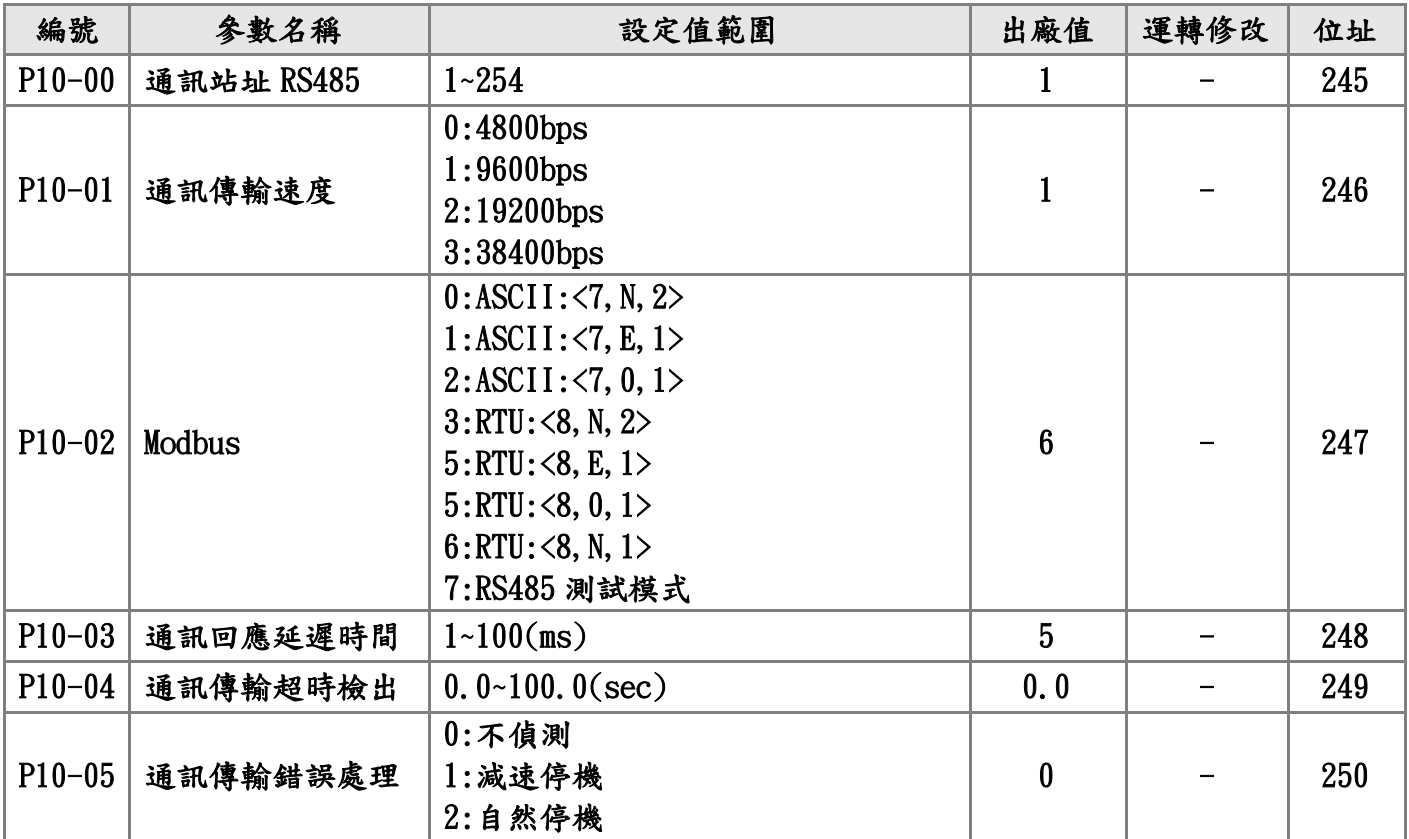

六.[參數說明](#page-1-0)

# P0:[環境參數](#page-1-0) なんない ☆表示運行中可修改參數

**P0**–**00** 開機顯示畫面

設定範圍 0:顯示設定頻率(F) 出場設定:0

- 1:顯示參數設定畫面(P)
- 2:顯示實際運轉頻率(Hz)
- 3:顯示馬達運轉電流(A)
- 4:顯示監看變數

▲INV 送電開機後所顯示的畫面

 **P0**–**01** 運轉顯示畫面

- 設定範圍 -1:不切換書面 出場設定:-1
	- 0:顯示設定頻率(F)
	- 1:顯示參數設定畫面(P)
	- 2:顯示實際運轉頻率(Hz)
	- 3:顯示馬達運轉電流(A)
	- 4:顯示監看變數

▲當使用者按下 FWD 或 REV 時會切換到所選的顯示畫面

☆**P0**–**02** 監視模式選擇

- 設定範圍 0:頻率指令(Hz) 2000 出廠設定:3 ◎P2-00 所輸入的頻率
	- $1:$  输出頻率 $(H_Z)$ ◎實際運轉的頻率
	- 2:輸出電流(A)
		- ◎INV 輸出給電機的總電流
	- 3:輸出電壓(Vac-rms)
		- ◎U,V,W 輸出的電壓
	- 4:輸出轉速(rpm)
		- ◎P5-07 選擇 1 才會顯示 PG 轉速
	- 5:估測轉速(rpm)
		- ◎P5-06 選擇 4(向量模式)估測的轉速
	- 6: PG2 轉速(rpm) ◎P5-07 選擇 1 才會顯示 PG 轉速

 7: DC-BUS 電壓(Vdc) ◎INV 直流側的電壓,數值跟隨電源電壓 8:輸出電流(%) ◎輸出電流與額定電流的百分比 9: U 相輸出電流(A-rms) 10: V 相輸出電流(A-rms) 11: W 相輸出電流(A-rms) ◎9,10,11 為單相輸出的電流 12:Ai1(%) ◎端子 Ai1 輸入電壓 13:Ai2(%) ◎端子 Ai2 輸入電壓  $14:$ Ai $3(\%)$  ◎端子 Ai3 輸入電壓 15:Di(說明 1) 16:Do&Relay(說明 2) 17:轉矩電壓(V) 18:轉矩指令(%) ◎P5-06 選擇 3﹑4(向量模式)的轉矩電流指令 19:轉矩電流(%) ◎實際的轉矩電流 20:磁場電壓(V) ◎P5-06 選擇 3﹑4(向量模式)的磁場電壓 21:磁場指令(%) 22:磁場電流(%) ◎實際的磁場電流 23:PI 誤差(%) 24:PID 輸出(%) 25:卷放徑值(%) 26:卷放速度(%) 27:卷放轉矩(%) 28:慣量補償(%) 29:卷放張力(%) 30:程序運轉 ◎[X(段)-XXX(次數)] 31:INV 機種 ◎見附件 32:INV 額定電流(A) 33:參考輸出頻率(Hz) 34:參考輸出頻率(%) 35:PG2 轉速(%) 36:DC OFF 電壓

37:版本(1.001)

38~2559:保留/內部參數

▲在監視模式下,按(ENTER)鍵會到監視模式選擇畫面(d\_ \_ \_ \_) 由此畫面按上下鍵即可選擇所要監看的數值.

- ▲PG=Encoder 編碼器.
- ▲說明 1

以 D1.D3.D5 為導通狀態,端子接線如下:

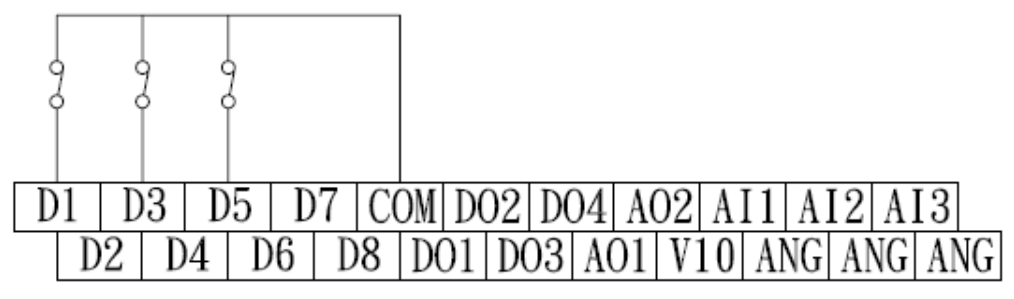

運轉指令投入,Di 狀態圖示:

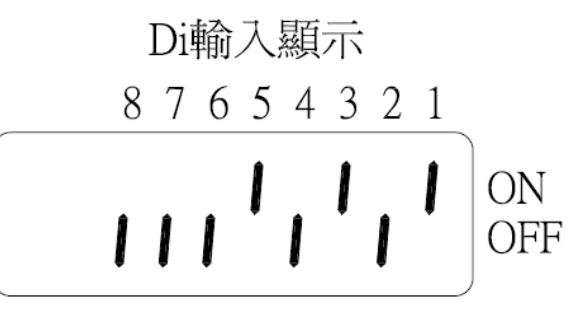

#### ▲說明 2

 INV 開機後,沒有異常的狀態下接點閉合: (RY1:由 P4-12 設定) (RY2:由 P4-13 設定)

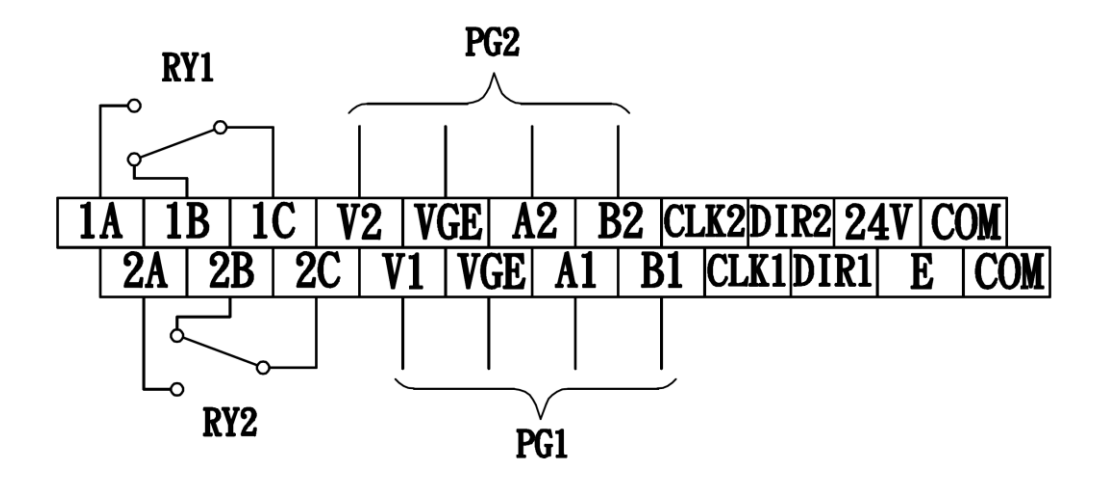

運轉指令投入,DO 狀態圖示:

DO輸出顯示

BK FR2R14321

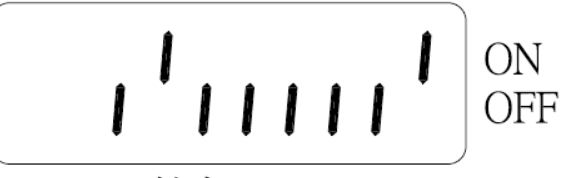

BK:煞車 F:Fan ON

☆**P0**–**03** Keypad 濾波時間

設定範圍 0~15(sec) 2000 出廠設定:8

▲ 調整顯示器濾波的時間.

**P0**–**04** 運轉控制來源

設定範圍 0:Keypad 出廠設定:0 1:端子台輸入 ◎Di1~Di8 端子 2:端子台輸入(Keypad Stop 有效)(說明 1) 3:RS485 4:RS485(Keypad Stop 有效)(說明 1)

▲INV 運轉 RUN(正轉,反轉),停止(STOP)控制來源. ▲說明 1

a.運轉中 Keypad 按 Stop 键,INV 即 OFF,此時可以修改參數.

**P0**–**05** 主速命令來源

設定範圍 0:0~7 段速 出廠設定:0

1:Ai1 輸入

◎類比端子 Ai1 輸入(0V~10V 或 0V~±10V)

2:Ai2 輸入

◎類比端子 Ai2 輸入(0V~10V 或 0V~±10V)

3:Ai3 輸入

◎類比端子 Ai3 輸入(0V~10V 或 4mA~20mA)

4:Ai1/Ai2/Ai3 輸入

 ◎P4-01~06(Di 設定)任選 3 組,使用數位 Di 控制,分 別控制 Ai1~3 類比輸入信號,請參考 P4 數位控制 5:主速加法

 ◎P6-10(主速輸入 1)和 P6-11(主速輸入 2)速度相加 6:主速減法

 ◎P6-10(主速輸入 1)和 P6-11(主速輸入 2)速度相減 7:主速乘法

 ◎P6-10(主速輸入 1)和 P6-11(主速輸入 2)速度相乘 8:主速最大值

- ◎比較P6-10(主速輸入1)和 P6-11(主速輸入2)速度 的最大值,做為輸出
- 9:主速最小值
- ◎比較P6-10(主速輸入1)和P6-11(主速輸入2)速度 的最小值,做為輸出
- 10:Keypad 控制加減速
	- ◎依主速設定,▲▼鍵可增量,減量
- $11:$   $DI$  控制加減速
	- ◎由外部數位輸入端子控制加減速
		- 例:P4-01 選擇 11(主速遞增)
			- P4-02 選擇 12(主速遞減)
- 12:PG2 速度追蹤(說明 1)
	- ◎PG2 當線速主速信號,主機會追隨 PG2 的速度和 運轉方向
	- ◎使用此功能電機必須抓取參數
	- ◎P5-06 必須選擇 3(向量+PG)
	- ◎速度的比例,由電子齒輪比例決定
		- P5-19(電子齒輪分子)
		- P5-20(電子齒輪分母)
	- ◎使用此參數加減速時間,請設定 1~2 秒
		- 例:P2-12 和 P2-13 均設 2 秒
	- ◎脈波追蹤電機正逆轉由外部端子或 Keypad 控制
- 13:PG2 轉速
	- ◎PG2 當速度連動信號(用於:卷取速度連動)
- 14:Keypad 控制加減速 STOP 歸零
- ◎Keypad 按 Stop 键,轉速歸零
- 15:DI 控制加減速 STOP 歸零
- ◎Keypad 按 Stop 键,轉速歸零

▲選擇 5~選擇 9,請參考一覽表"控制功能圖"設定.

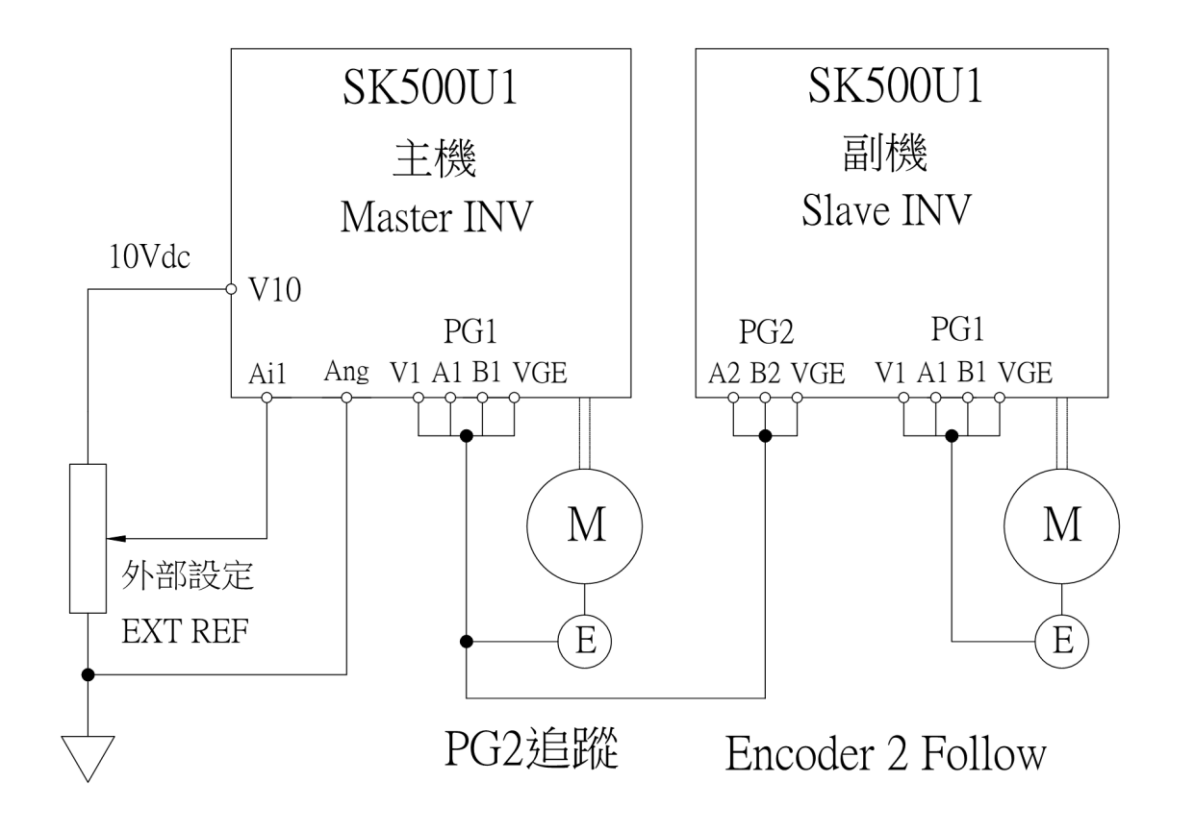

脈波追蹤接線:

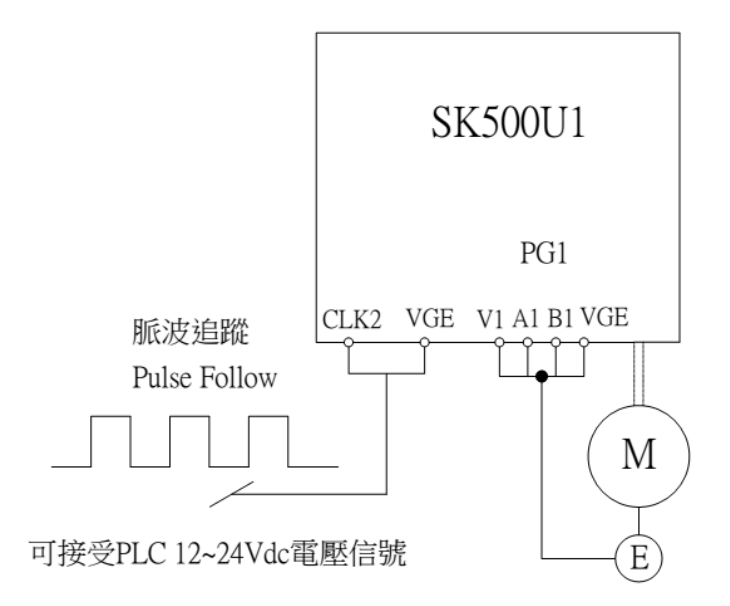

#### **P0**–**06** 電機轉向限制

設定範圍 0:正反轉 出廠設定:0

 ◎接收正.反轉指令 1:正轉 ◎只能正轉,反轉指令即停機 2:反轉 ◎只能反轉,正轉指令即停機

▲ 此參數可避免因誤操作導致電機正反轉造成設備損壞.

**P0**–**07** 啟動模式

設定範圍 0:啟動頻率運轉 2000 出廠設定:0

◎INV 運轉啟動頻率(P2-09 設定)

1:循跡運轉

◎自動檢測電機轉速頻率,由此頻率運轉(說明 1)

- ◎V/F 風機專用
- 2:先煞車後運轉

 ◎直流煞車先讓電機停止,再由啟動頻率運轉(說明 2)

▲說明 1

 V/F 控制+PG1:由 PG1 檢測電機轉速頻率,依當時頻率投入運轉 (P5-06 選擇 1).

 V/F 控制或向量 V/F 控制:由 INV 自動輸出波形檢測電機轉速 頻率,依當時頻率投入運轉(P5-06 選擇 0 或 2).

#### ▲說明 2

停機後啟動才有效.

需搭配(P2-35)啟動前煞車時間.

(P2-36)啟動前煞車電流設定.

- **P0**–**08** 停止模式
	- 設定範圍 0:自然停止 2000 0:00 10:00 10:00 10:00 10:00 10:00 10:00 10:00 10:00 10:00 10:00 10:00 10:00 10:00 1

 ◎INV 停止輸出,電機依負載慣性和機械摩擦阻力自 由運轉至停止(說明 1)

- 1:減速停止(Ramp)
- ◎電機依設定的減速時間,減速停止(說明 2)
- 2:減速直流煞車停止
	- ◎電機減速迅速停止(說明 3)

P2-37 停機直流煞車 T(的時間)

▲說明 1

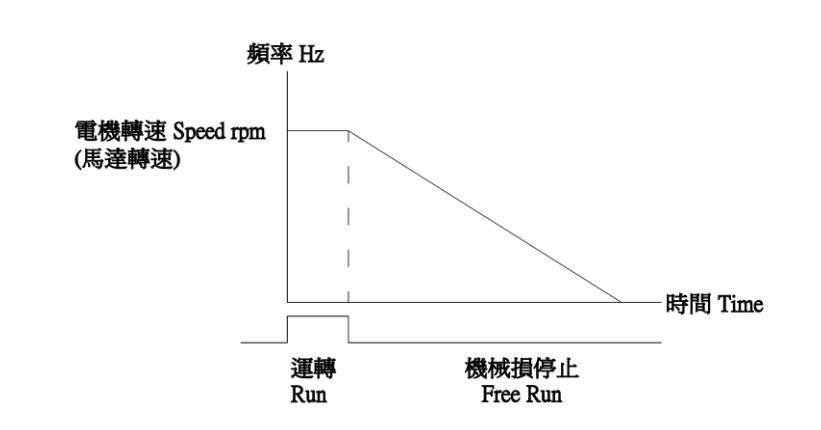

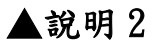

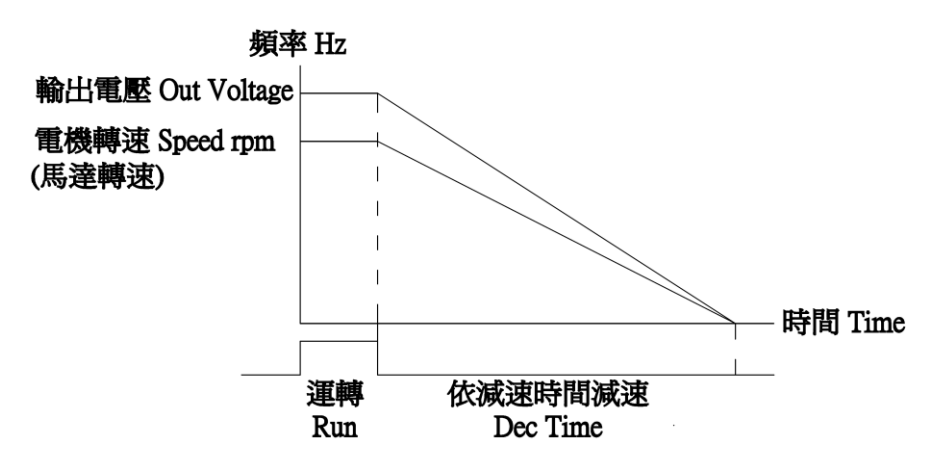

設定(P2-13/15/17/19/21/23/25/29/30)減速時間,實際的減速時 間會因負載不同而有所變化.

▲說明 3

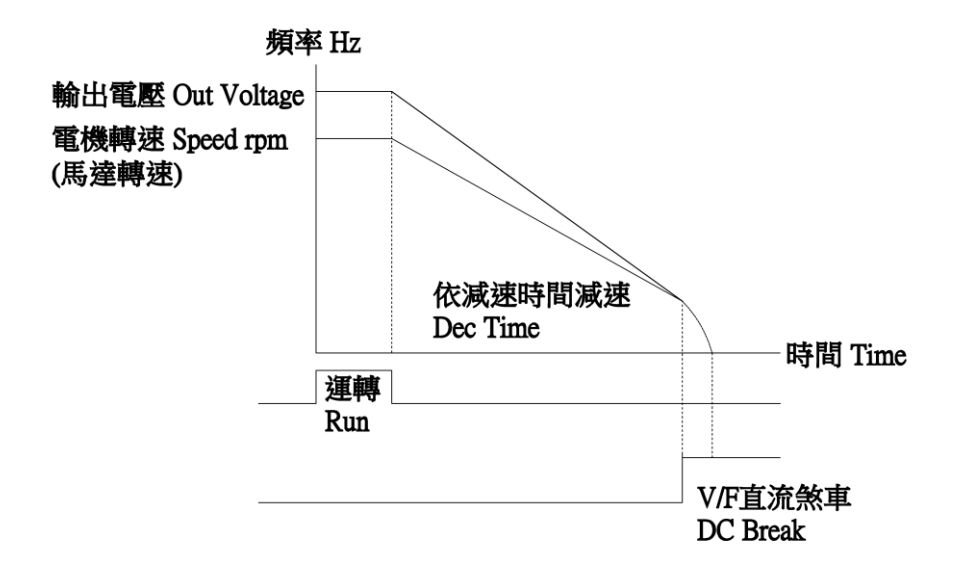

需搭配(P2-37/38/39).

# **P0**–**09** 自動穩壓補償

設定範圍 0:無功能(說明1) 出廠設定:0 1:開啟穩壓補償(說明 2) 2:Ai1 輸入 3:Ai2 輸入 4:Ai3 輸入 5:PG2 回授

#### ▲說明 1

 沒有自動穩壓功能,INV輸出到電機的電壓,會和輸入的電源電壓相 同,電機如果超過額定電壓 12%~20%運轉,造成電機溫度上升、絕緣 破壞……等問題,降低電機壽命.

▲說明 2

 輸入電源高於(P1-10)輸出最大電壓時,使輸出電壓穩壓在(P1-10) 設定值.

 輸入電源低於(P1-10)輸出最大電壓時,輸出電壓跟隨輸入電源 變動.

※(P0-10) 2~5 項為特殊案例,需實驗才能選擇,注意電機電流是否 超載.

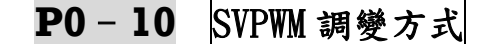

 設定範圍 0:三相 SVPWM 出廠設定:0 1:二相 SVPWM

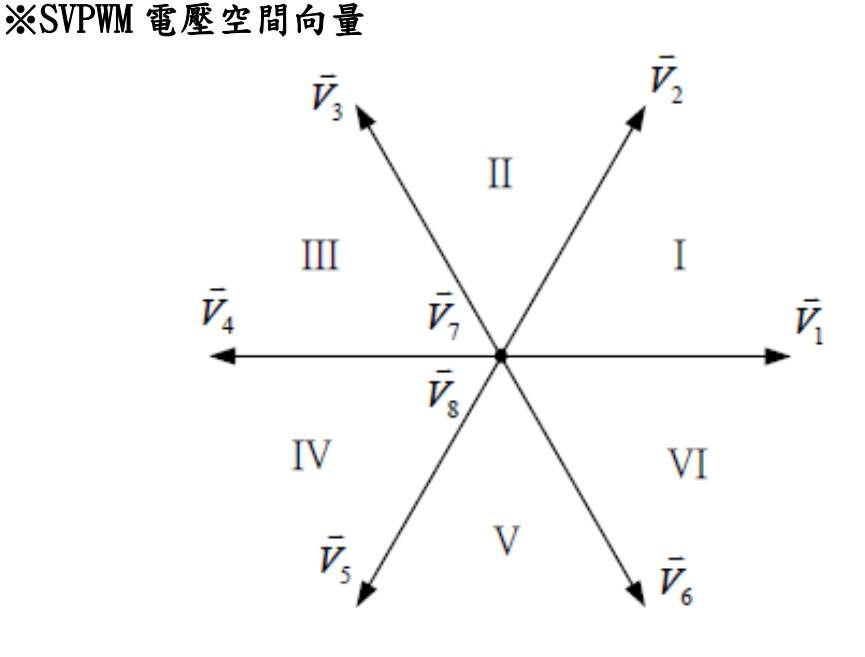

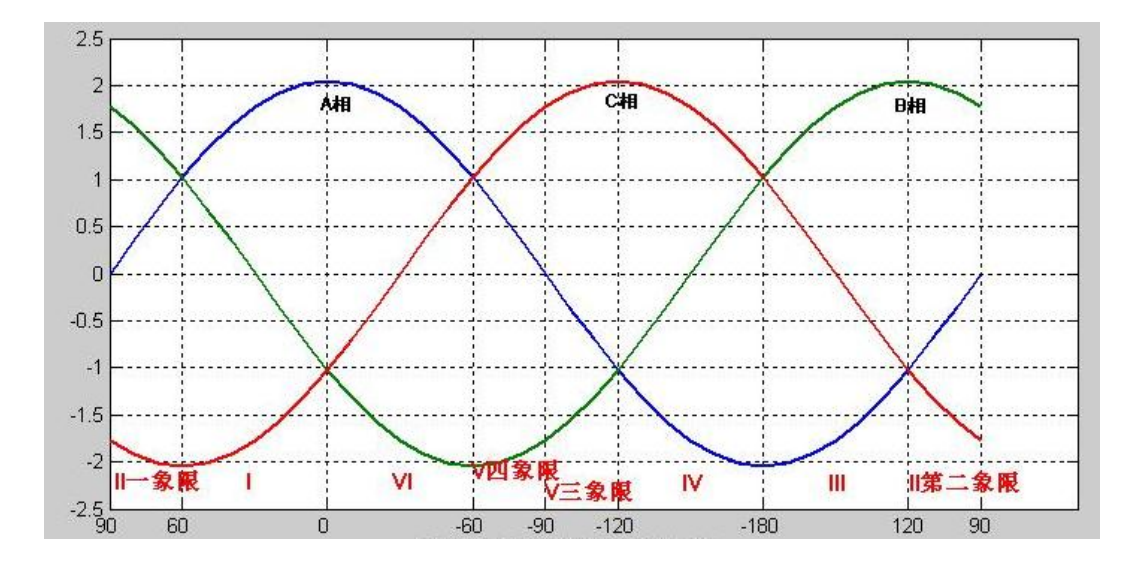

```
 P0–11 PWM 載波頻率
```
設定範圍 2000~15000(Hz) 出廠設定:3000 ▲建議客戶各機種的載波頻率.

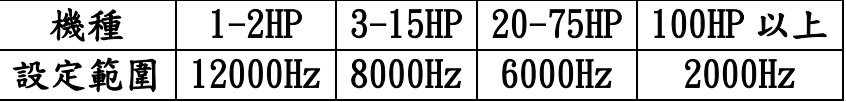

▲調整 PWM 輸出的載波頻率,減低電磁噪音和漏電流時變更此設定.

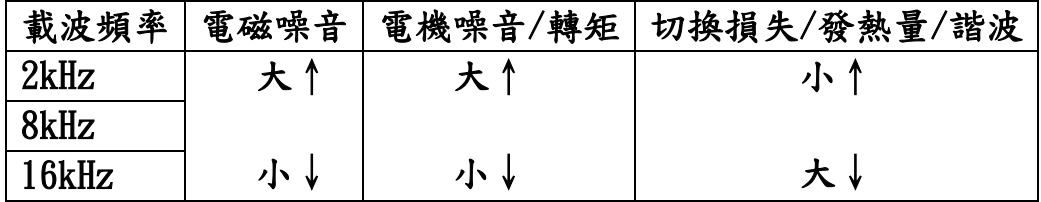

# **P0**–**12** 過電壓調變

 設定範圍 0.0~5.0(%) 出廠設定:0.0 ▲調整輸出電壓,由 100%開始加此值.

**P0**–**13** 電源電壓

 設定範圍 180~500(Vrms)[220.380.415.440] 出廠設定:380 ▲INV 輸入電源電壓,設定值≦1.5 \* F5-00(電機額定電壓).

# **P0**–**14** 重置參數

設定範圍 0:不重置 出廠設定:0

1: 220V/380V

◎叫回出廠設定值(220V 或 380V)

◎原廠軟體已指定機種電壓

2: 220/440V

◎叫回出廠設定值(220V 或 440V)

◎原廠軟體已指定機種電壓

3: INV 內部設定值

◎重置為 INV 內部設定值(重置上一次修改值)

4:清除異常紀錄

◎叫回 Keypad 中之設定參數值

▲此項參數不儲存INV內,參數確定需再執行(P0-15)選擇1儲存全部 參數至 INV 內部.

▲重置時電機參數不變化.

**P0**–**15** 鎖住參數

設定範圍 0:可修改 出廠設定:0

1:鎖住 INV 參數

▲鎖住全部參數:可修改參數但無法儲存,只能恢復鎖住前的參數. ※可修改參數,但無法將修改的參數存入 EEPROM(停電記憶體). 客戶修改參數完畢,認為已經達到最佳化後,P0-15 設定選擇 1,

萬一他人亂修改參數,只需關閉電源,參數即回復最佳化狀態.

P1:[速度、轉矩參數](#page-1-0) ☆表示運行中可修改參數

# ☆**P1**–**00** V/F 速度控制 P

#### 設定範圍 0~100(%) 20 20 20 出廠設定:20

▲(V/F)模式專用(P5-06)選擇 0~2.

▲若客戶使用在吊車、電梯…,建議此參數調整約 80(%).

# ☆**P1**–**01** V/F 速度控制 I

設定範圍 0.0~100.0(%) 10.0 出廠設定:10.0

▲(V/F)模式專用(P5-06)選擇 0~2.

※比例控制(P),控制器的輸出與輸入訊號成比例關係,僅有比例 控制時,輸出有穩態誤差.

※積分控制(I),控制器的誤差訊號的積分成正比關係.

※微分控制(D),控制器的輸出與輸入信號的微分成正比關係.

※PID 控制: $K_D(1+1/T_i*S+T_d*S)$ 

 $K<sub>D</sub>$  比例增益(P 控制),  $T<sub>i</sub>$  積分時間 $(I$  控制),  $T<sub>d</sub> 微分時間 $(I)$  控制),  $S$$ 演算.

# ☆**P1**–**02** 向量低速 P

 設定範圍 0~100(%) 出廠設定:40 ▲向量模式專用(P5-06)選擇 3﹑4. ▲若客戶使用在吊車、電梯…,建議此參數調整約80(%).

# **☆P1-03 向量低速 I**

設定範圍 0.0~100.0(%) 20.0 出廠設定:20.0 ▲向量模式專用(P5-06)選擇 3﹑4. ▲此參數適合電機有負載調適.

# **☆P1-04 向量高速 P**

 設定範圍 0~100(%) 出廠設定:40 ▲向量模式專用(P5-06)選擇 3﹑4.

# ☆**P1**–**05** 向量高速 I

 設定範圍 0.0~100.0(%) 出廠設定:20.0 ▲向量模式專用(P5-06)選擇 3﹑4. ▲此參數適合電機有負載調適.

※PI 速度控制:比例控制(P)和積分控制(I)的組合,根據其速度偏差 量的大小、時間的推移變化所做出對速度控制的響應.

☆**P1**–**06** 速度控制 KD

 設定範圍 0.0~100.0(%) 出廠設定:5.0 ▲設定值↓,低速轉矩↑,速度誤差↓,速度容易不穩定. ▲設定值↑,低速轉矩↓,速度誤差↑,速度比較穩定.

**P1**–**07** 向量 PG 零速定位

設定範圍 0:無功能 出廠設定:0

▲向量模式專用(P5-06)選擇 3、4.

▲說明 1

 在電機零速時,鎖住轉子位置,使其不轉動. ▲向量 PG 回授的零速定位.

1:零速定位(說明 1)

☆**P1**–**08** 向量 PG 位置 P

設定範圍 0.00~300.00(%) カランス 出廠設定:10.00 ▲向量模式專用(P5-06)選擇 3﹑4.

**☆P1-09 向量 PG 位置 I** 

設定範圍 0.00~100.00(%) カランス 出廠設定:20.00 ▲向量模式專用(P5-06)選擇 3﹑4.

#### **P1**–**10** 輸出最大電壓

設定範圍 0.50~1.00 200 200 200 出廠設定:1.00

▲實際輸出最大電壓="P5-00 電機額定電壓"\*此設定值. ▲V/F 控制模式:此參數固定 1.00(%). ▲向量控制模式:此參數設 0.80(%)最理想.設定值太大,補償易

失效而跳機.

**P1**–**11** 磁場轉折點

設定範圍 0.50~2.00 出廠設定:1.00

▲實際輸出最大頻率="P5-03 電機額定頻率"\*此設定值.

▲P1-10(輸出最大電壓)與 P1-11(磁場轉折點)的係數需同時更改.

▲勵磁﹑激磁(泛稱馬達磁場)

▲弱激磁轉折點(泛稱磁場轉折點)

例:4P 電機,30~60Hz,900~1800rpm

方式一:

P5-03(電機額定頻率)設定 30Hz

P5-04(電機額定轉速)設定 1800rpm

方式二:

P5-03(電機額定頻率)設定 60Hz

- P5-04(電機額定轉速)設定 1800rpm
- P1-10(輸出最大電壓)設定 0.5(%)

P1-11(磁場轉折點)設定 0.5(%)

 ※方式ㄧ與方式二功能相同,若客戶對電機特性、V/F 磁化曲線 不是很了解(建議使用方式ㄧ).

#### **P1**–**12** V/F 曲線設定

設定範圍 -10~5 出廠設定:0

▲(V/F)模式專用(P5-06)選擇 0~2. ▲設-10:平方遞減 V/F 曲線.(用於風機,泵浦) ▲設 0:線性 V/F 曲線,定轉矩負載.(用於一般負載) ▲設 5:平方遞增 V/F 曲線.(用於壓出機)

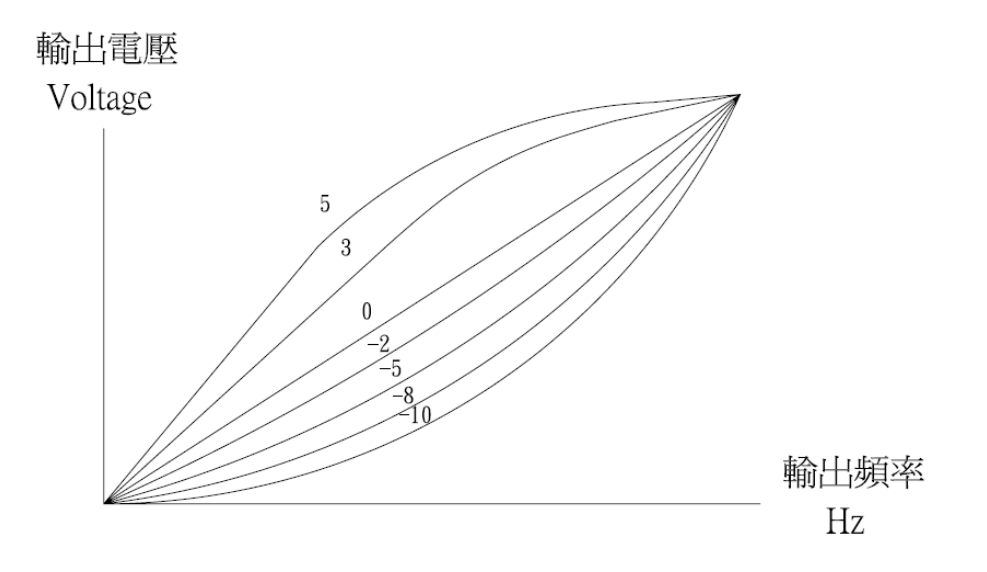

 **P1**–**13** 自動省電功能

設定範圍 50.0~100.0(%) 出廠設定:100.0

▲當電機無負載,設定 50~99%,會降低電機磁場電流,達到省電功能, 負載再來時,會自動增加磁場電流.

※設定 100%,自動省電功能失效.

### **P1**–**14** 電壓提升模式

- 設定範圍 0:Boost voltage=0 出廠設定:1 1:Boost voltage=P1-15
	- 2:Boost voltage=Rs\*iqe
	- 3:Boost voltage=P1-15\*iqe

▲2.3 選擇必須配合抓取電機參數. ▲(V/F)模式專用(P5-06)選擇 0~2.

**☆P1-15 電壓提升值** 

設定範圍 0.0000~0.2000 10000 出廠設定:0.0150

- ▲低速提高轉矩. 0Hz 時之電壓提升值="P5-00 電機 額定電壓"\*此設 定值.
- ▲V/F 低速補償值調太高,電機容易發熱,電機可能燒毀,請客戶依狀 況調整.
- ▲Boost=電壓提升

#### **P1**–**16** V/F 減速煞車量

 設定範圍 0.0~30.0(%) 出廠設定:0.0 ▲(V/F)模式專用(P5-06)選擇 0~2. ▲小於電機額定頻率才有效果. ▲減速時增加輸出電壓,讓電機線圈磁場增加,提高煞車能力.

#### **P1**–**17** V/F 電壓控制

設定範圍 0:無效 出廠設定:0

 1:Ai1 控制輸出電壓 2:Ai2 控制輸出電壓 3:Ai3 控制輸出電壓

▲(V/F)模式專用(P5-06)選擇 0~2.

※(P1-17)1~3 項為特殊案例,需實驗才能選擇,注意電機電流是否 超載.

#### **P1**–**18** V/F 電流限制

設定範圍 0.0~200.0(%) 出廠設定:0.0

▲(V/F)模式專用(P5-06)選擇 0~2.(原廠設定 0.0 為無作用) ▲輸出電流超過此設定值時,INV 降低輸出電壓,以防過電流而跳機. ▲若有需求要設定 P5-02 高 5%以上.

### **P1**–**19** V/F 電流振盪增益

設定範圍 0.0~100.0(%) 出廠設定:5.0

▲(V/F)模式專用(P5-06)選擇 0~2.

- ▲馬力越大,電流振盪容易在低速出現,適當加大設定值可改善,設定 值太大容易造成磁場電流過大或跳過電流.
- ※此參數與電機轉子斜槽有關,請詢問電機製造廠.

(斜 1 槽約調 18,斜 2 槽約調 5)

#### **P1**–**20** 滑差補償增益

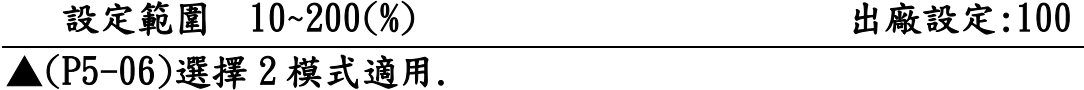

▲同步轉速:rpm=120\*60Hz/4p=1800rpm, 電機額定轉速:1710rpm. 滑差轉速:1800-1710=90rpm.

▲V/F 控制模式:額定滑差頻率為 3Hz.

滑差補償=3Hz\*此設定值=3Hz\*100(%)=3Hz.

▲向量控制模式:實際滑差補償=此設定值\*電機電氣特性.

**P1**–**21** 估測速度頻寬

設定範圍 0.50~20.00(Hz) 出廠設定:7.00

▲V/F 控制模式專用(P5-06)選擇 0.

▲設定值↑,速度反應較慢,定速運轉時較穩定.

▲設定值↓,速度反應較快,定速運轉時較不穩.

**P1**–**22** 估測向量磁通頻寬

設定範圍 0.00~20.00(Hz) 出廠設定:3.00

▲向量控制模式專用(P5-06)選擇 4.

▲設定值為 0.00 時,為電流型磁通估測器,只對閉迴路向量模式有效 ▲設定值為 0.01~20.00 時,為混合型磁通估測器 ▲設定值↓,低速轉矩↑,速度誤差↓,速度容易不穩定. ▲設定值↑,低速轉矩↓,速度誤差↑,速度比較穩定.

**P1**–**23** 磁場補償

設定範圍 30.0~180.0(%) 出廠設定:140.0 ▲向量模式(P5-06)選擇 3﹑4(建議設定 100%). ▲V/F 模式(P5-06)選擇 0﹑1﹑2(140%為最優化補償). ▲磁場轉矩補償以電機無載電流為基準點.

※建議客戶:

 若使用紙張卷放,或超薄材料卷放,需較低的電流轉矩 此參數設定 30.0 為最佳化,材料卷放時,比較不會震動. 若客戶使用速度控制,需較大的轉矩,請使用原廠值.

**P1**–**24** 向量低速磁場轉折

設定範圍 0.00~0.60 100 100 100 出廠設定:0.05

▲向量控制模式專用(P5-06)選擇 3,低轉速高轉矩. ▲(P5-03)電機額定頻率\*(P1-24)向量低速磁場轉折 例:電機額定頻率 50Hz\*0.05=2.5Hz

**P1**–**25** 向量低速磁場截止

設定範圍 0.00~0.60 20 20 出廠設定:0.20 ▲向量模式專用(P5-06)選擇 3﹑4. ▲P5-03(電機額定頻率)\*(P1-25)向量低速磁場截止 例:電機額定頻率 50Hz\*0.2=10Hz

※P1-23~25 參數,適用於捲取滿徑低速時,補償電機轉矩.

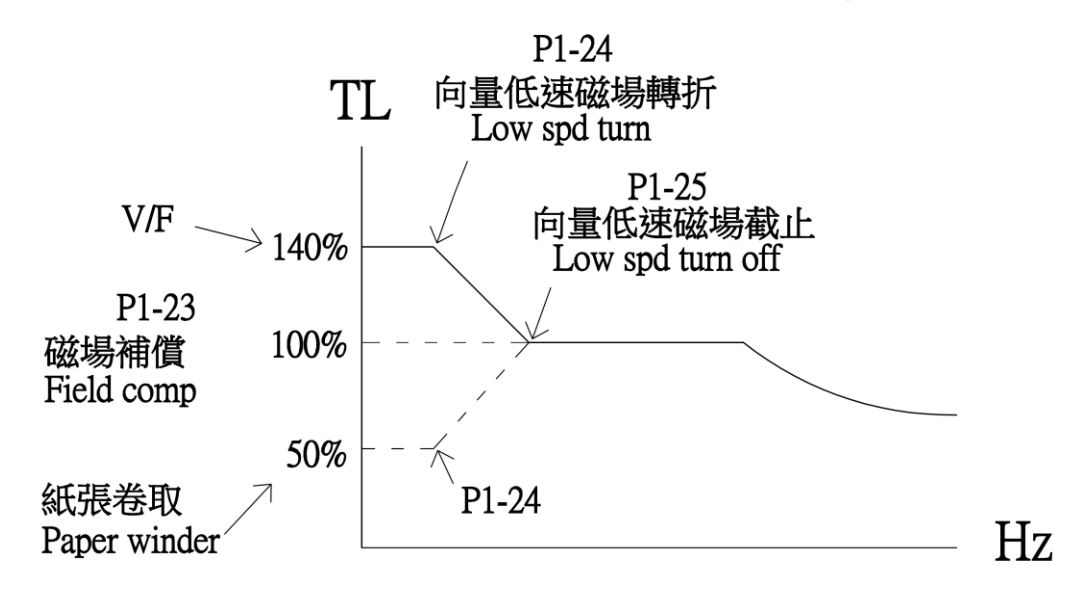

※(P1-23)磁場補償設定 140%磁場電流轉矩增加 (P1-23)磁場補償設定 50%磁場電流轉矩減少 (使用於:紙張卷放或超薄材質卷放)

**P1**–**26** 向量減速磁場電流

設定範圍 0.0~60.0(%) 出廠設定:0.0

▲向量模式專用(P5-06)選擇 3﹑4. ▲變頻器減速時,增加磁場電流,減少煞車時間. **P1**–**27** 向量磁場反應度

設定範圍 10.0~200.0(rad/s) 出廠設定:50.0 ▲ 向量模式專用(P5-06)選擇 3﹑4.

#### **P1**–**28** 向量磁場轉換點

設定範圍 0.00~0.60 20 20 出廠設定:0.20 ▲向量模式專用(P5-06)選擇 3﹑4. ▲當弱磁場控制時,磁場電流控制方式更換點.

#### **P1**–**29** 向量轉矩電流限制

設定範圍 0.0~160.0(%) 2000 出廠設定:150.0 ▲向量模式專用(P5-06)選擇 3﹑4. ▲實際轉矩電流=INV 額定電流(rms)\*此設定值.

**P1**–**30** 轉矩回升電流限制

設定範圍 0.0~160.0(%) 2000 出廠設定:150.0 ▲向量模式專用(P5-06)選擇 3﹑4. ▲實際回升電流=INV 額定電流(rms)\*此設定值.

※INV 會跳過電流(OC),建議處理方式:

- 1.增加主速加/減速時間(P2-12、P2-13) 2.P1-18、P1-29、P1-30 三個參數調降為 120(%)
- **P1**–**31** 轉矩限制來源
- 設定範圍 0:內部設定 出廠設定:0 1: Ai1 輸入 ◎類比端子 Ai1 輸入(0V~10V 或 0V~±10V) 2: Ai2 輸入 ◎類比端子 Ai2 輸入(0V~10V 或 0V~±10V) 3: Ai3 輸入 ◎類比端子 Ai3 輸入(0V~10V 或 4mA~20mA) 4:Ai1/Ai2/Ai3 輸入

 ◎P4-01~06(Di 設定)任選 3 組,使用數位 Di 控制, 分別控制 Ai1~3 類比輸入信號.

5:轉矩加法

 ◎P1-32 轉矩輸入 1 和 P1-33 轉矩輸入 2 速度相加 6:轉矩減法

 ◎P1-32 轉矩輸入 1 和 P1-33 轉矩輸入 2 速度相減 7:轉矩乘法

 ◎P1-32 轉矩輸入 1 和 P1-33 轉矩輸入 2 速度相乘 8:轉矩最大值

- ◎比較 P1-32 轉矩輸入 1 和 P1-33 轉矩輸入 2 速度的 最大值,做為輸出
- 9:轉矩最小值
	- ◎比較 P1-32 轉矩輸入 1 和 P1-33 轉矩入 2 速度的 最大值,做為輸出

▲向量模式專用(P5-06)選擇 3﹑4.

▲0:向量轉矩電流限制:依"P1-29~30 向量轉矩(回升)電流限制"之 設定值,做最大轉矩電流.

- ▲1~3 由外部端子台輸入,轉矩電流限制.
- ▲4~8 請參考控制功能圖.

▲向量轉矩電流控制:輸入信號的來源值,做線性轉矩電流控制.

- **P1**–**32** 轉矩輸入 1
	- 設定範圍 0:無作用 2000 10:00 10:00 10:00 10:00 10:00 10:00 10:00 10:00 10:00 10:00 10:00 10:00 10:00 10:00 10:00 10:0

 1: Ai1 輸入 ◎類比端子 Ai1 輸入(0V~10V 或 0V~±10V) 2: Ai2 輸入 ◎類比端子 Ai2 輸入(0V~10V 或 0V~±10V) 3: Ai3 輸入 ◎類比端子 Ai3 輸入(0V~10V 或 4mA~20mA) 4: PG2 轉速(rpm) 5: PI 輸出 6:卷放轉矩 7:慣量摩擦損補償值

▲請參考控制功能圖

## **P1**–**33** 轉矩輸入 2

設定範圍 0:無作用 2000 10:00 10: 10:00 10:00 10:00 10:00 10:00 10:00 10:00 10:00 10:00 10:00 10:00 10:00 10:00 10:00 10:00 10:00 10:00 10:00 10:00 10:00 10:00 10:00 10:00 10:00 10:00 10:00 10:00 10:00 10:00 10:00 10:00 10:00 10:0

 1: Ai1 輸入 ◎類比端子 Ai1 輸入(0V~10V 或 0V~±10V) 2: Ai2 輸入 ◎類比端子 Ai2 輸入(0V~10V 或 0V~±10V) 3: Ai3 輸入 ◎類比端子 Ai3 輸入(0V~10V 或 4mA~20mA) 4: PG2 轉速(rpm) 5: PI 輸出 6:卷放轉矩 7:慣量摩擦損補償值

▲請參考控制功能圖

- **P1**–**34** 弱磁轉矩補償
- 設定範圍 0:無作用 出廠設定:0

1:啟動補償

▲弱磁轉矩補償圖示:

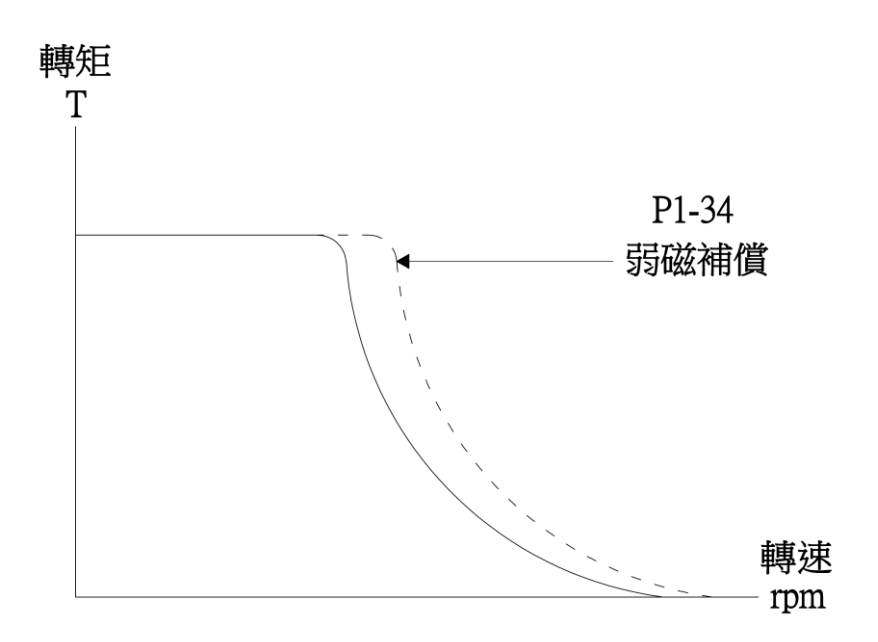

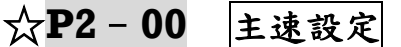

設定範圍 0.00~240.00(Hz) カルタンの 出廠設定:0.00

▲主速運轉頻率或多段速運轉時第 0 段速設定.(多段速切換參考 "P4-00~06").

▲此參數範圍 P2-11(上限頻率設定).

☆**P2**–**01** 第 1 段速設定 設定範圍 0.00~240.00 (Hz) 2000 出廠設定:5.00 ☆**P2**–**02** 第 2 段速設定 設定範圍 0.00~240.00(Hz) 出廠設定:10.00 ☆P2-03 第3段速設定 設定範圍 0.00~240.00(Hz) 出廠設定:15.00 **☆P2-04 第4段速設定** 設定範圍 0.00~240.00(Hz) 出廠設定:20.00 ☆**P2**–**05** 第 5 段速設定 設定範圍 0.00~240.00(Hz) 出廠設定:30.00 ☆**P2**–**06** 第 6 段速設定 設定範圍 0.00~240.00(Hz) 出廠設定:40.00

### ☆**P2**–**07** 第 7 段速設定

設定範圍 0.00~240.00(Hz) 出廠設定:50.00

※設定值最高不會超過 P5-03 電機額定頻率的 4 倍以內.

# ☆**P2**–**08** 寸動速度設定

設定範圍 0.00~240.00(Hz) 出廠設定:5.00 ▲寸動運轉在任何頻率指令中皆可優先執行.

※多段速與外部端子動作時序圖

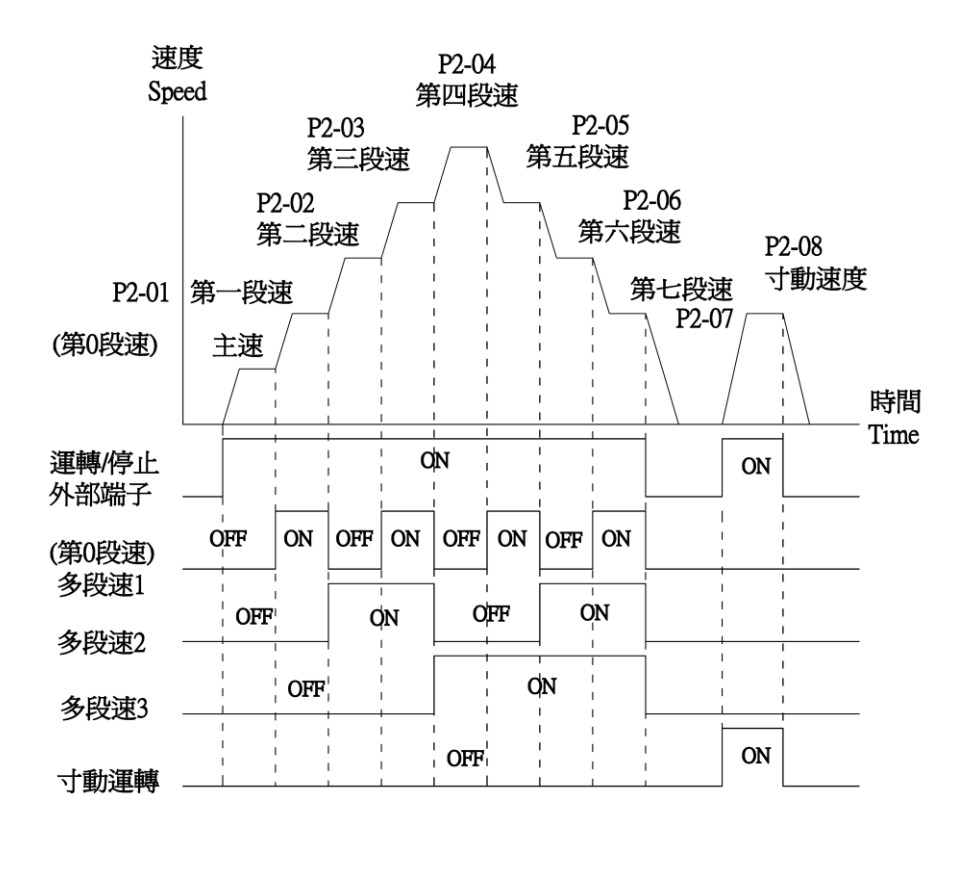

**P2**–**09** 啟動頻率設定

設定範圍 0.00~4.00(Hz) 1. 出廠設定:0.00

- ▲當 P2-00(主速命令)大於"啟動頻率"時,即以啟動頻率開始運轉主 速命令,若小於則為運轉待機狀態.
- ▲當"啟動頻率"小於"P2-10(下限頻率)",且轉速命令大於"啟動頻率 ",即以啟動頻率開始運轉至"P2-10(下限頻率)",如轉速命令大於 "P2-10(下限頻率)",則運轉至轉速命令.

▲P5-06(控制模式)選擇 1、3 勿使用啟動頻率設定.

#### **P2**–**10** 下限頻率設定

設定範圍 0.00~60.00(Hz) 出廠設定:0.00

▲當"P2-09 啟動頻率"高於"下限頻率",此功能失效條件:  $P2-11 \ge P2-10$ .

▲最低輸出頻率限制,轉速命令低於設定值則失效,仍以此設定值運 轉.

**P2**–**11** 上限頻率設定

設定範圍 10.00~240.00(Hz) 出廠設定:60.00 ▲最高輸出頻率限制,轉速命令超過設定值則失效,仍以此設定值運 轉.

※上限頻率的設定值必須≧下限頻率設定值.

- ※輸出頻率上下限的設定,防止電機運轉頻率過低,可能產生過熱現 象,或速度過高造成機械損壞.
- ※輸出頻率若上限為 60Hz,輸出頻率要超過 60Hz 可調整頻率上限値 或把最高操作頻率加大即可.

※上限頻率的設定值必須≦電機額定頻率的四倍,設定值太高無效.

☆**P2**–**12** 主速加速時間

設定範圍 0.1~3000.0(sec) 出廠設定:30.0 ▲與第 0 段(主速)加速時間共用.

☆**P2**–**13** 主速減速時間

設定範圍 0.1~3000.0(sec) 出廠設定:30.0 ▲與第 0 段(主速)減速時間共用.

**☆P2-14 第1段速加速時間** 

設定範圍 0.1~3000.0(sec) 出廠設定:30.0

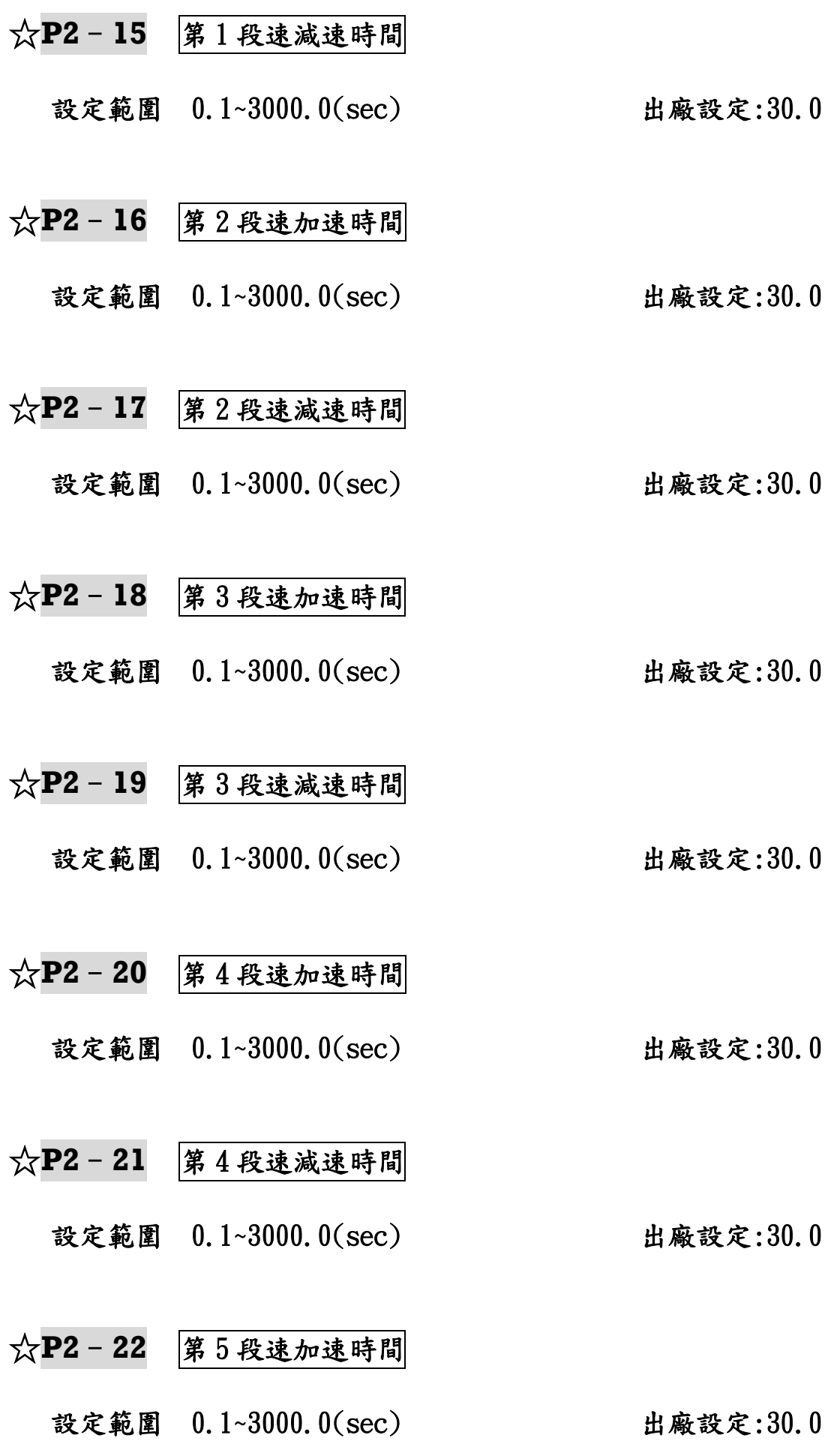

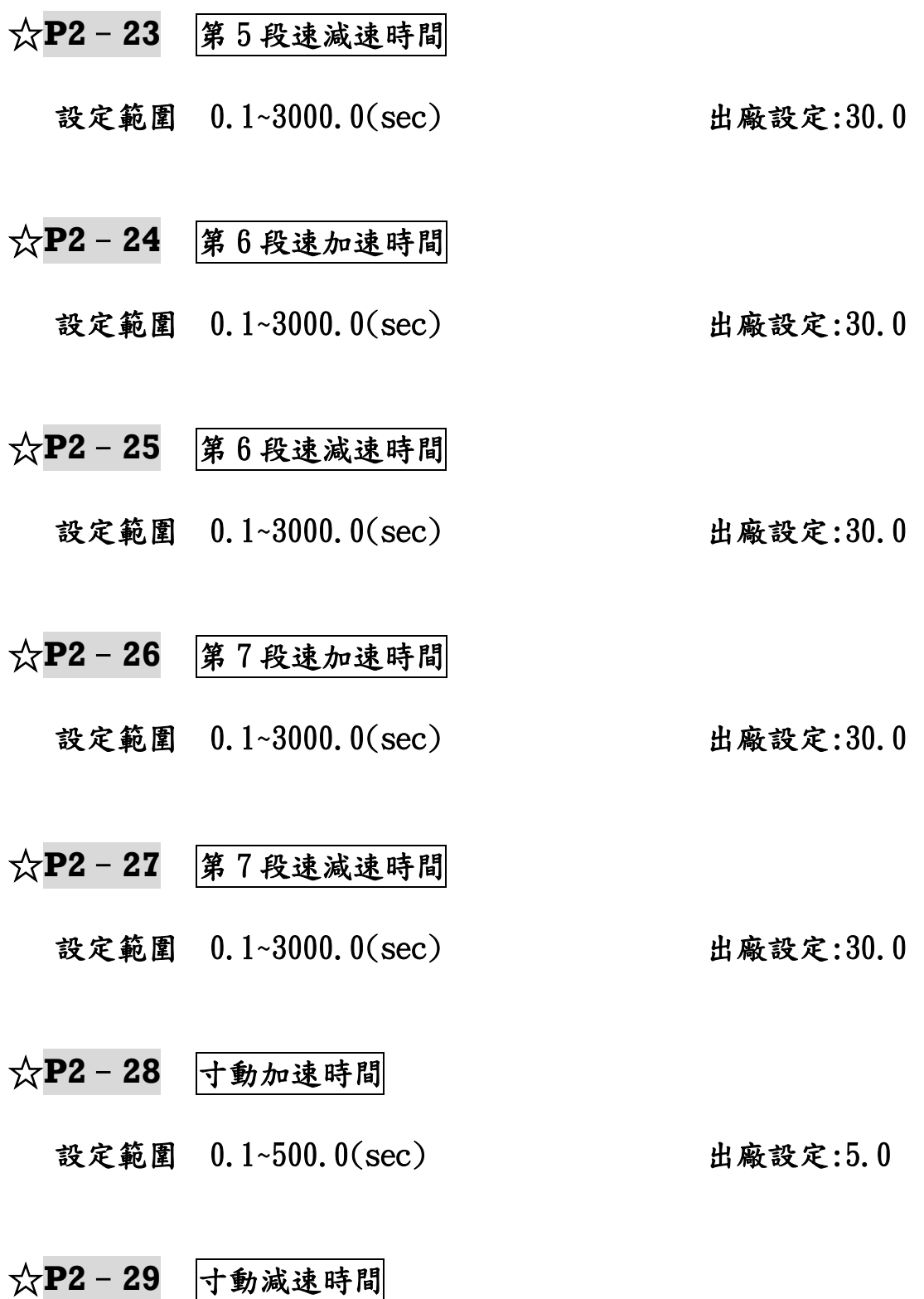

設定範圍 0.1~500.0(sec) 出廠設定:5.0

※出廠設定均為主速加減速時間. ※加速時間設定太短,會造成驅動器加速時電流過大,致使電機損壞 或驅動器保護功能動作(過電壓).

- ※減速時間設定太短,會造成驅動器減速時電流過大,致使電機損壞 或驅動器保護功能動作(過電壓).
- ※驅動器在短時間內減速,且避免驅動器內部電壓過高,可依驅動器 型號選用適當的煞車電阻.
- ※寸動加減速時間僅供寸動運轉單獨使用.

# **P2**–**30** 快速停機減速時間

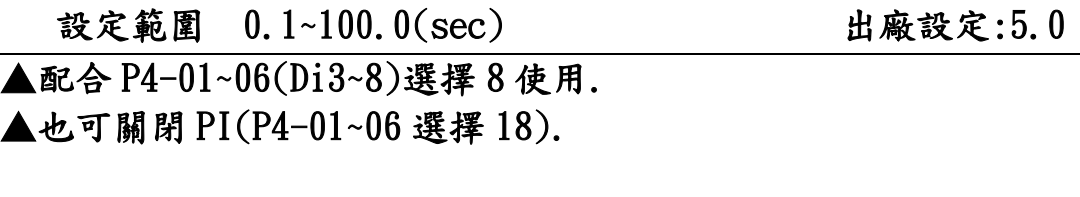

- **P2**–**31** S 曲線加速起始 設定範圍 0.0~10.0(sec) 出廠設定:0.0
- **P2**–**32** S 曲線加速到達
- 設定範圍 0.0~10.0(sec) 出廠設定:0.0
- **P2**–**33** S 曲線減速起始
- 設定範圍 0.0~10.0(sec) 出廠設定:0.0
- **P2**–**34** S 曲線減速到達

設定範圍 0.0~10.0(sec) 出廠設定:0.0

※S 曲線在主速/多段速/寸動/Ai1~Ai3 有效. ※具有無衝擊性緩衝效果,在啟動加速/停止加速,開始減速/停止減

速等區域,可增加機械使用壽命.

※S 曲線設定後會延長原有之加減速時間:

實際加速時間=設定之加速時間+[(P2-31+P2-32)]

- 實際減速時間=設定之減速時間+[(P2-33+P2-34)]
- ※S 型曲線圖:

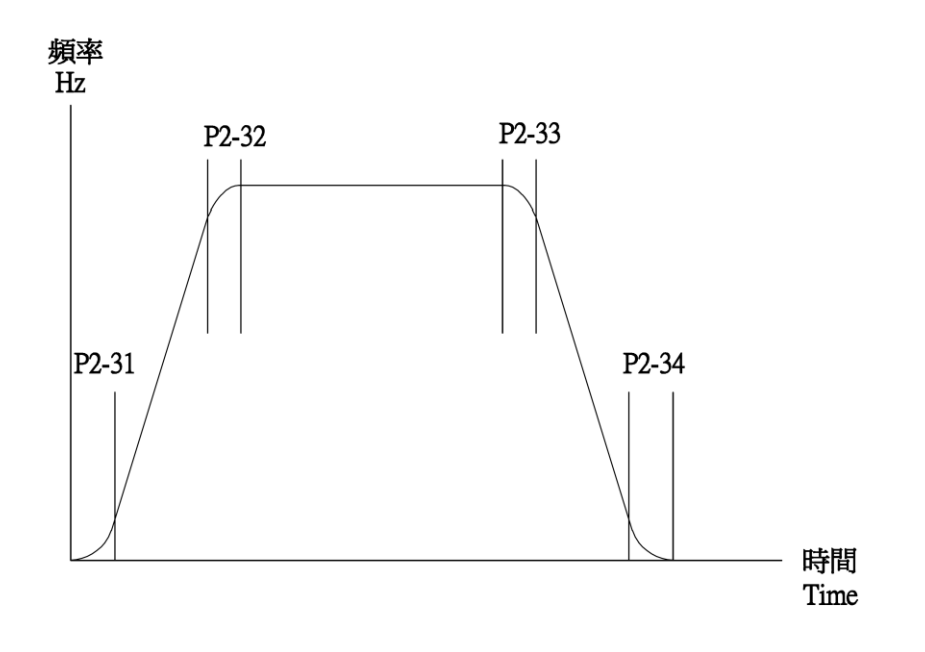

**P2**–**35** 啟動前直流煞車 T

設定範圍 0.0~3000.0(sec) 出廠設定:0.0 ▲時間執行完畢後,才啟動運轉(設定值為 0.0 時,啟動前直流煞車功 能無效).

#### **P2**–**36** 啟動前直流煞車 A

設定範圍 0.000~1.000 1 200 出廠設定:0.200

▲直流煞車的電流(時間:P2-35)執行完畢後才啟動運轉.煞車電流 100%以"電機額定電流"為基準.

▲設定值為 0.00 時,無煞車的電流,視 P2-35 為延遲時間.

※直流煞車功能:先送直流電壓(P2-36)到電機線圈,讓電機鎖住,經 過直流煞車的時間(P2-35),電機才運轉.

※P2-35(啟動前直流煞車 T)和 P2-36(啟動前直流煞車 A)功能需在 P0-07(啟動模式)選擇 2 才有作用.

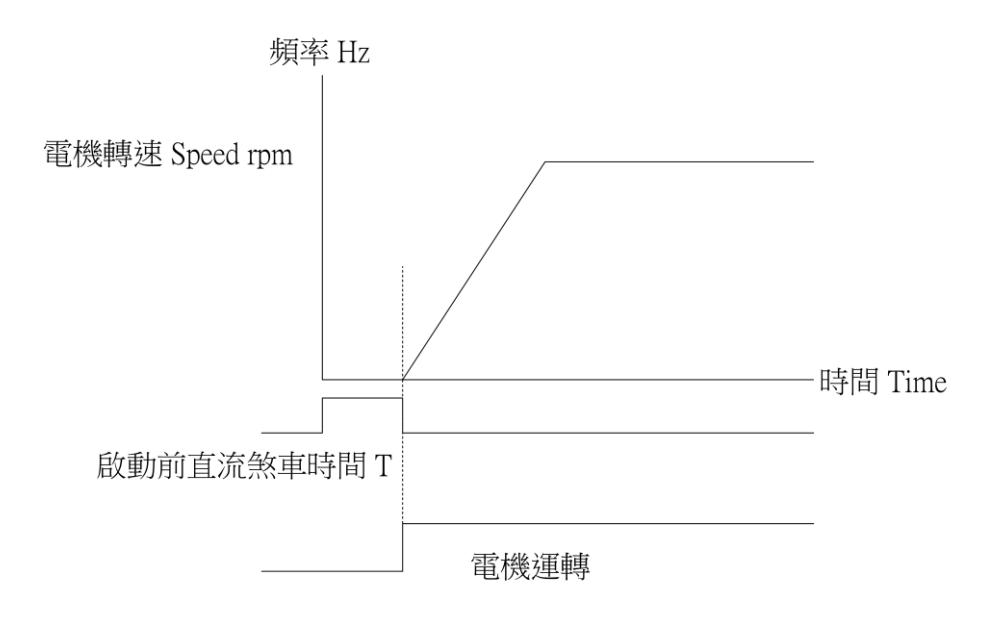

# **P2**–**37** 停機直流煞車 T

設定範圍 0.0~3000.0(sec) 出廠設定:0.0 ▲停機直流煞車的時間.

**P2**–**38** 停機直流煞車 A

設定範圍 0.000~1.000 1 200 出廠設定:0.200 ▲停機直流煞車的電流.

#### **P2**–**39** 停機直流煞車 Hz

設定範圍 0.00~240.00(Hz) 2000 出廠設定:0.00 ▲停機直流煞車的頻率.

- ※P2-37,38 設定值為 0.00 時,無煞車的電流,視 P2-39 為 0Hz 之延遲 時間.
- ※P5-06 控制模式 0/1/2(V/F):當電機減速到 P2-39(Hz)時,P2-38(A) 、P2-37(T)動作使電機迅速停止.
	- (電機額定轉速的10分之1,爲漸減轉矩,V/F控制模式更明顯,所以 降速到適當的頻率,即直流煞車,用於吊車功能)

※P5-06 控制模式 3(向量):當電機減速到零速時,P2-38(A) 、P2-37(T)動作使電機迅速停止. ※P5-06 控制模式 4(向量+PG):當電機減速到零速時,P2-38(A) 、P2-37(T)動作使電機迅速停止.

※P2-37(停機直流煞車 T)、P2-38(停機直流煞車 A)和 P2-39(停機直 流煞車 Hz)功能需在 P0-08(停止模式)選擇 2 才有作用.

### **P2**–**40** 跳躍頻率 1

- 設定範圍 0.00~240.00(Hz) 出廠設定:0.00
- **P2**–**41** 跳躍頻率 2
- 設定範圍 0.00~240.00(Hz) 2000 出廠設定:0.00
- **P2**–**42** 跳躍頻率 3
- 設定範圍 0.00~240.00(Hz) カランス 出廠設定:0.00
- **P2**–**43** 跳躍頻率寬度

設定範圍 0.00~3.00(Hz) 2000 出廠設定:0.00

※跳躍頻率:避免電機在特定頻率下會發生共震. ※INV 經過跳躍頻率區,會直接略過(但 Keypad 換顯示). ※跳躍頻率寬度設定在 0Hz 時,跳躍頻率無作用.

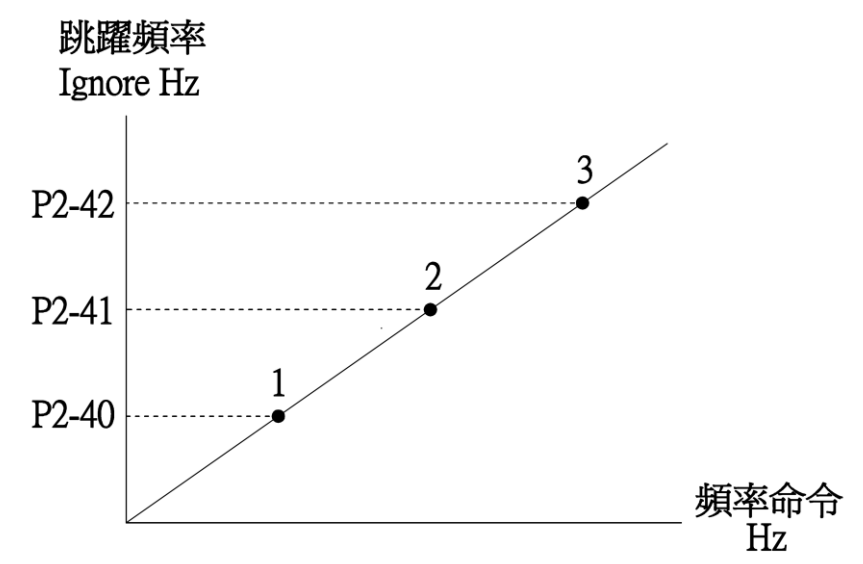

P3: 類比輸入/[輸出參數](#page-1-0) ☆表示運行中可修改參數

 **P3**–**00** Ai1 輸入極性

 設定範圍 0:正極性 出廠設定:0  $\odot 10V=+100\%$ ,  $0V=0\%$  1:正負極性  $\odot$ 10V=+100%,0V=0%,-10V=-100% 2:絕對值  $\circ$ |±10V|=100%,0V=0%

▲正極性:正電壓輸入 0V=0%,線性比例 10V=100%,負電壓輸入無效. ▲正負極性:電壓輸入 0V=0%,線性比例+10V=100%.-10V=-100%. ▲負極性電壓請參考 AO1 設定或是外加 POWER SUPPLY 提供.

☆**P3**–**01** Ai1 輸入偏壓

設定範圍 -50.00~50.00(%) 出廠設定:0.00 ▲輸入電壓於 0V 時之偏壓調整. ※調整 0.03 約更改 1rpm.

☆**P3**–**02** Ai1 輸入 10V 增益

 設定範圍 0.00~300.00(%) 出廠設定:100.00 ▲輸入電壓於 +10V 時之增益調整. ※調整 0.05 約更改 1rpm.

☆**P3**–**03** Ai1 輸入-10V 增益

設定範圍 0.00~300.00(%) カランス 出廠設定:100.00 ▲輸入電壓於-10V 時之增益調整. ※調整 0.05 約更改 1rpm.

☆**P3**–**04** Ai1 不感帶準位

 設定範圍 0.00~50.00(%) 出廠設定:0.00 ▲輸入電壓的動作點範圍調整. ▲可防止在 0V 時受雜訊干擾.

# ☆**P3**–**05** Ai1 輸入最大值

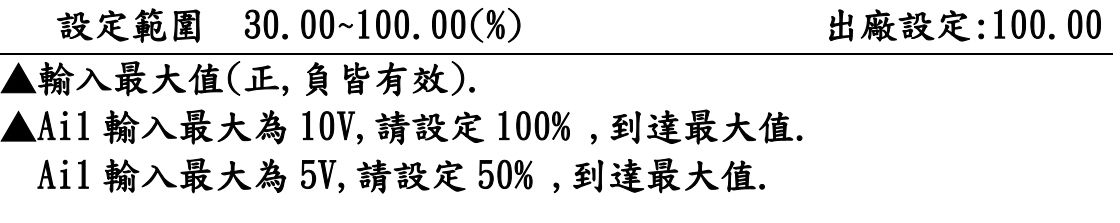

 **P3**–**06** Ai1 輸入濾波時間

設定範圍 0.1~10.0(sec) 出廠設定:1.0

- **P3**–**07** Ai2 輸入極性
- 設定範圍 0:正極性 出廠設定:0  $\odot$ 10V=+100%, 0V=0% 1:正負極性  $\odot$ 10V=+100%, 0V=0%, -10V=-100% 2:絕對值 ◯  $\pm 10V$  = 100%, 0V=0%

▲正極性:正電壓輸入 0V=0%,線性比例 10V=100%,負電壓輸入無效. ▲正負極性:電壓輸入 0V=0%,線性比例+10V=100%.-10V=-100%.

☆**P3**–**08** Ai2 輸入偏壓

設定範圍 -50.00~50.00(%) 出廠設定:0.00 ▲輸入電壓於 0V 時之偏壓調整. ※調整 0.03 約更改 1rpm.

☆**P3**–**09** Ai2 輸入 10V 增益

 設定範圍 0.00~300.00(%) 出廠設定:100.00 ▲輸入電壓於 +10V 時之增益調整. ※調整 0.05 約更改 1rpm.

# ☆**P3**–**10** Ai2 輸入-10V 增益

設定範圍 0.00~300.00(%) 出廠設定:100.00 ▲輸入電壓於-10V 時之增益調整. ※調整 0.05 約更改 1rpm.

☆**P3**–**11** Ai2 不感帶準位

 設定範圍 0.00~50.00(%) 出廠設定:0.00 ▲輸入電壓的動作點範圍調整. **▲可防止在 OV 時受雜訊干擾.** 

☆**P3**–**12** Ai2 輸入最大值

 設定範圍 30.00~100.00(%) 出廠設定:100.00 ▲輸入最大值(正,負皆有效). ▲Ai2 輸入最大為 10V,請設定 100% ,到達最大值. Ai2 輸入最大為 5V,請設定 50% ,到達最大值.

- **P3**–**13** Ai2 輸入濾波時間
- 設定範圍 0.1~10.0(sec) 出廠設定:1.0
- **P3**–**14** Ai3 輸入型式

設定範圍 0:電壓 0V~10V 2020 2020 出廠設定:0  $\odot + 100\% = 10V$ ,  $0\% = 0V$  1:電流 4mA~20mA  $\odot + 100\% = 20$ mA,  $0\% = 4$ mA

▲電壓:輸入 0V=0%, 線性比例 10V=100%,

▲主電路板上 J16.(插 1-2Pin 電壓輸入)(插 2-3Pin 電流輸入) ▲電流:輸入 4mA~20mA 類比電流,可執行斷線偵測機能(P3-20).
## ☆**P3**–**15** Ai3 輸入偏壓

設定範圍 -50.00~50.00(%) 2000 出廠設定:0.00 ▲輸入電壓於 0V 時之偏壓調整.

# ☆**P3**–**16** Ai3 輸入增益

設定範圍 0.00~300.00(%) カランス 出廠設定:100.00 ▲輸入電壓於 +10V 時之增益調整. ※調整 0.05 約更改 1rpm.

# ☆**P3**–**17** Ai3 不感帶準位

設定範圍 0.00~50.00(%) 2000 出廠設定:0.00 ▲輸入電壓不感帶範圍調整. ▲可防止在 0V 時受雜訊干擾.

## ☆**P3**–**18** Ai3 輸入最大值

 設定範圍 30.00~100.00(%) 出廠設定:100.00 ▲Ai3 輸入最大為 10V,請設定 100% ,到達最大值. Ai3 輸入最大為 5V,請設定 50% ,到達最大值.

 **P3**–**19** Ai3 輸入濾波時間

設定範圍 0.1~10.0(sec) 出廠設定:1.0

 **P3**–**20** Ai3 斷線偵測

 設定範圍 0:不偵測 出廠設定:0 1:減速停機 ◎ramp 2:自然停機

▲Keypad 顯示(Er 20).

設定範圍 0:不輸出 2000 10:00 10:00 10:00 10:00 10:00 10:00 10:00 10:00 10:00 10:00 10:00 10:00 10:00 10:00 10:00 10:0 1:參考轉速(rpm) 2:PG1 回授轉速(rpm) 3:PG2 回授轉速(rpm) 4:估測轉速(rpm) ◎P5-06 選擇 4(向量模式)估測的轉速 5:電源頻率(Hz) 6:輸出電壓 7:磁場電壓(V) ◎P5-06 選擇 3﹑4(向量模式)的磁場電壓 8:轉矩電壓(V) 9:輸出電流 10:磁場電流指令(%) 11:轉矩電流指令(%) ◎P5-06 選擇 3﹑4(向量模式)的轉矩電流指令 12:磁場電流(%) ◎實際的磁場電流 13:轉矩電流(%) ◎實際的轉矩電流  $14:$ Ai $1(\%)$  ◎端子 Ai1 輸入電壓 15:Ai2(%) ◎端子 Ai2 輸入電壓 16:Ai3(%) ◎端子 Ai3 輸入電壓 17:卷放徑值 18:卷放速度 19:卷放轉矩 20:磁場電流 21:電樞電流

22:卷放張力值

▲-10V 輸入電壓設定

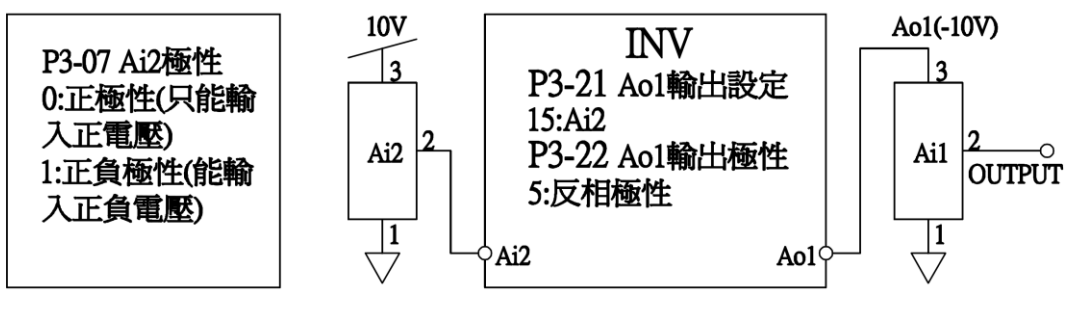

Ao1 10V轉-10V 設定圖

## **P3**–**22** AO1 輸出極性

 設定範圍 0:絕對正極性 出廠設定:0 ◎不論正負,皆正輸出 1:正負極性  $\odot$ +100%=10V, 0%=5V, -100%=0V 2:只輸出正極性 3:只輸出負極性 4:絕對負極性 5:反相輸出 6:反相負極性不輸出 7:反相正極性不輸出

☆**P3**–**23** AO1 輸出偏壓

設定範圍 -50.00~50.00(%) 2000 出廠設定:0.00 ▲調整 0.05 約更改 0.01V.

☆**P3**–**24** AO1 輸出正增益

設定範圍 0.00~300.00(%) 2000 出廠設定:100.00 ▲調整 0.06 約更改 0.01V.

# ☆**P3**–**25** AO1 輸出負增益

設定範圍 0.00~300.00(%) 出廠設定:100.00 ▲調整 0.06 約更改 0.01V.

## **☆P3-26 A01 輸出濾波時間**

設定範圍 0.0~10.0(sec) 出廠設定:0.0

☆**P3**–**27** AO2 輸出設定

設定範圍 0:不輸出 2000 10:00 10:00 10:00 10:00 10:00 10:00 10:00 10:00 10:00 10:00 10:00 10:00 10:00 10:00 10:00 10:0

 1:參考轉速(rpm) 2:PG1 回授轉速(rpm) 3:PG2 回授轉速(rpm) 4:估測轉速(rpm) ◎P5-06 選擇 4(向量模式)估測的轉速 5:電源頻率(Hz) 6:輸出電壓 7:磁場電壓(V) ◎P5-06 選擇 3﹑4(向量模式)的磁場電壓 8:轉矩電壓(V) 9:輸出電流 10:磁場電流指令(%) 11:轉矩電流指令(%) ◎P5-06 選擇 3﹑4(向量模式)的轉矩電流指令 12:磁場電流(%) ◎實際的磁場電流 13:轉矩電流(%) ◎實際的轉矩電流 14:Ai1(%) ◎端子 Ai1 輸入電壓  $15:$ Ai2(%) ◎端子 Ai2 輸入電壓 16:Ai3(%) ◎端子 Ai3 輸入電壓 17:卷放徑值 18:卷放速度 19:卷放轉矩 20:磁場電流 21:電樞電流 22:卷放張力值

## **P3**–**28** AO2 輸出極性

設定範圍 0:絕對正極性 出廠設定:0

 ◎不論正負,皆正輸出 1:正負極性  $\odot$ +100%=10V, 0%=5V, -100%=0V 2:只輸出正極性 3:只輸出負極性 4:絕對負極性 5:反相正負極性 6:反相負極性不輸出 7:反相正極性不輸出

☆**P3**–**29** AO2 輸出偏壓

 設定範圍 -50.00~50.00(%) 出廠設定:0.00 ▲調整 0.05 約更改 0.01V.

☆**P3**–**30** AO2 輸出正增益

設定範圍 0.00~300.00(%) カランス 出廠設定:100.00 ▲調整 0.06 約更改 0.01V.

☆**P3**–**31** AO2 輸出負增益

 設定範圍 0.00~300.00(%) 出廠設定:100.00 ▲調整 0.06 約更改 0.01V.

☆**P3**–**32** AO2 輸出濾波時間

設定範圍 0.0~10.0(sec) 出廠設定:0.0

P4:數位輸入/[輸出參數](#page-1-0) ☆表示運行中可修改參數

**P4**–**00** Di1,Di2 設定

設定範圍 0:兩線式模式 1 出廠設定:0

◎Di1(FWD/STOP),Di2(REV/STOP)

1:兩線式模式 2

◎Di1(RUN/STOP),Di2(FWD/REV)

2:三線式

◎Di1("閉"RUN 自保持),Di2("開"STOP),Di3

("開"FWD,"閉"REV)

▲搭配 P0-04:1:數位輸入端子(Di1,Di2),P0-06 電機轉向限制設定. ▲0: Di1,Di2 兩者若同時 ON 則不動作.

- ▲0/1:二線式外部運轉控制.
- ▲2:三線式外部運轉控制.Di1("閉"RUN 自保持),Di2("開"STOP), Di3("開"FWD,"閉"REV)此時"P4-01"Di3 設定, 所設定之功能失 效,當此參數設定不為 2 時,"P4-01"Di3 設定之功能恢復.

※0:兩線式模式 1

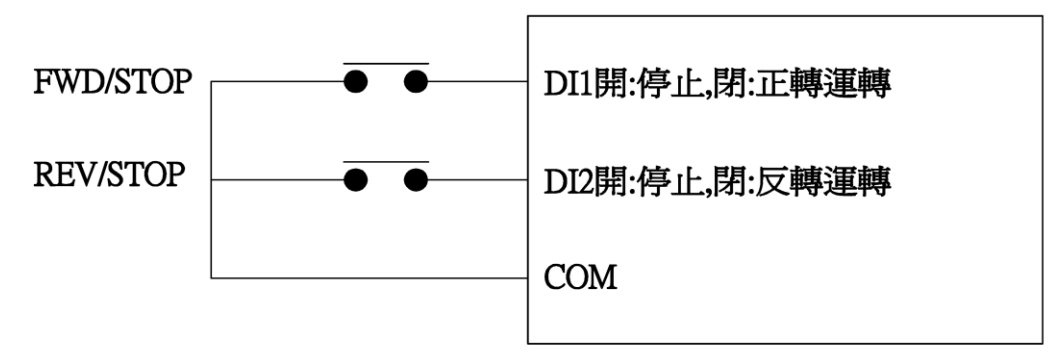

※1:兩線式模式 2

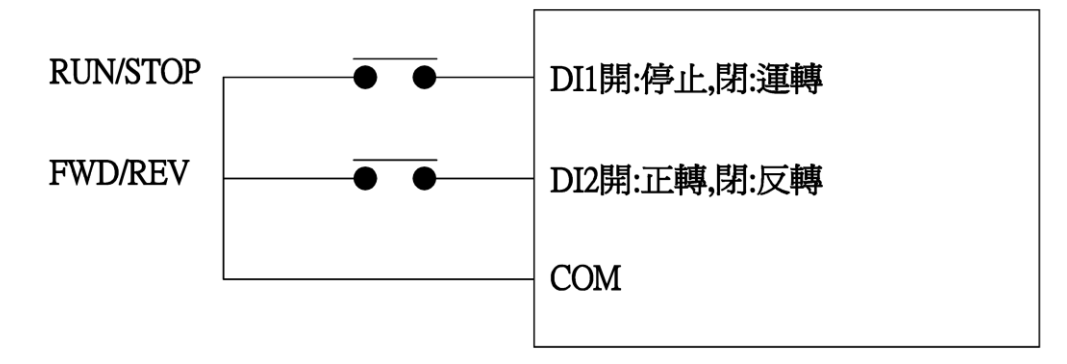

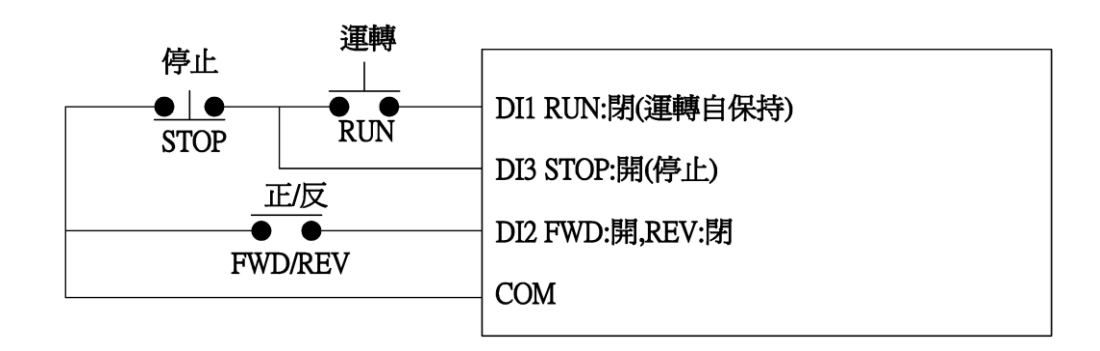

**P4**–**01** Di3 設定

設定範圍 0:無功能 出廠設定:0

- 1:多段速 1 2:多段速 2
- 3:多段速 3
- 4:寸動運轉.
	- ◎轉速優先權最高
- 5:外部異常-閉合
	- ◎狀態:當外部接點閉合,INV 跳脫停止輸出
- 6:外部異常-開路
	- ◎狀態:當外部接點開路,INV 跳脫停止輸出
- 7:自然停機
	- ◎電機自由運轉停止,可搭配機械煞車作緊急停止
- 8:快速停機
	- ◎接點狀態:不閉合,動作時間參考 P2-30
- 9:異常復歸 Reset
- $10:$ 加減速禁止
	- ◎動作時停止加減速.當命令解除將由此禁止點繼 續加速
- 11:主速遞增
- 12:主速遞減
	- ◎11、12 需配合 P0-05 選擇 11
- 13:外部轉矩反轉指令
	- ◎當機械損大於張力設定值時,INV自動決定電機方 向,轉矩補償機械損
	- ◎例如:用於放料機,當表面張力小於機械損(機械 損補償,放料助力機功能)
- 14:Di 啟動 Ai1
	- ◎選擇轉速命令來自 Ai1

15:Di 啟動 Ai2

◎選擇轉速命令來自 Ai2

- 16:Di 啟動 Ai3
	- ◎選擇轉速命令來自 Ai3
	- ◎14~16 需配合 P0-04 選擇 1(Keypad 也可控制)

## P0-05 選擇 4

- 17:第二組 PID 參數
- 18:關閉 PI
- ◎PID 停止
- 19:停機 Reset PI
- 20:卷
- 21:放
- 22:清除徑值
- 23:空徑值(DZ1)
- 24:空徑值(DZ2)
- 25:第二主速
	- ◎由 P6-12(第二主速來源)選擇信號來源
- 26:程序運轉
	- ◎(展示用)
- 27:暫停程序運轉(展示用)
	- ◎可暫停程序運轉,待恢復後則繼續運轉程序
- 28:零速定位
	- ◎P1-07(向量 PG 零速定位)需設定 1,選擇有效
	- ◎當電機停機或速度遞減至 0Hz 時,使電機固定不 飄移轉動
- 29:自然停機(NC)

◎以自然停止模式為優先

30:緊急停止(NC)

◎設定 P2-30(快速停機減速時間)

- **P4**–**02** Di4 設定
- 設定範圍 同 P4-01 參數 2000 2000 出廠設定:0

- **P4**–**03** Di5 設定
- 設定範圍 同 P4-01 參數 2000 2000 出廠設定:0

**P4**–**04** Di6 設定

設定範圍 同 P4-01 參數 2000 2000 出廠設定:0

- **P4**–**05** Di7 設定
- 設定範圍 同 P4-01 參數 2000 2000 出廠設定:0
- **P4**–**06** Di8 設定
- 設定範圍 同 P4-01 參數 2000 2000 出廠設定:0

※Di1~Di8 設定需配合 P0-04(運轉控制來源)選擇 1.

※0~30 不可重複設定,只有(0:無功能)可重複設定,重複設定會顯示 錯誤訊息(Er-22).

※接點狀態:ON-閉合:功能動作,OFF-不閉合:功能不動作. ※多段速搭配組合如下:

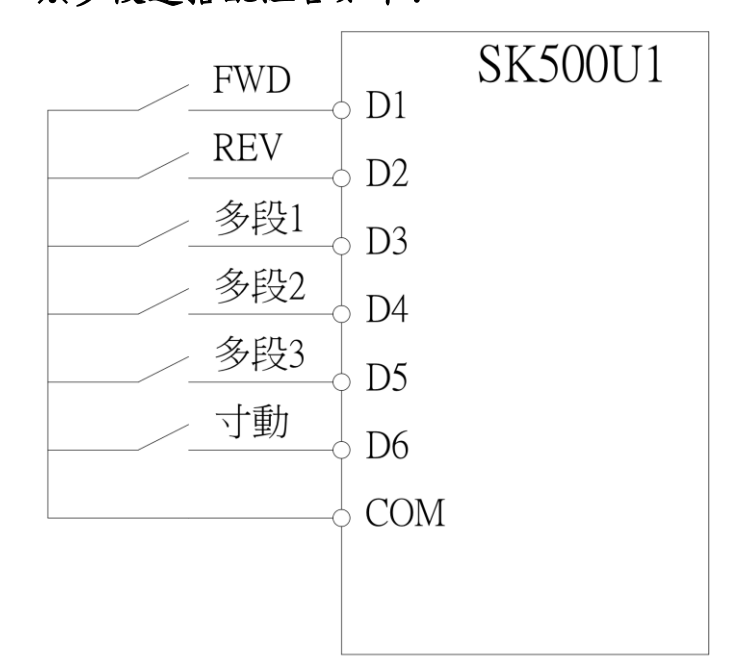

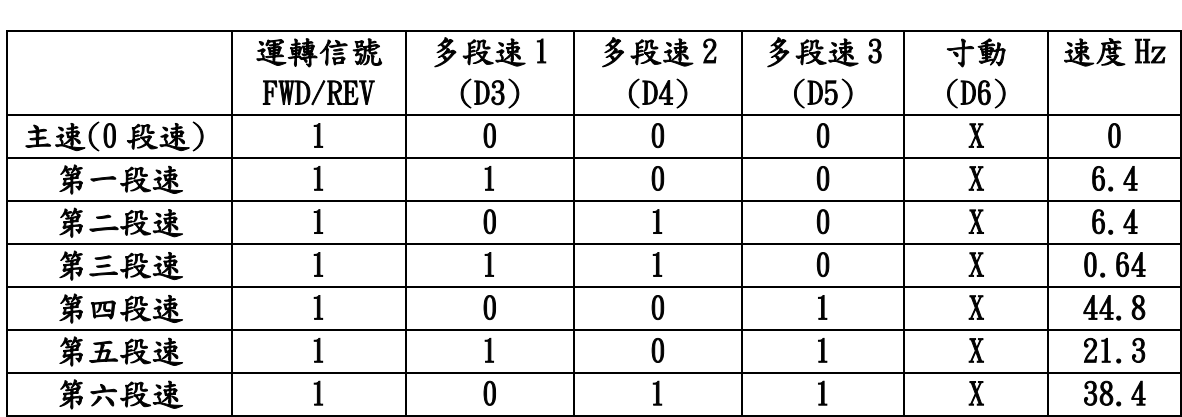

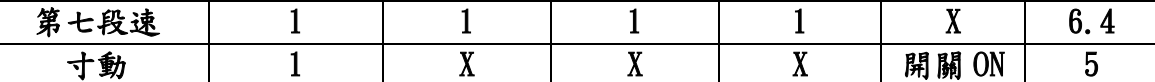

 $\&0:$  OFF,  $1:$  ON.

※運轉優先權:寸動運轉>Di 啟動 Ai1>Di 啟動 Ai2>Di 啟動 Ai3 >多段速>P0-03 主速頻率指令來源.

※當優先權高者動作時,低者無法執行.

※停止寸動模式必須連 INV FWD/REV 的信號一起關閉寸動才能停止.

開啟寸動模式 INV FWD/REV 的信號也要一起投入.

※程序運轉不在運轉優先權內,此功能為業務專用.

※DI 選擇 14,15,16 時,P0-03 須設定為 4.

※初徑組合如下:

 由 P4-01~06 Di3~8 中任選兩組 Di 做 4 種初徑. 4 種初徑值設定在 P8-09~12.

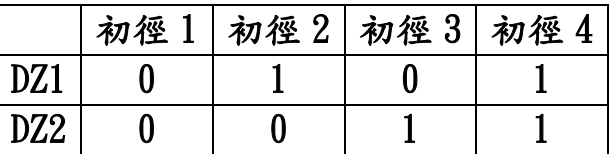

 **P4**–**07** Di 輸入掃瞄時間

設定範圍 1~1000(ms) 出廠設定:2

 **P4**–**08** DO1 設定

 設定範圍 0:無功能 出廠設定:0 1:運轉中 ◎INV 在非停機狀態時,此接點動作 2:運轉頻率到達 ◎當 INV 頻率達到輸出頻率時,此接點動作 3:零速中 ◎當 INV 頻率為零或停止時,此接點動作 4:正轉 ◎INV 的運轉方向為正轉時,此接點動作 5:反轉 ◎INV 的運轉方向為反轉時,此接點動作 6:故障異常 ◎當 INV 檢測出異常狀況發生時,此接點動作 7:外部故障

◎外部異常 NO 或 NC 有故障

8:INV 準備完成(Ready)

◎INV 開機無異常此接點動作

9:OL 過載

 ◎當 INV 超過規定的過載標準,此接點動作 10:OC 過電流

◎當 INV 輸出電流超過標準,此接點動作

11:OT 過溫度

 ◎當 IGBT 或散熱片溫度過高時,此接點動作 12:OV 過電壓

◎當 INV 有過電壓的狀況時,此接點動作

- 13:UV 低電壓
- ◎當 INV 檢測出 DC 側電壓過低時,此接點動作 14:加速中

◎INV 處於加速狀態,此接點動作

15:減速中

◎INV 處於減速狀態,此接點動作

16:漏電流

17:比較器 1

◎P4-17>P4-18,來源大於設定 1,DO 動作

18:比較器 2

◎P4-17>P4-19,來源大於設定 2,DO 動作

19:比較器 3

◎P4-18>P4-17>P4-19,設定 1 大於來源大於設定

2,DO 動作

- 20:程序運轉中
- 21:程序運轉完成
- 22:暫停程序運轉
- 23:任意頻率到達
	- ◎P4-14~15
- 24:脈波輸出 1
	- ◎輸出頻率\*10
- 25:脈波輸出 2
	- ◎PG1(kHz)/(PG1(P5-09)/2)\*10

PG1(kHz)=rpm/60\*(P5-09)

- **P4**–**09** DO2 設定
	- 設定範圍 0:無功能 出廠設定:0

1:運轉中

◎INV 在非停機狀態時,此接點動作

2:運轉頻率到達

 ◎當 INV 頻率達到輸出頻率時,此接點動作 3:零速中

 ◎當 INV 頻率為零或停止時,此接點動作 4:正轉

 ◎INV 的運轉方向為正轉時,此接點動作 5:反轉

◎INV 的運轉方向為反轉時,此接點動作

6:故障異常

 ◎當 INV 檢測出異常狀況發生時,此接點動作 7:外部故障

◎外部異常-NO 或 NC,有故障

8:INV 準備完成(Ready)

◎INV 開機無異常此接點動作

9:OL 過載

◎當 INV 超過規定的運載標準,此接點動作

10:OC 過電流

◎當 INV 輸出電流超過標準,此接點動作

11:OT 過溫度

 ◎當 IGBT 或散熱片溫度過高時,此接點動作 12:OV 過電壓

◎當 INV 有過電壓的狀況時,此接點動作

13:UV 低電壓

 ◎當 INV 檢測出 DC 側電壓過低時,此接點動作 14:加速中

◎INV 處於加速狀態,此接點動作

15:減速中

◎INV 處於減速狀態,此接點動作

16:漏電流

17:比較器 1

◎P4-17>P4-18,來源大於設定 1,DO 動作

18:比較器 2

◎P4-17>P4-19,來源大於設定 2,DO 動作

19:比較器 3

 ◎P4-18>P4-17>P4-19,設定 1 大於來源大於設定 2,DO 動作

20:程序運轉中

21:程序運轉完成

22:暫停程序運轉

23:任意頻率到達

◎P4-14~15

## **P4**–**10** DO3 設定

設定範圍 同 P4-09 參數 出廠設定:0

**P4**–**11** DO4 設定

設定範圍 同 P4-09 參數 出廠設定:0

※DO1~DO4 為 open collector(並聯 10kΩ電阻) 無動作 24V,動作 0V.

- **P4**–**12** Relay 1 設定
- 設定範圍 同 P4-09 參數 出廠設定:1
- **P4**–**13** Relay 2 設定
- 設定範圍 同 P4-09 參數 出廠設定:6

※DO1~DO4 開集極.

※0~25:1a-接點狀態:ON-閉合:指示動作,OFF-不閉合:指示不動作. ※Relay 1c/1a/1b.

 **P4**–**14** 頻率到達一致寬度

設定範圍 0.00~5.00(Hz) 1.00 出廠設定:1.00 ▲運轉頻率到達後,若輸出頻率變化至一致寬度外時,則為不到達.

- **P4**–**15** 任頻到達設定
- 設定範圍 0.00~240.00(Hz) 出廠設定:60.00

## **P4**–**16** 任頻到達一致寬度

設定範圍 0.00~5.00(Hz) 出廠設定:1.00 ▲當任意頻率到達後,若輸出頻率變化至一致寬度外時,則為不到達.

 **P4**–**17** 比較器輸入來源

設定範圍 0:輸出頻率(Hz) 1999年10月11日 出廠設定:0 1:參考轉速(Hz) ◎P6-13 2:PG1 回授轉速(Hz) 3:PG2 回授轉速(Hz) 4:估測轉速(Hz) ◎P5-06 選擇 4(向量模式)估測的轉速 5:電流振幅(%) 6:磁場電流指令(%) 7:轉矩電流指令(%) ◎P5-06 選擇 3﹑4(向量模式)的轉矩電流指令 8:磁場電流(%) ◎實際的磁場電流 9:轉矩電流(%) ◎實際的轉矩電流  $10:$ Ai $1(\%)$  ◎端子 Ai1 輸入電壓  $11:$ Ai2(%) ◎端子 Ai2 輸入電壓  $12:$ Ai $3(\%)$  ◎端子 Ai3 輸入電壓 13:徑值(%)

 **P4**–**18** 比較器設定 1

- 設定範圍 0.00~240.00 (Hz) 出廠設定:0.00
- **P4**–**19** 比較器設定 2
- 設定範圍 0.00~240.00(Hz) 出廠設定:0.00

# **P4**–**20** 向量磁場建立時間

設定範圍 0.00~1.00(sec) 出廠設定:0.00

**P4**–**21** OFF 後延遲時間

設定範圍 0.00~50.00(sec) 出廠設定:0.00

▲INV OFF 後再啟動的延遲時間. ▲OFF 後當計數. ▲特殊馬達剩磁過大需使用此功能.

**P5**–**00** 額定電壓

設定範圍 20.00~110.00(%) 出廠設定:100.00

### ▲電機額定電壓.

▲供應的輸入電壓 R、S、T 成比例關係,不能超過輸入電壓,可以下降. 例:380V\*98%=372.4V(變頻器輸出最高電壓值)

**P5**–**01** 額定電流

設定範圍 1.5~1000.0(A) 出廠設定:1.7

▲0.2\*INV 額定電流<P5-01<1.5\*INV 額定電流. ▲依照輸入 INV 的機種類型決定電流上限.

## **P5**–**02** 電機馬力數

設定範圍 0.5~600.0(HP) 出廠設定:1.0

- ▲電機輸出的額定功率,單位:馬力數(HP) 例如: 7.5kw/0.75=10HP
	- **P5**–**03** 電機額定頻率
	- 設定範圍 10.00~80.00(Hz) 出廠設定:60.00
- 

- **P5**–**04** 電機額定轉速
- 設定範圍 0~4200(rpm) 2000 出廠設定:1740
- **P5**–**05** 電機極數

設定範圍 2~16(極) 2010年1月1日 出廠設定:4

## ▲向量控制時,變頻器會以此參數設定為基準,來做速度向量控制演 算.

※P5-02~P5-05 為電機銘牌參數群,設定務必依照電機銘牌設定.

※大容量驅動器驅動小容量的電機時,P5-01必須滿足:P5-01>變頻器 額定電流除以 8.

※P5-01 之最大和最小設定範圍:驅動器額定電流\*(0.16~1.3). ※向量控制模式下,正確的參數設定可得到較好的速度響應及轉矩特 性曲線.

### **P5**–**06** 回授控制模式

設定範圍 0:V/F 控制(說明1) 2000 出廠設定:0 1:V/F 控制+PG(說明 2) 2:無感測 V/F 控制(說明 3) 3:向量+PG(說明 4) 4:無感測向量控制(說明 5)

### ▲說明 1

電機(無 PG)做此項參數檢測.

▲說明 2

有 PG 回授作滑差補償,可應用於精度較高之速度控制.

電機(有 PG)無法做參數檢測,請設定此項.

▲說明 3

利用電壓命令及回授電流信號來估測滑差作頻率補償.

▲說明 4

 電流型有 PG 回授向量控制,具有高精度速度控制及速度響應. ▲說明 5

利用電流命令與回授電流誤差進行轉矩電流補償.

比電壓型佳:a.轉速滑差較小.

b.低轉速區較大轉矩特性.

※(特殊電機請勿使用選擇 4 模式).

▲控制模式 3 或 4:使用此模式前,必須先執行"P5-11"2:電氣參數檢 測才能運行此兩種模式.

▲控制模式 4:使用此模式前,必須先執行"P5-11"2:電氣參數檢測. 再執行"P5-11"3:機械參數檢測後運行此模式最佳.

※編碼器 Encoder (PG)

 安裝於電機的 PG 執行速度回授,可做轉差補償、高精度速度控制. ※若客戶使用電流轉矩控制,馬達務必安裝 PG.

(P5-06)只能選擇 3 向量+PG,其他控制模式禁止使用.

### **P5**–**07** 轉速回授

 設定範圍 0:無回授 出廠設定:0 1:有回授。

# **P5**–**08** PG1 方向

設定範圍 -1:B 相超前 A 相(說明 1) 出廠設定:1 ◎電機反轉 0:單相回授(說明 2) 1:A 相超前 B 相(說明 3) ◎電機正轉

▲控制模式(P5-06)選 1.3 有效.

▲請客戶依照出廠值連接電機線,如:電機線正相 PG1 設反相(-1)馬 達會失速

▲說明 1

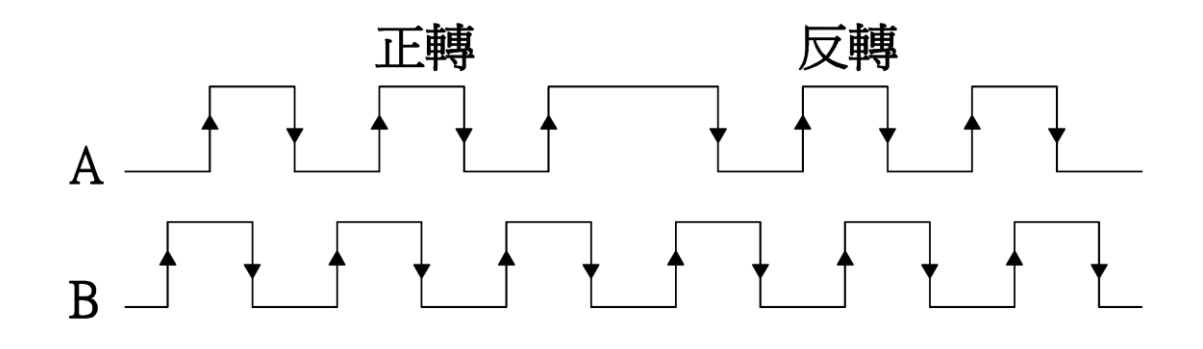

 $\triangle$ 說明 2

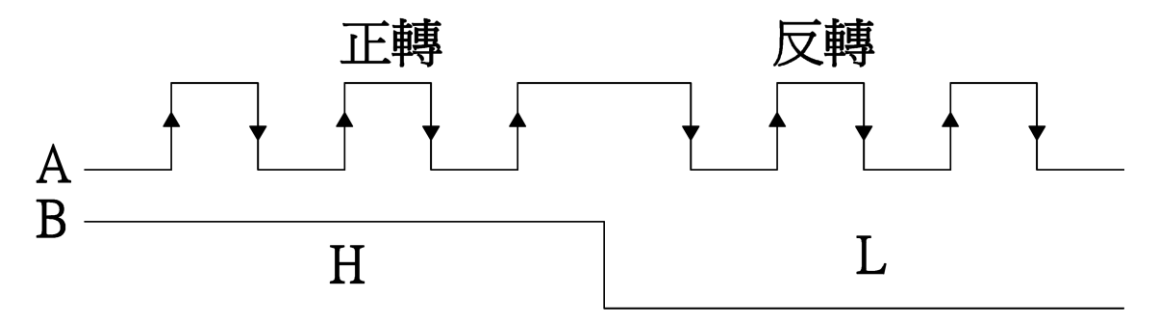

▲說明 3

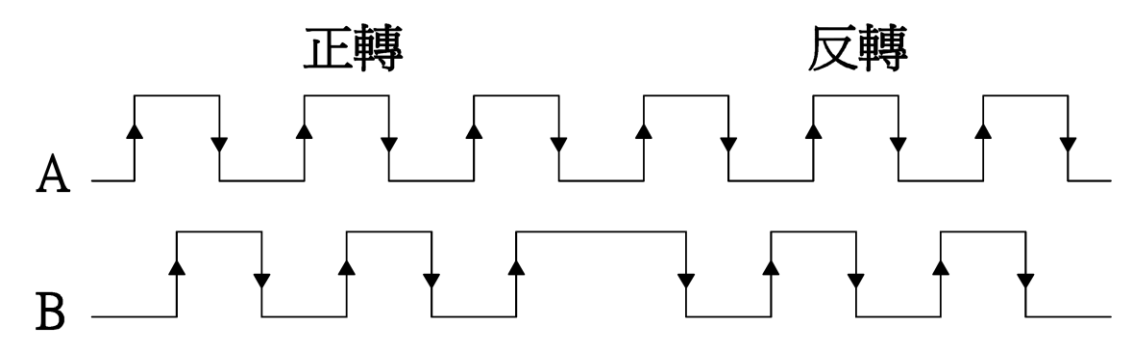

### **P5**–**09** PG1 每轉脈波數

設定範圍 600~5000(Pulse) カランス 出廠設定:1024

▲設定使用之 PG 為電機旋轉一圈所對應的脈波數.

▲此設定值為 PG 之解析度,解析度越高相對的速度控制的精準度就 會提升.

### **P5**–**10** PG1 錯誤檢測時間

設定範圍 0.00~10.00(sec) 出廠設定:0.00 ▲檢測 PG 是否斷線或接觸不良.

## ▲說明 1

設定時間為 0,不檢測.

▲說明 2

若有設定時間,系統會依設定的數值,而延長檢測的時間

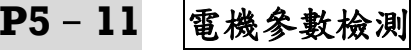

設定範圍 0:無效 出廠設定:0

- ◎電機不會旋轉
- 2:電氣參數檢測(說明 2)

1:靜態電氣參數檢測(說明 1)

- ◎電機會旋轉
- 3:機械參數檢測(說明 3)
- ◎此選擇必須配合 PG,電機會旋轉

▲安全考量請將電機脫離機械負載再進行參數檢測.

▲選項 3 不建議客戶使用,需由工程人員操作.

 例:INV 10HP 只能抓取±30%馬力數,大於或小於就會超出參數範圍. ▲說明 1

準確度較(電氣參數檢測)低

- 1-1.設定電機基本參數(P5-00~05)
- 1-2.(P5-11)選擇 1
- 1-3.按 FWD 鍵:顯示"Pr\_AL",Auto tuning 中
- 1-4.量測完成量測參數自動存入 P5-12~16
- 1-5.量測失敗顯示代碼,詳見"表 9-1"

### ▲說明 2

執行靜態及動態電氣參數檢測

- 2-1.設定電機基本參數(P5-00~05)
- 2-2.(P5-11)選擇 2
- 2-3.按 FWD 鍵:顯示"Pr\_AL",Auto tuning 中
- 2-4.此時電機開始旋轉約 25 秒
- 2-5.量測完成電機停止旋轉,量測參數自動存入 P5-12~16
- 2-6.量測失敗顯示代碼,詳見"表 9-1"
- ▲說明 3

### 自動調諧檢測出電機轉子之機械慣量(必須要有 PG)

- 3-1.設定 PG 參數(P5-08~10)
- 3-2.設定電機基本參數(P5-00~05)
- 3-3.(P5-11)選擇 3
- 3-4.按 FWD 鍵:顯示"Pr\_Jn",Auto tuning 中
- 3-5.此時電機開始旋轉約 10 秒
- 3-6.量測完成電機停止旋轉,量測參數自動存入 P5-17
- 3-7.量測失敗顯示代碼,詳見"表 9-1"
- **P5**–**12** 電機定子電阻
- 設定範圍 500~32767 20000 出廠設定:10000
	-

- **P5**–**13** 電機轉子電阻
- 設定範圍 500~32767 2000 出廠設定:8000
- **P5**–**14** 電機定子自感
- 設定範圍 3250~32767 2000 出廠設定:9000
- **P5**–**15** 電機互感
- 設定範圍 3250~32767 2000 2000 出廠設定:8750
- **P5**–**16** 電機磁場電流

設定範圍 0.00~99.00(%) 出廠設定:30.00

- ※(P5-12~16)參數由(P5-11)電機參數檢測 1(靜態)或 2(動態)自動 調諧,所檢測之電機靜態電氣參數.
- ※當(P5-06)控制模式為 3 或 4(向量控制)時,須先作上述檢測.

**P5**–**17** 電機機械常數

設定範圍 100~32767 200 出廠設定:1200

▲(P5-17)參數由(P5-11)電機參數檢測 3 自動調諧,所檢測之電機機 械常數.

▲此參數設定請勿設定太大,容易造成機械共振.

▲當 P5-06 控制模式為 3 或 4(向量控制)時,須先作上述檢測.

**P5**–**18** PG2 方向

設定範圍 -1:B 相超前 A 相(說明 1) 出廠設定:0 ◎電機反轉 0:單相回授(說明 2) 1:A 相超前 B 相(說明 3) (SK-200U1 無作用) ◎電機正轉

 $\overline{\blacktriangle$ 說明 1

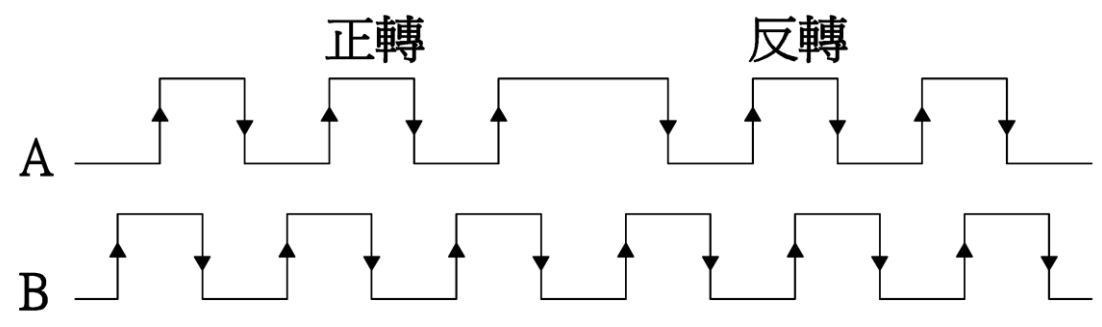

▲說明 2

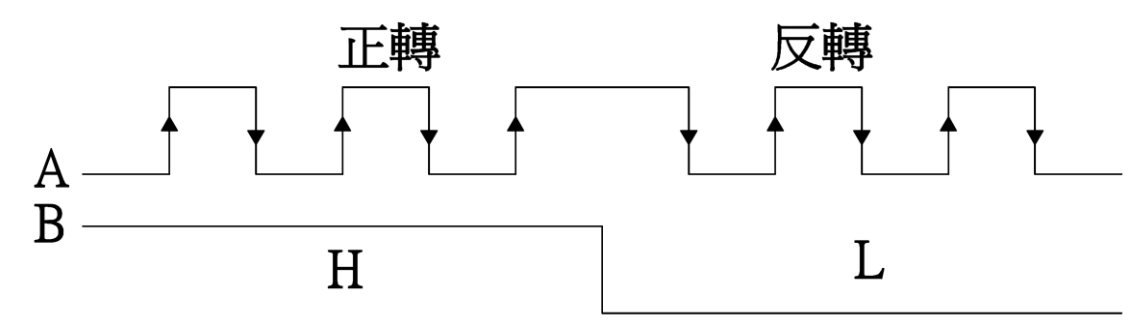

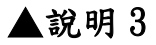

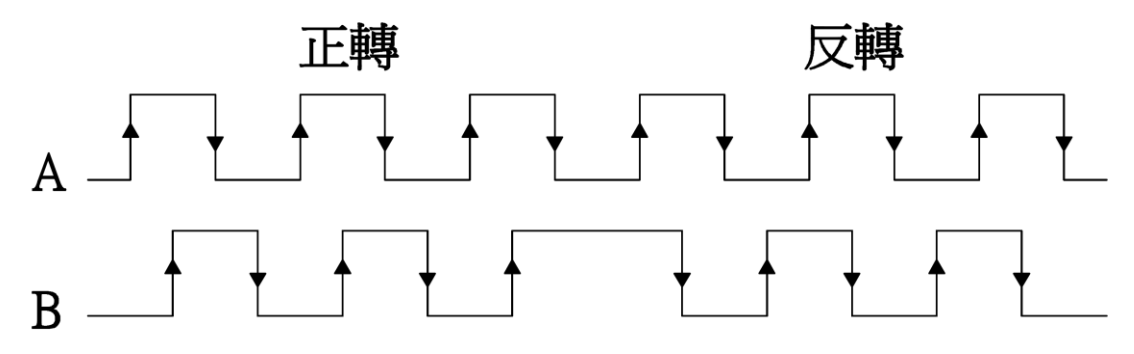

## **P5**–**19** PG2 電子齒輪分子

設定範圍 1~30000 出廠設定:1024

 **P5**–**20** PG2 電子齒輪分母

設定範圍 1~30000 出廠設定:1024

 ※PG2\*P5-19(電子齒輪分子)/P5-20(電子齒輪分母) 1800\*1024/1024=1800rpm

☆**P5**–**21** PG2 濾波上升時間

設定範圍 0.000~10.000(Sec) 出廠設定:0.010

**P5**–**22** 速度偏差準位

設定範圍 0.00~50.00 1000 000 出廠設定:10.00 ▲設定轉速和實際轉速的速度誤差.

**P5**–**23** 速度偏差檢測時間

設定範圍 0.00~10.00 10 00 00 出廠設定:0.00 ▲0.00:不檢測,其他:檢測.

## P6:[應用參數](#page-1-0) ☆表示運行中可修改參數

## **P6**–**00** 程序運轉模式

設定範圍 0:無功能 出廠設定:0

- 1:往返式後停機(說明 1) 2:循環式後停機(說明 2)
- 3:往返式後主速
- 4:循環式後主速

### ▲說明 1

 往返式(16 段速):主速→第 1 段速→…第 7 段速→第 7 段速…主速 →停止或第二次往返周期.

### ▲說明 2

- 循環式(8 段速):主速→第 1 段速→…第 7 段速→停止或第二次循 環周期.
- ▲程序運轉有效後,由 Di(P4-01~06 之 26:程序運轉)啟動程序運轉, 此時(P0-04)運轉控制來源及(P0-05)主速命令來源皆無效.

### **P6**–**01** 程序運轉循環次數

設定範圍 1~999(次) 出廠設定:1

▲當實際程序運轉循環次數,達此設定值時即停止程序運轉.

 **P6**–**02** 程序運轉第 0 段

設定範圍 -30000~30000(sec) 出廠設定:1

- **P6**–**03** 程序運轉第 1 段
	- 設定範圍 -30000~30000(sec) 出廠設定:0

## **P6**–**04** 程序運轉第 2 段

設定範圍 -30000~30000(sec) 出廠設定:0

### **P6**–**05** 程序運轉第 3 段

設定範圍 -30000~30000(sec) 出廠設定:0

- **P6**–**06** 程序運轉第 4 段
	- 設定範圍 -30000~30000(sec) 出廠設定:0
- **P6**–**07** 程序運轉第 5 段
	- 設定範圍 -30000~30000(sec) 出廠設定:0
- **P6**–**08** 程序運轉第 6 段
	- 設定範圍 -30000~30000(sec) 出廠設定:0
- **P6**–**09** 程序運轉第 7 段

設定範圍 -30000~30000(sec) 出廠設定:0

- ※正秒數設定值為正轉之方向及時間,負秒數設定值為反轉之方向及 時間.
- ※運轉頻率由(P2-0~7)主速,多段速設定決定.

※(P0-06)電機轉向限制及(P2-12~P2-27)主速,多段速時間皆無效.

### **P6**–**10** 主速輸入 1

 設定範圍 0:0 段速 出廠設定:1 1:Ai1 輸入 ◎類比端子 Ai1 輸入(0V~10V 或 0V~±10V) 2:Ai2 輸入 ◎類比端子 Ai2 輸入(0V~10V 或 0V~±10V) 3:Ai3 輸入 ◎類比端子 Ai3 輸入(0V~10V 或 4mA~20mA) 4:PG2 轉速(rpm) 5:PI 輸出值

6:卷放速度值

7:慣性摩擦損補償值

**P6**–**11** 主速輸入 2

 設定範圍 0:0 段速 出廠設定:1 1:Ai1 輸入 ◎類比端子 Ai1 輸入(0V~10V 或 0V~±10V) 2:Ai2 輸入 ◎類比端子 Ai2 輸入(0V~10V 或 0V~±10V) 3:Ai3 輸入 ◎類比端子 Ai3 輸入(0V~10V 或 4mA~20mA) 4:PG2 轉速(rpm) 5:PI 輸出值 6:卷放速度值 7:慣性摩擦損補償值

※P6-10 和 P6-11 選擇 6(卷放徑值)使用乘法較佳.

**P6**–**12** 第二主速來源

設定範圍 0:0~7 段速 出廠設定:0

 1:Ai1 輸入 ◎類比端子 Ai1 輸入(0V~10V 或 0V~±10V) 2:Ai2 輸入 ◎類比端子 Ai2 輸入(0V~10V 或 0V~±10V) 3:Ai3 輸入 ◎類比端子 Ai3 輸入(0V~10V 或 4mA~20mA) 4:PG2 轉速(rpm)

**P6**–**13** 速度來源

設定範圍 0:Ramp 輸出 2000 0:000 mm 出廠設定:0 1:Ai1 輸入 ◎類比端子 Ai1 輸入(0V~10V 或 0V~±10V)  $2:$ Ai2 輸入 ◎類比端子 Ai2 輸入(0V~10V 或 0V~±10V) 3:Ai3 輸入 ◎類比端子 Ai3 輸入(0V~10V 或 4mA~20mA)

### 4:Ai1/Ai2/Ai3 輸入

- ◎P4-01~06(DI 設定)任選 3 組,使用數位 Di 控制, 分別控制 Ai1~3 類比輸入信號.
- 5:參考速度加法
- 6:參考速度減法
- 7:參考速度乘法
- 8:參考速度最大值
- 9:參考速度最小值

# **P6**–**14** 參考速度 1

設定範圍 0:Ramp 輸出 2000 0:000 mm 出廠設定:1

◎類比端子 Ai1 輸入(0V~10V 或 0V~±10V)

2:Ai2 輸入

1:Ai1 輸入

◎類比端子 Ai2 輸入(0V~10V 或 0V~±10V)

3:Ai3 輸入

◎類比端子 Ai3 輸入(0V~10V 或 4mA~20mA)

- 4:PG2 轉速(rpm)
- 5:PI 輸出值
- 6:卷放速度×Ramp
- 7:慣量摩擦補償值

 **P6**–**15** 參考速度 2

 設定範圍 0:0 段速 出廠設定:1 1:Ai1 輸入 ◎類比端子 Ai1 輸入(0V~10V 或 0V~±10V) 2:Ai2 輸入 ◎類比端子 Ai2 輸入(0V~10V 或 0V~±10V) 3:Ai3 輸入 ◎類比端子 Ai3 輸入(0V~10V 或 4mA~20mA) 4:PG2 轉速(rpm) 5:PI 輸出值 6:卷放速度×Ramp 7:慣量摩擦補償值 8:1+PI 輸出值 ◎當 PI 輸出為負值 9:1-PI 輸出值 ◎當 PI 輸出為正值

▲選擇 8.9 需配合(P6-14)選擇 0 Ramp 輸出和(P6-13)速度來源選 項 7 參考速度乘法.

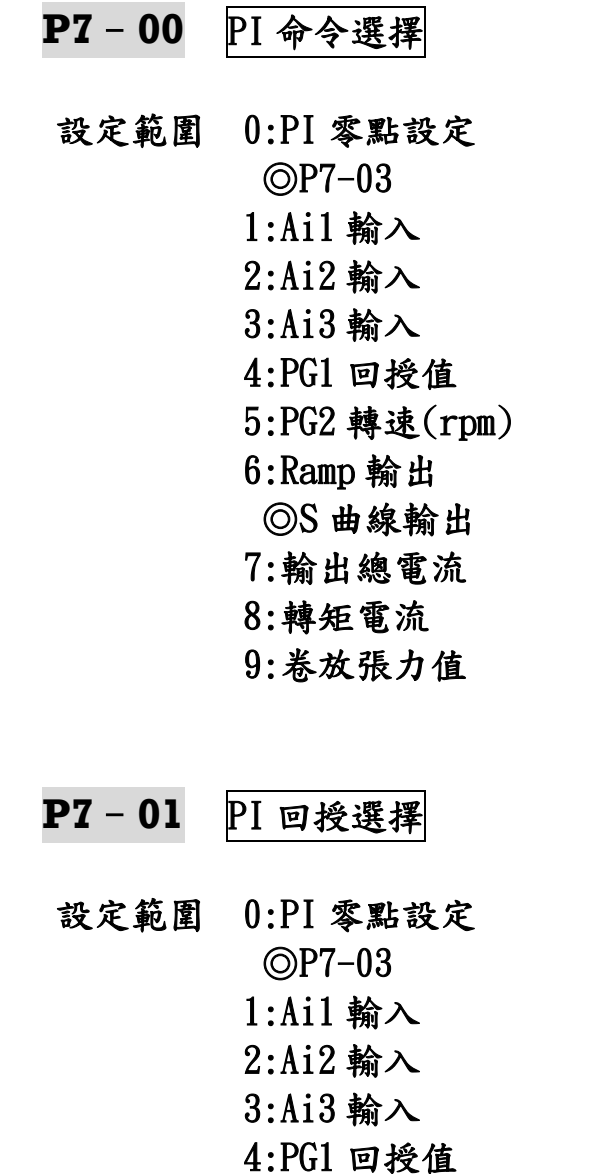

出廠設定:0

出廠設定:0

※回授(P7-01)不可與命令(P7-00)作相同設定.

5:PG2 轉速(rpm)

 ◎S 曲線輸出 7:輸出總電流 8:轉矩電流 9:卷放張力值

6:Ramp 輸出

# **P7**–**02** D 回授選擇

設定範圍 0:PI 誤差值 出廠設定:0

 ◎目標與檢出之誤差值,D 輸入來源 1:Ai1 輸入 2:Ai2 輸入

 3:Ai3 輸入 4: PG1 回授值 5: PG2 轉速(rpm) 6:Ramp 輸出 ◎S 曲線輸出 7:加減速設定 8:輸出總電流 9:轉矩電流 10:-Ai1 輸入 11:-Ai2 輸入 12:-Ai3 輸入 13:-PG1 回授值 14:-PG2 轉速(rpm) 15:-Ramp 輸出 ◎S 曲線輸出 16:-加減速設定 17:-輸出總電流 18:-轉矩電流

☆**P7**–**03** PI 零點設定

設定範圍 0.00~100.00(%) 出廠設定:50.00 ▲變位應用的 PI 機械原點.

 **P7**–**04** PI 初始輸出限制

 設定範圍 0.00~100.00(%) 出廠設定:100.00 ▲到達原點,即自動無功能.

☆**P7**–**05** 第一組 Kp

設定範圍 0.00~300.00(%) カランス 出廠設定:100.00

☆**P7**–**06** 第一組 Ki\_H

設定範圍 0.0~3000.0(%) 出廠設定:5.0

**- 100 -**

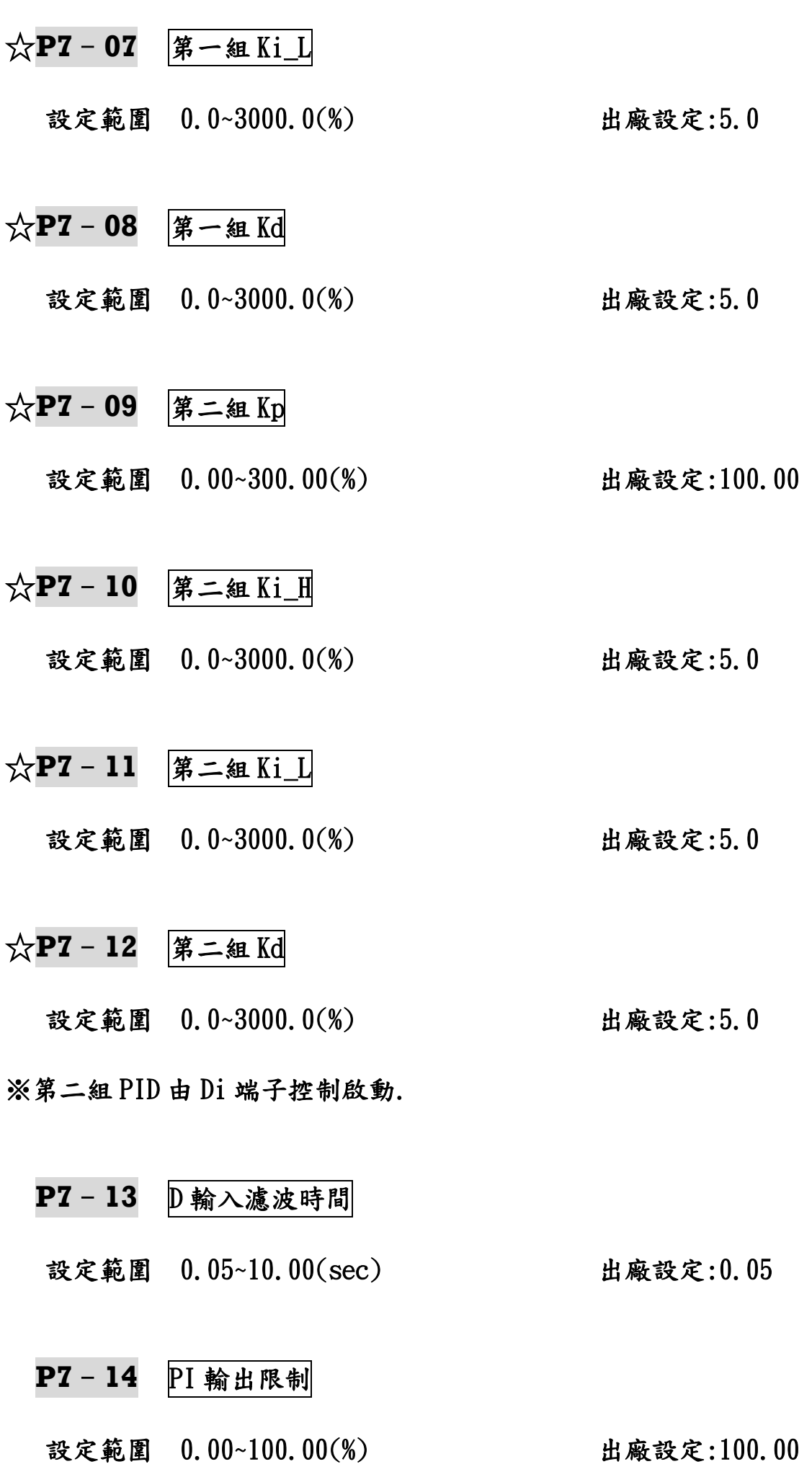

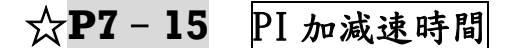

設定範圍 0.00~10.00(sec) 出廠設定:0.20

※ 1.線性自動 PI

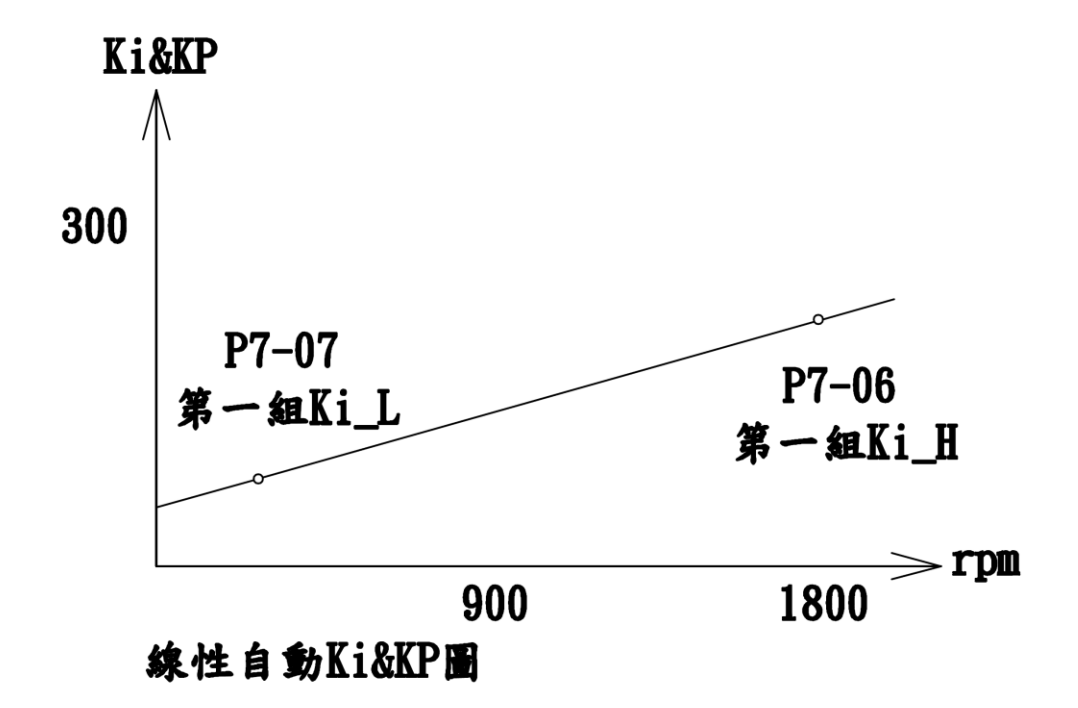

Ki 的值會隨著速度線性更改,然後 Ki\*KP(P7-05 第一組 KP)送至 INV 修正.

※ 2.外部兩段速度控制 PI

 Di8 與 DO4 配一條線連接 Di8 選擇 17(第二組 PID 參數)

DO4 選擇 17(比較器 1)

(P4-17)選擇 1 參考轉速

(P4-18)比較器設定 10Hz 約 300rpm 以上當作高速

 **P8**–**00** 徑值演算模式

# 設定範圍 0:L/W 演算法 出廠設定:0 1:超音波偵測法 2:+PID 演算法 3:-PID 演算法

 **P8**–**01** 線速度選擇

設定範圍 0:Ramp 輸出 2000 0:000 mm = 2000 mm = 2000 mm = 2000 mm = 2000 mm = 2000 mm = 2000 mm = 2000 mm = 2000 mm = 1:Ai1 輸入 2:Ai2 輸入 3:Ai3 輸入 4:PG2 轉速(rpm)

- **P8**–**02** 卷放速度選擇
- 設定範圍 0:控制模式 P5-06 2000 出廠設定:0 1:輸出頻率 2:PG1 回授值 3:估測速度

▲0:控制模式 P5-06 速度來源由 P5-06 決定

- **P8**–**03** 卷放轉矩內部比例
- 設定範圍 0.00~300.00(%) カランス 出廠設定:100.00

 **P8**–**04** 卷放張力選擇

設定範圍 0:內部設定 P8-03 出廠設定:0 1:Ai1 輸入 2:Ai2 輸入 3:Ai3 輸入 4:PG2 轉速(rpm)

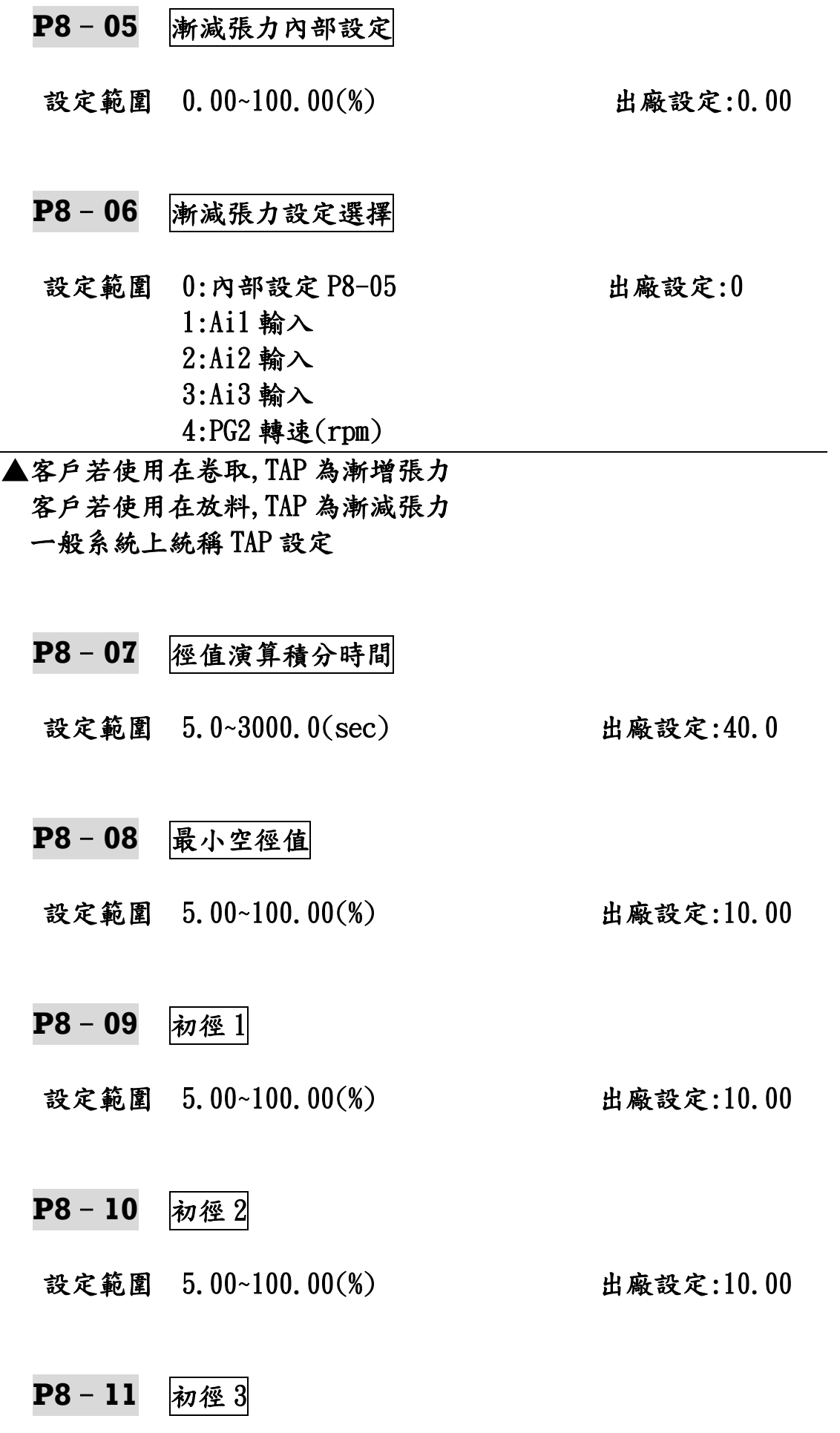

 設定範圍 5.00~100.00(%) 出廠設定:10.00 ▲(超音波滿軸電壓),只有超音波輸入,特殊例子.

# **P8**–**12** 初徑 4

 設定範圍 5.00~100.00(%) 出廠設定:10.00 ▲(超音波空軸電壓),只有超音波輸入,特殊例子.

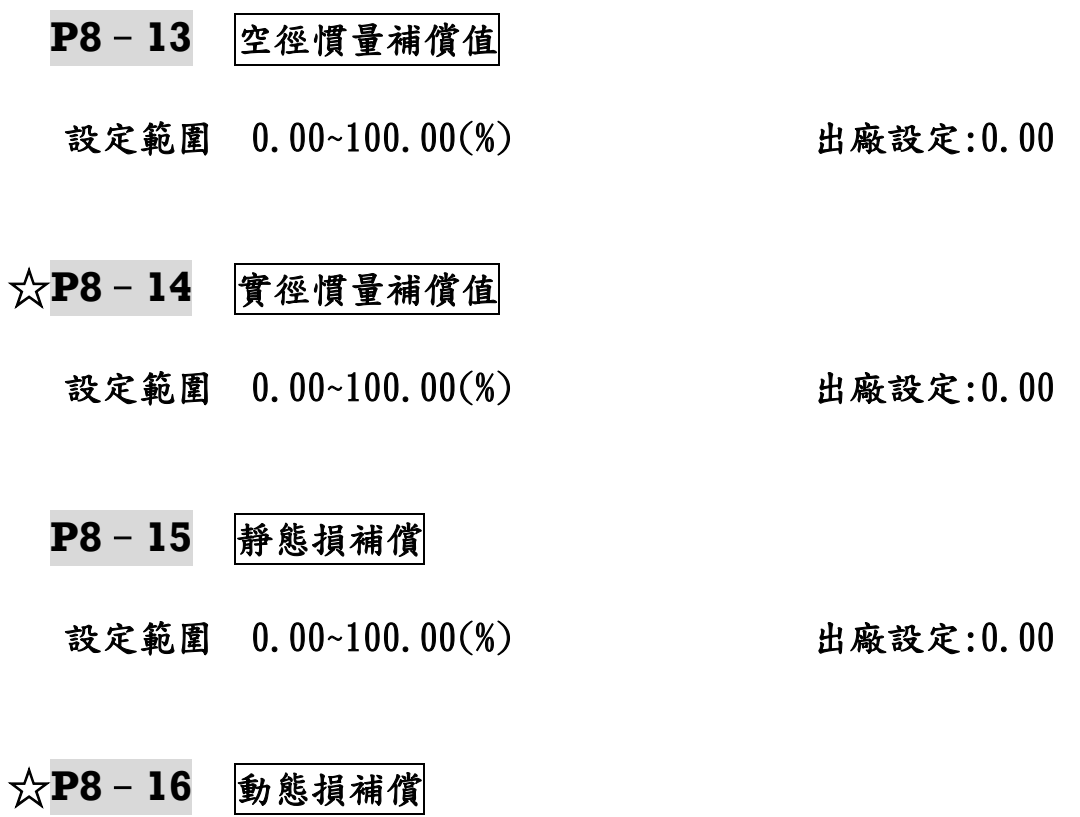

設定範圍 0.00~100.00(%) 出廠設定:0.00

# P9:[保護、異常參數](#page-1-0) ☆表示運行中可修改參數

 **P9**–**00** 失速防止

 設定範圍 0:不啟動 出廠設定:3 1:失速電壓啟動 2:失速電流啟動 3:失速(電流、電壓)啟動

▲向量模式(P5-06>3、4)選擇 1 ▲V/F 模式(P5-06>0、1、2)選擇 3

- **P9**–**01** 減速失速電壓準位
- 設定範圍 1.00~1.25(Vdc) 出廠設定:1.10
- **P9**–**02** 加速失速電流準位

設定範圍 50.00~160.00(%) 出廠設定:120.00

**P9**–**03** 過載電流準位

設定範圍 0.50~2.00 200 出廠設定:1.20 ▲此參數若設定不得低於(P9-04)過載起始電流準位. ▲(P9-03)必須大於(P9-04) 15﹪,功能較優.(差距勿小於 5%)

**P9**–**04** 過載啟始電流準位

設定範圍 0.40~1.30 1000 1000 出廠設定:1.05

- ※INV 馬力數大,電機馬力數小,(P9-04)和(P9-03)參數保護電機.
	- 例:INV 20HP,電機 10HP
	- P9-04 設定 0.5 20×0.5=10HP
	- P9-03 設定 60 20×60﹪=12HP

## **P9**–**05** 過載電驛積分時間

設定範圍 0.1~120.0(sec) 出廠設定:60.0

**P9**–**06** 漏電流異常準位

- 設定範圍 0.05~1.00 100 出廠設定:0.30
- **P9**–**07** 三相電流不平衡
- 設定範圍 0.00~1.00 100 100 100 出廠設定:0.30

▲0.00 不檢測,其他數值:檢測.

- ▲故障碼會跳 Er-19(三相輸出電流不平衡)或 Er-4(定速中過電壓 或過電流).
	- **P9**–**08** 低電壓準位

設定範圍 0.75~0.85 2000 出廠設定:0.75

- 
- **P9**–**09** 瞬間停電運轉

設定範圍 0:停機不運轉 超过速 出廠設定:0 1:循機啟動運轉

▲V/F 控制模式適用此功能. ▲參數選 0 會顯示 Er-7(直流漣電壓太低).

## **P9**–**10** 瞬間停電時間

設定範圍 0~5000(ms) 2000 2000 出廠設定:50 ▲此參數為軟體檢測時間.
#### **P9**–**11** 異常自動復歸

#### 設定範圍 0~10(次) 出廠設定:0

 $\overline{\blacktriangle \mathbb{1}(0,\infty)}$ :無自動復歸. ▲OC(過電流)無效,其它皆有效. ▲設定的次數+1 為真正的復規次數.

### **P9**–**12** 異常再啟動

 設定範圍 0:啟動頻率啟動 出廠設定:0 1:循機啟動運轉

#### **P9**–**13** 煞車電壓準位

 設定範圍 1.05~1.50(%) 出廠設定:1.15 電源電壓 440V,此參數請勿超過 1.25 ▲動態煞車動作準位=(P0-13)電源電壓\*1.414\*此設定值. ▲此功能需配合煞車電阻及(需選購含有煞車單元的 INV). ▲大馬力 INV,外接煞車單元,此功能無效.

#### **P9**–**14** 最新異常記錄

故障参數 1:Er-1 出廠設定:0

 $2:Er-2$  3:Er-3 4:Er-4 5:Er-5

- $6:Er-6$
- 7:Er-7 8:Er-8
- $9:Er-9$
- $10:Er-10$
- $11:Er-11$
- 12:Er-12
- 13:Er-13
- 14:Er-14
- 15:Er-15
- 16:Er-16

 17:Er-17 18:Er-18 19:Er-19 20:Er-20 21:Er-21 22:Er-22 23:Er-23 24:Er-24 25:Er-25 26:Er-26 27:Er-27 28:Er-28 29:Er-29 30~40:保留

▲故障代碼說明詳見表 9-1.

# **P9**–**15** 前一次異常記錄

 故障參數 同 P9-14 參數 出廠設定:0 ▲故障代碼說明詳見表 9-1.

### **P9**–**16** 前二次異常記錄

故障參數 同 P9-14 參數 2000 000 mm 出廠設定:0 ▲故障代碼說明詳見表 9-1.

#### **P9**–**17** 前三次異常記錄

故障參數 同 P9-14 參數 出廠設定:0

▲故障代碼說明詳見表 9-1.

## ※表 9-1

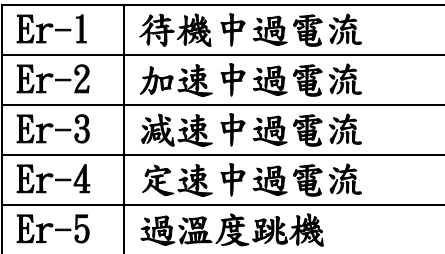

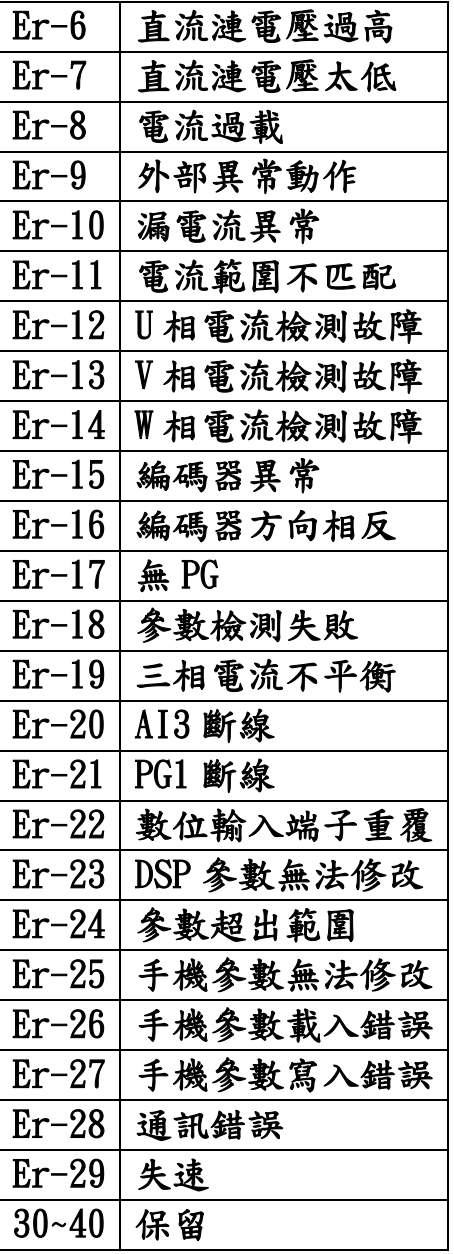

- **P9**–**18** 故障輸出頻率
	- 設定範圍 -300.00~300.00(Hz) 出廠設定:0.00

- **P9**–**19** 故障直流電壓
	- 設定範圍 0.0~1000.0(V) 出廠設定:0.0
- **P9**–**20** 故障輸出電壓

設定範圍 0.0~1000.0(V) 出廠設定:0.0

# **P9**–**21** 故障輸出電流

設定範圍 0.0~3000.0(A) 出廠設定:0.0

※(P9-17~P9-20)為電機故障輸出狀態,僅供監視.

# P10:[通訊參數](#page-1-0) ☆表示運行中可修改參數

- **P10**–**00** RS485 站址 設定範圍 1~254 出廠設定:1  **P10**–**01** 通訊傳輸速度 設定範圍 0:4800bps 出廠設定:1 1:9600bps 2:19200bps 3:38400bps  **P10**–**02** Modbus 設定範圍 0:ASCII:<7, N, 2> 出廠設定:6  $1:ASCII: < 7, E, 1>$  $2:ASCII: \langle 7, 0, 1 \rangle$  $3:RTU: < 8, N, 2>$  $4:RTU: < 8, E, 1>$  $5:RTU: < 8, 0, 1>$  $6:RTU: < 8, N, 1>$  7:RS485 測試模式 ▲7 選項客戶勿選,原廠人員測試用.  **P10**–**03** 通訊回應延遲時間 設定範圍 1~100(ms) 出廠設定:5
	- **P10**–**04** 通訊傳輸超時檢出

設定範圍 0.0~100.0(sec) 出廠設定:0.0

▲設 0.0(sec):無超時檢出.

 設定範圍 0:不偵測 出廠設定:0 1:減速停機 2:自然停機

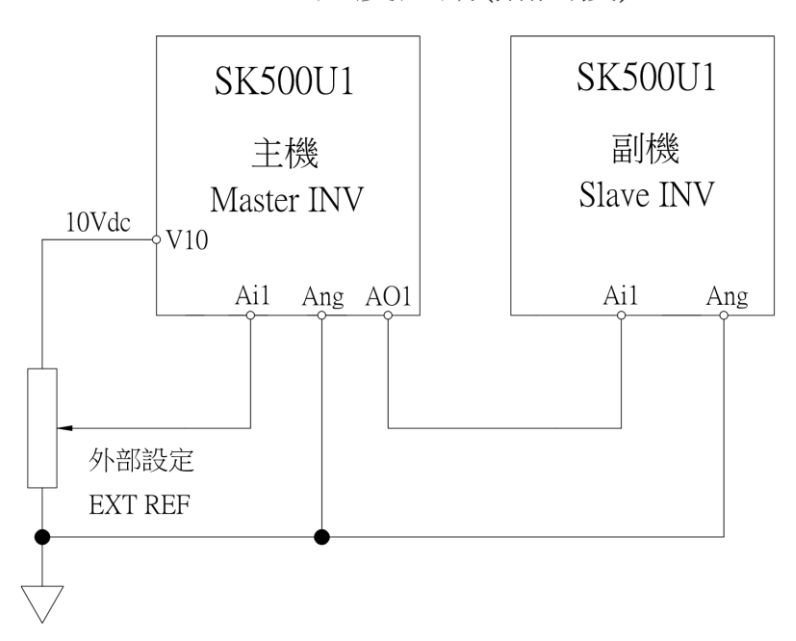

速度連動(無回授)

請依銘板設定電機規格,抓取電機參數(P5-11)電機參數檢測 選擇 2 ※抓取電機參數後,(P0-04)運轉控制來源 選擇 1,由數位端子控制

主機:

 (P0-05)主速命令來源 選擇 1(Ai1 輸入) (P3-21)AO1 輸出設定 選擇 14(Ai1 輸入) (P3-23)AO1 輸出偏壓 設定 0.00 (P3-24)AO1 輸出正增益 設定 100 (P5-06)回授控制模式 選擇 0(V/F 控制) (P5-07)轉速回授 選擇 0(無回授)

#### 副機:

 (P0-05)主速命令來源 選擇 1(Ai1 輸入) (P5-06)回授控制模式 選擇 0(V/F 控制) (P5-07)轉速回授 選擇 0(無回授)

線性調整:外部設定調整為 9Vdc

- 主機:(P3-02)Ai1 輸入 10V 增益,調整使電機速度為 1620rpm(調整 0.05 約更改 1rpm)
- 副機:(P3-02)Ai1 輸入 10V 增益,調整使電機速度為 1620rpm (調整 0.05 約更改 1rpm)

線性調整:外部設定調整為 1Vdc

主機:(P3-01)Ai1 輸入 1V 偏壓,調整使電機速度為 162rpm

調整 0.03 約更改 1rpm

 副機:(P3-01)Ai1 輸入 1V 偏壓,調整使電機速度為 162rpm 調整 0.03 約更改 1rpm

# (二)[速度連動](#page-1-0)(PG 同步追蹤)

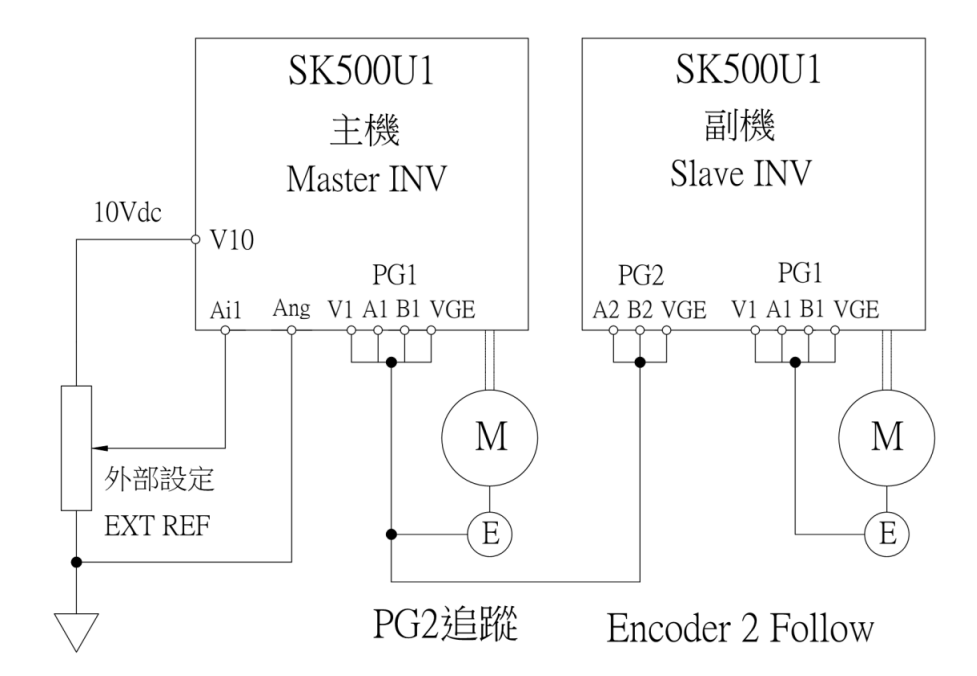

# 請依銘板設定電機規格,抓取電機參數(P5-11)電機參數檢測 選擇 2 ※抓取電機參數後,(P0-04)運轉控制來源 選擇 1,由數位端子控制

主機:

 (P0-05)主速命令來源 選擇 1(Ai1 輸入) (P5-06)回授控制模式 選擇 3(向量+PG) (P5-07)轉速回授 選擇 1(有回授)

副機:

(P0-05)主速命令來源 選擇 12(PG2 速度追蹤)

(P5-06)回授控制模式 選擇 3(向量+PG)

(P5-07)轉速回授 選擇 1(有回授)

#### 副機調整方式:

速度的比例,由電子齒輪比例決定

(P5-19)電子齒輪分子

(P5-20)電子齒輪分母

使用此參數加減速時間,請設定 1~2 秒

例:(P2-12)第一段速加速時間 設 2 秒

(P2-13)第一段速減速時間 設 2 秒

副機\*{(P5-19)電子齒輪分子/(P5-20)電子齒輪分母} 例子:1800 \* 1024/1024=1800rpm

# (三)[速度控制及轉矩控制](#page-1-0)

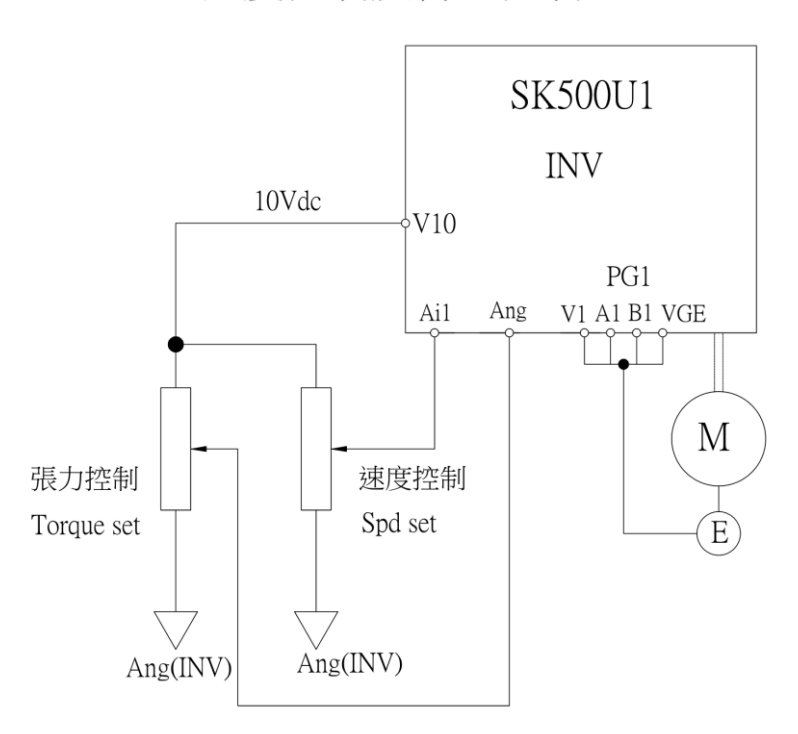

速度控制及轉矩控制

請依銘板設定電機規格,抓取電機參數(P5-11)電機參數檢測 選擇 2 ※抓取電機參數後,(P0-04)運轉控制來源 選擇 1,由數位端子控制

(P5-06)回授控制模式 選擇 3 適用 (P5-07)轉速回授 選擇 1(有回授)

INV:

(P0-05)主速命令來源 選擇 1(Ai1 輸入) (P1-31)轉矩限制來源 選擇 2(Ai2 輸入)

也可使用張力控制器(Tension)功能如上

※若客戶使用電流轉矩控制,馬達務必安裝 PG. (P5-06)只能選擇 3 向量+PG,其他控制模式禁止使用.

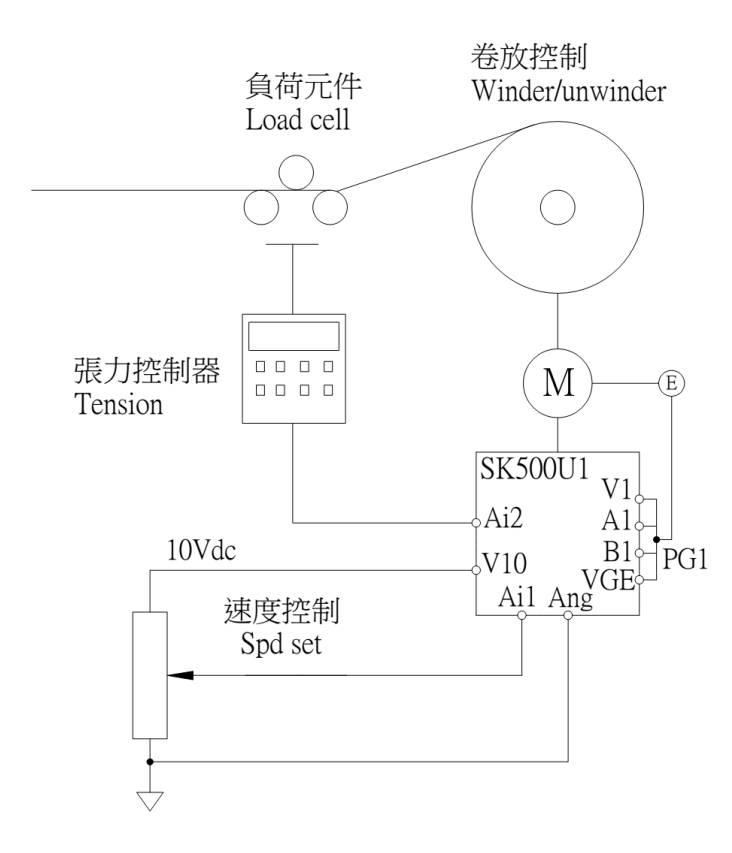

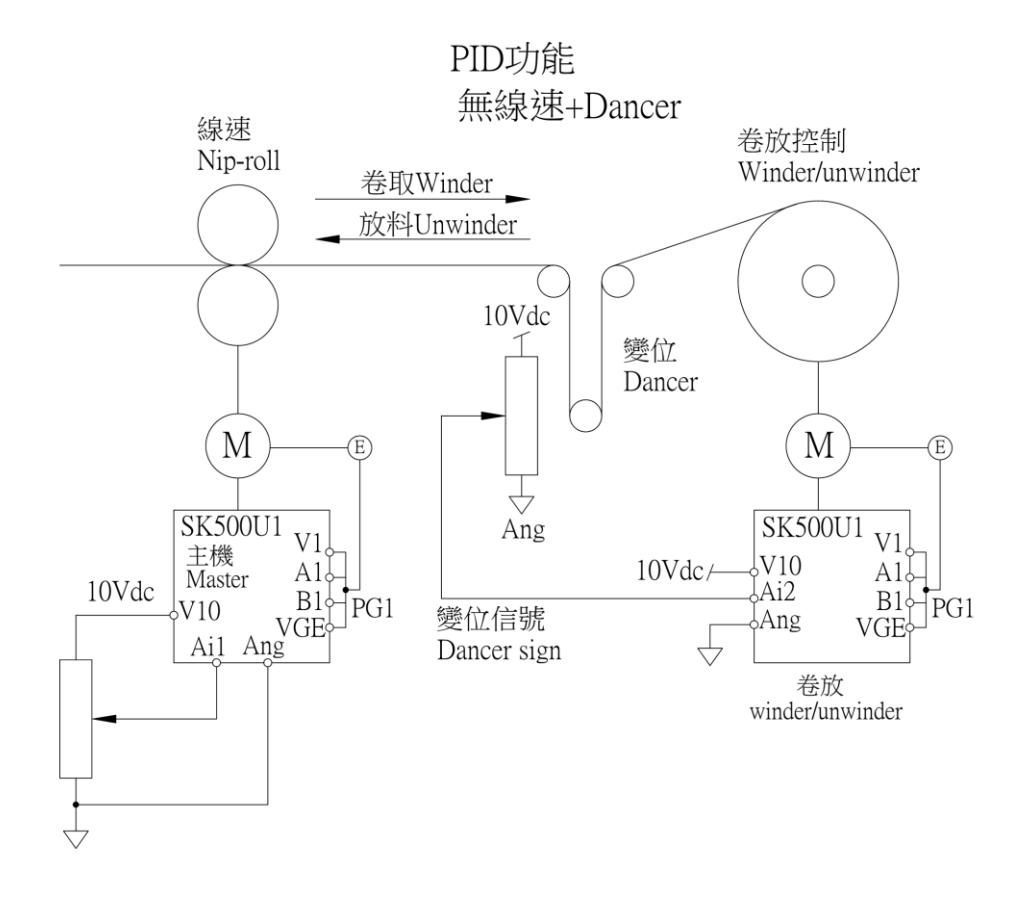

## 無線速卷放控制,適用於低線速設備 請依銘板設定電機規格,抓取電機參數(P5-11)電機參數檢測 選擇 2 ※抓取電機參數後,(P0-04)運轉控制來源 選擇 1,由數位端子控制

主機參數如下:

(P0-05)主速命令來源 選擇 1(Ai1 輸入) (P5-06)回授控制模式 選擇 3(向量+PG)

(P5-07)轉速回授 選擇 1(有回授)

#### 卷放參數如下:

(P0-05)主速命令來源 選擇 0(0~7 段速) (P1-23)磁場補償 設定 30(%) (P2-00)主速設定 設定 0(Hz) (P5-06)回授控制模式 選擇 3(向量+PG) (P5-07)轉速回授 選擇 1(有回授) (P3-13) Ai2 輸入濾波時間 設定 0.2 (P6-13)速度來源 選擇 5/6(參考速度加法/減法) (P6-14)參考速度 1 選擇 0(Ramp 輸出) (P6-15)參考速度 2 選擇 5(PI 輸出值) (P7-00)PI 命令選擇 選擇 0(PI 零點設定) (P7-01) PI 回授選擇 選擇 2(Ai2 輸入)

(P7-03)PI 零點設定 設定 50(%)>>調整變位的機械原點 (P7-04)PI 初始輸出限制 設定 5(%)>>到達變位原點,即自動無 功能

PID 反應的調整(依實際狀況):

(P7-05)第一組 Kp 設定 100(%) (P7-06)第一組 Ki\_H 設定 5(%) (P7-07)第一組 Ki\_L 設定 5(%) (P7-08)第一組 Kd 設定 5(%)

範例:四~八 PLC 控制變頻器流程:

1. 主機與卷放運轉,調整(P2-12)主速加速時間,配合變位的變 化.

(僅調整主機加速時間,卷放加速時間請調 1 sec)

2.主機與卷放停車方式:

 PLC 讓主機 OFF,調整(P2-13)主速減速時間配合變位變化. 主機 Do 輸出, (P4-12)Relay 1 設定 選擇 3(零數中)PLC 得知主機零速中,需經時間計時 1~3 sec 讓卷放變位回到中間 值.

 卷放 Di 輸入, (P4-01)Di3 設定 選擇 28(零速定位). (僅調整主機減速時間,卷放減速時間請調 1 sec)

3.緊急停止:

 INV 隨著 Ramp 到主機零速中後卷放 OFF,變位停止點,可能不 理想,但須保護機械與人員.

# (五)PID 有線速(類比連動)[卷放控制](#page-1-0)

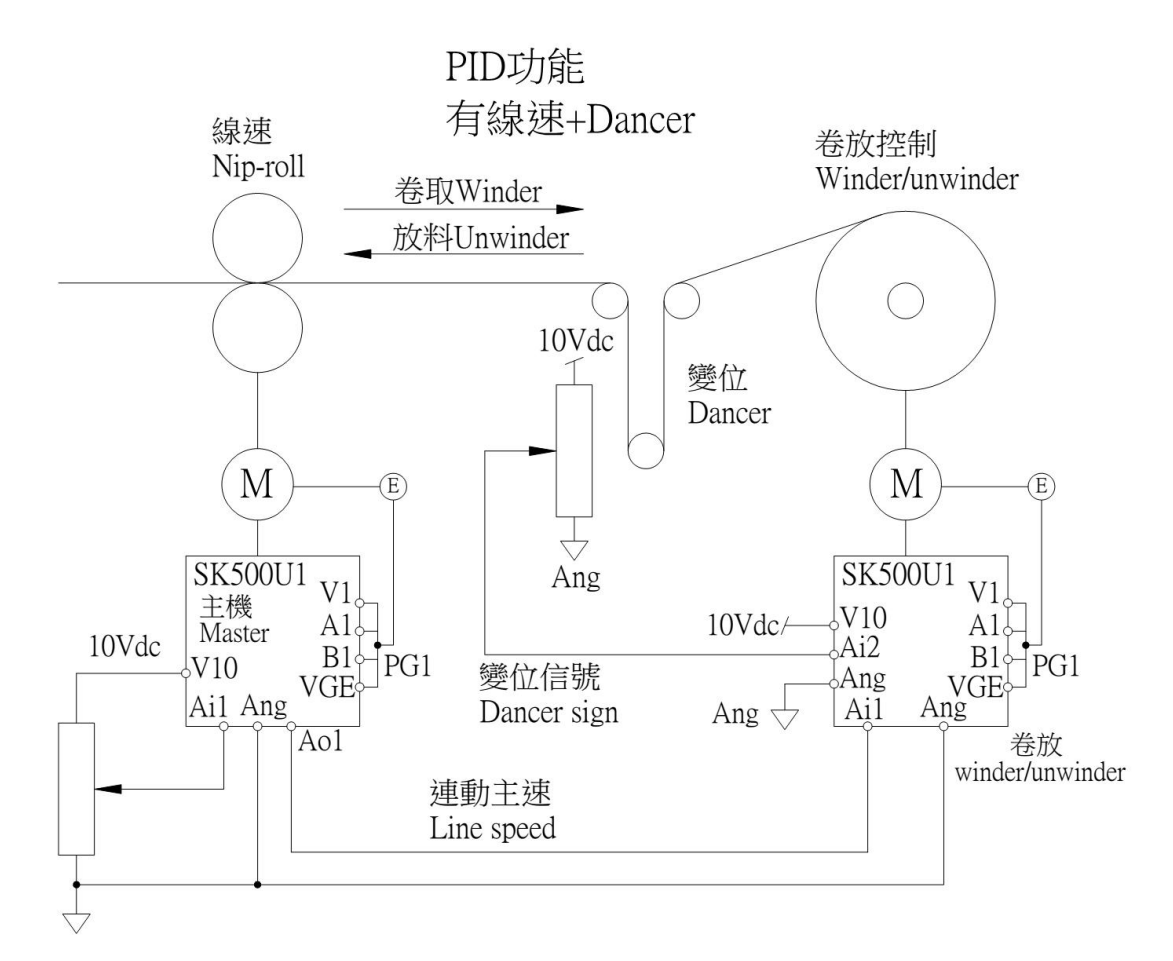

請依銘板設定電機規格,抓取電機參數(P5-11)電機參數檢測 選擇 2 ※抓取電機參數後,(P0-04)運轉控制來源 選擇 1,由數位端子控制

主機參數如下:

(P0-05)主速命令來源 選擇 1(Ai1 輸入) (P5-06)回授控制模式 選擇 3(向量+PG) (P5-07)轉速回授 選擇 1(有回授) (P3-21)Ao1 輸出設定 選擇 14(Ai1(%)) (P3-22)Ao1 輸出極性 選擇 0(無極性)

#### 卷放參數如下:

(P0-05)主速命令來源 選擇 1(Ai1 輸入) ※主機 Ao1 接線至卷放 Ai1 (P1-23)磁場補償 設定 30(%) (P5-06)回授控制模式 選擇 3(向量+PG) (P5-07)轉速回授 選擇 1(有回授) (P3-13)Ai2 輸入濾波時間 設定 0.2 (P6-13)速度來源 選擇 5/6(參考速度加法/減法) (P6-14)參考速度 1 選擇 0(Ramp 輸出) (P6-15)參考速度 2 選擇 5(PI 輸出值) (P7-00)PI 命令選擇 選擇 0(PI 零點設定)

(P7-01)PI 回授選擇 選擇 2(Ai2 輸入) (P7-03)PI 零點設定 設定 50(%)>>調整變位的機械原點 (P7-04)PI 初始輸出限制 設定 5(%)>>到達變位原點,即自動無 功能

PID 反應的調整(依實際狀況):

(P7-05)第一組 Kp 設定 100(%) (P7-06)第一組 Ki\_H 設定 5(%) (P7-07)第一組 Ki\_L 設定 5(%) (P7-08)第一組 Kd 設定 5(%)

※ 例如:用於放料機,當表面張力小於機械損(機械損補償) Di3~8(P4-1~6)選擇 13:外部轉矩反轉指令

# (六)PID 有線速(PG2 連動)[卷放控制](#page-1-0)

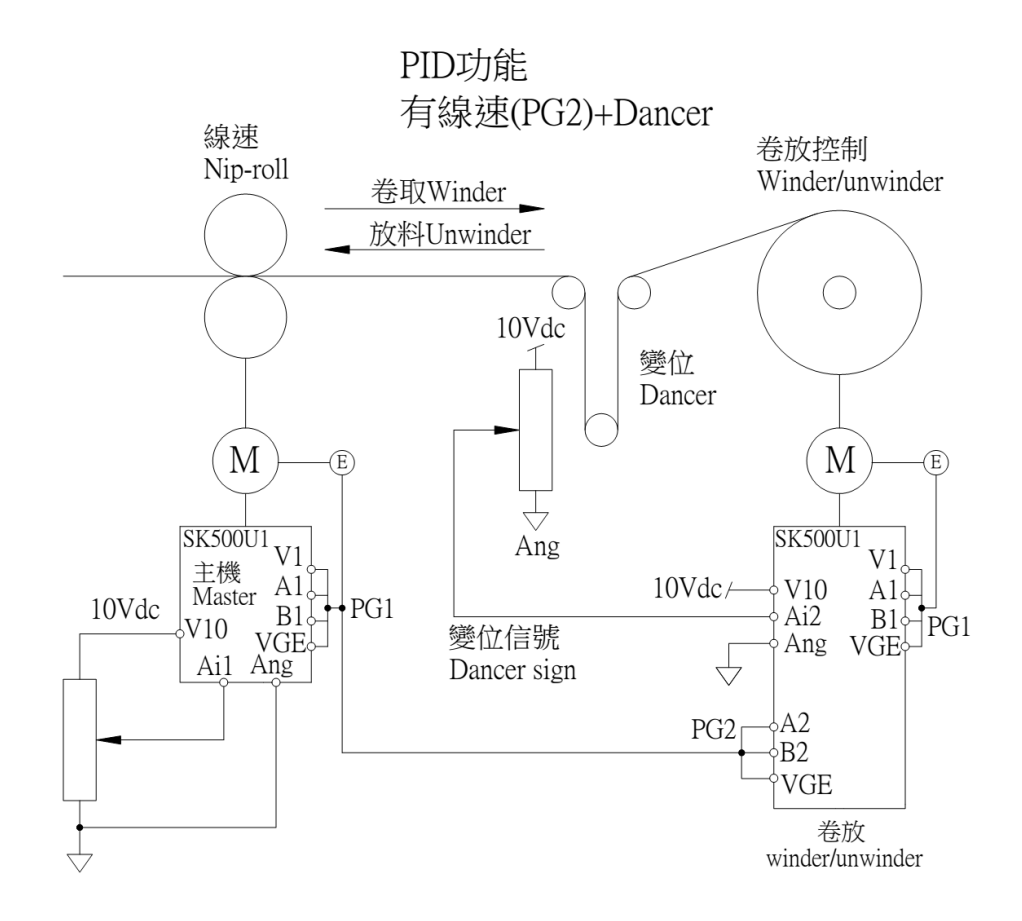

## 請依銘板設定電機規格,抓取電機參數(P5-11)電機參數檢測 選擇 2 ※抓取電機參數後,(P0-04)運轉控制來源 選擇 1,由數位端子控制

主機參數如下:

(P0-05)主速命令來源 選擇 1(Ai1 輸入) (P5-06)回授控制模式 選擇 3(向量+PG) (P5-07)轉速回授 選擇 1(有回授)

卷放參數如下:

(P0-05)主速命令來源 選擇 13(PG2 轉速) ※主機 PG1(1A.1B.VGE)接線至卷放 PG2(2A.2B.VGE) (P1-23)磁場補償 設定 30(%) (P5-06)回授控制模式 選擇 3(向量+PG) (P5-07)轉速回授 選擇 1(有回授) (P3-13)Ai2 輸入濾波時間 設定 0.2 (P6-13)速度來源 選擇 5/6(參考速度加法/減法) (P6-14)參考速度 1 選擇 0(Ramp 輸出) (P6-15)參考速度 2 選擇 5(PI 輸出值) (P7-00)PI 命令選擇 選擇 0(PI 零點設定) (P7-01)PI 回授選擇 選擇 2(Ai2 輸入) (P7-03)PI 零點設定 設定 50(%)>>調整變位的機械原點 (P7-04)PI 初始輸出限制 設定 5(%)>>到達變位原點,即自動無 功能

- PID 反應的調整(依實際狀況):
	- (P7-05)第一組 Kp 設定 100(%) (P7-06)第一組 Ki\_H 設定 5(%) (P7-07)第一組 Ki\_L 設定 5(%) (P7-08)第一組 Kd 設定 5(%)

**- 124 -**

# (七)PID [有線速、徑值演算卷放控制](#page-1-0)

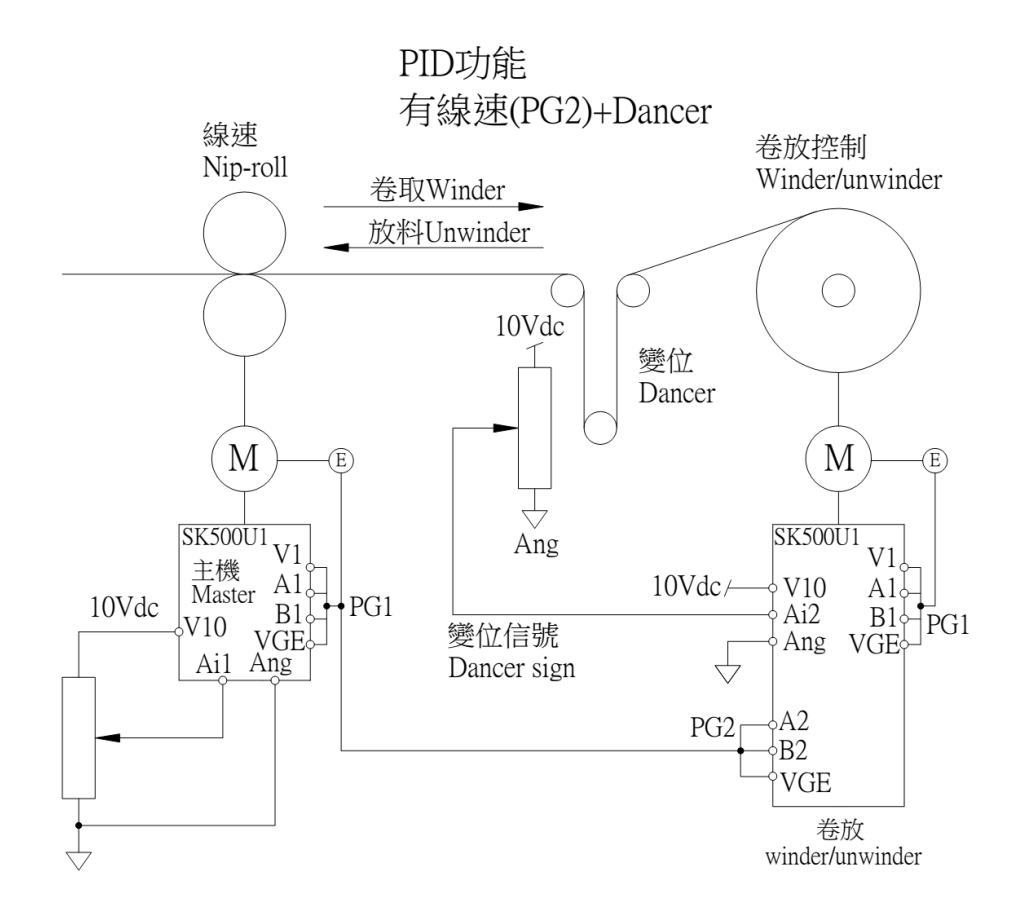

## 請依銘板設定電機規格,抓取電機參數(P5-11)電機參數檢測 選擇 2 ※抓取電機參數後,(P0-04)運轉控制來源 選擇 1,由數位端子控制

主機參數如下:

(P0-05)主速命令來源 選擇 1(Ai1 輸入) (P5-06)回授控制模式 選擇 3(向量+PG) (P5-07)轉速回授 選擇 1(有回授)

卷放參數如下:

(P0-05)主速命令來源 選擇 13(PG2 轉速) ※主機 PG1(1A.1B.VGE)接線至卷放 PG2(2A.2B.VGE) (P1-23)磁場補償 設定 30(%) (P2-00)主速設定 設定 0(Hz) (P3-13)Ai2 輸入濾波時間 設定 0.2 (P5-06)回授控制模式 選擇 3(向量+PG) (P5-07)轉速回授 選擇 1(有回授) (P6-13)速度來源 選擇 5/6(參考速度加法/參考速度減法) (P6-14)參考速度 1 選擇 6(卷放速度\*Ramp) (P6-15)參考速度 2 選擇 5(PI 輸出值) (P7-01) PI 命令選擇 選擇 2(Ai2 輸入) (P7-03) PI 零點設定 設定 50(%)>>調整變位的機械原點

(P7-04)PI 初始輸出限制 設定 5(%)>>到達變位原點,即自動無 功能

(P8-00)徑值演算模式 選擇 0(L/W 演算法)

(P8-01)線速度選擇 選擇 4(PG2 轉速)

PID 反應的調整(依實際狀況):

(P7-05)第一組 Kp 設定 100(%) (P7-06)第一組 Ki\_H 設定 5(%) (P7-07)第一組 Ki\_L 設定 5(%) (P7-08)第一組 Kd 設定 5(%)

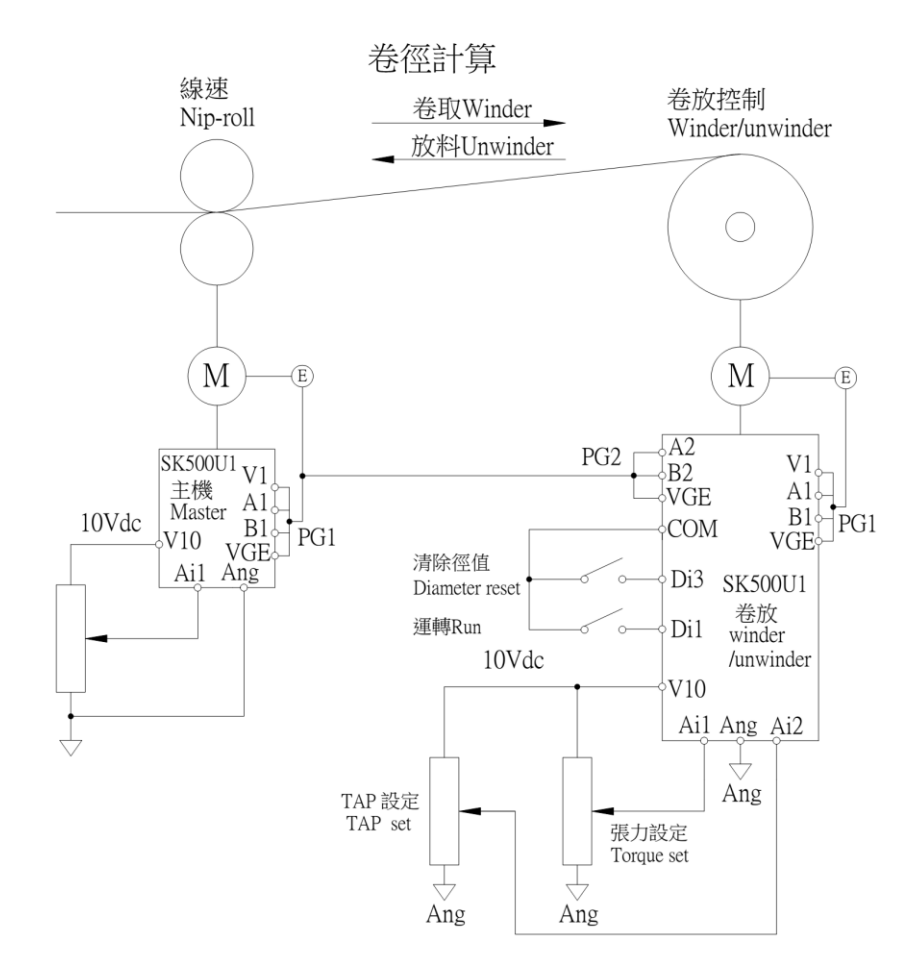

請依銘板設定電機規格,抓取電機參數(P5-11)電機參數檢測 選擇 2 ※抓取電機參數後,(P0-04)運轉控制來源 選擇 1,由數位端子控制

主機參數如下:

(P0-05)主速命令來源 選擇 1(Ai1 輸入) (P5-06)回授控制模式 選擇 3(向量+PG)

(P5-07)轉速回授 選擇 1(有回授)

卷放參數如下:

(P0-05)主速命令來源 選擇 5(主速加法) (P1-23)磁場補償 設定 30(%) (P1-30)轉矩限制來源 選擇 5(轉矩加法) (P1-31)轉矩輸入 1 選擇 7(慣量摩擦損補償值) (P1-32)轉矩輸入 2 選擇 6(卷放轉矩) (P2-00)主速設定 設定 2(Hz) (P4-01)Di3 設定 選擇 22(清除徑值) (P4-00)Di1,Di2 設定 選擇 0(運轉 FWD/RUN) (P5-06)回授控制模式 選擇 3(向量+PG1) (P5-07)轉速回授 選擇 1(有回授) (P6-10)主速輸入 1 選擇 0(0 段速)

(P6-11)主速輸入 2 選擇 4(PG2 轉速) (P6-13)速度來源 選擇 5(參考速度加法) (P6-14)參考速度 1 選擇 6(卷放速度\*Ramp) (P6-15)參考速度 2 選擇 0(零段速) (P8-01)線速度選擇 選擇 4(PG2 回授值) (P8-02)卷放速度選擇 選擇 0(Ramp 輸出) (P8-04)卷放張力選擇 選擇 1(張力設定) (P8-06)漸減張力設定選擇 選擇 2(Ai2 輸入) (P8-07)徑值演算積分時間 設定 40.0(sec) 產品直徑越大時間設定越長

產品直徑越小時間設定越短

(P8-08)最小空徑值 設定 10.00(%)

客戶依實際空徑值設定

(P8-09~P8-12)初徑 1~4 設定 10.00(%)

客戶依實際空徑值設定

 初徑 1~4 由 Di3~8 任選兩組 Di 設定做四種初徑 切換

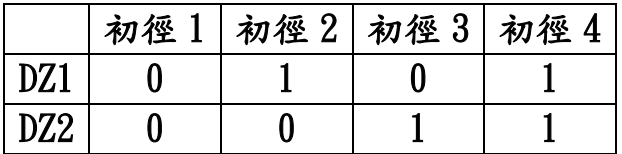

(P8-13)空徑慣量補償值 設定 0.00(%) 客戶依實際空徑慣量補償機械損

- (P8-14)實際慣量補償值 設定 0.00(%)
	- 客戶依實際使用慣量補償機械損
- (P8-15)靜態損補償 設定 0.00(%)

客戶依靜態補償機械損

(P8-16)動態損補償 設定 0.00(%) 客戶依動態補償機械損

#### 卷放線速度的調整:

速度的比例,由電子齒輪比例決定

(P5-19)電子齒輪分子

(P5-20)電子齒輪分母

使用此參數加減速時間,請設定 1~2 秒

- 例: (P2-12)第一段速加速時間設 2 秒 (P2-13)第一段速減速時間設 2 秒
- 卷放\*{(P5-19)電子齒輪分子/(P5-20)電子齒輪分母} 例子:1800 \* 1024/1024=1800rpm
- ※電流控制即是轉矩控制,轉矩控制即是張力控制(系統統稱)

# (九)[多段速電梯控制](#page-1-0)(含 S 曲線)

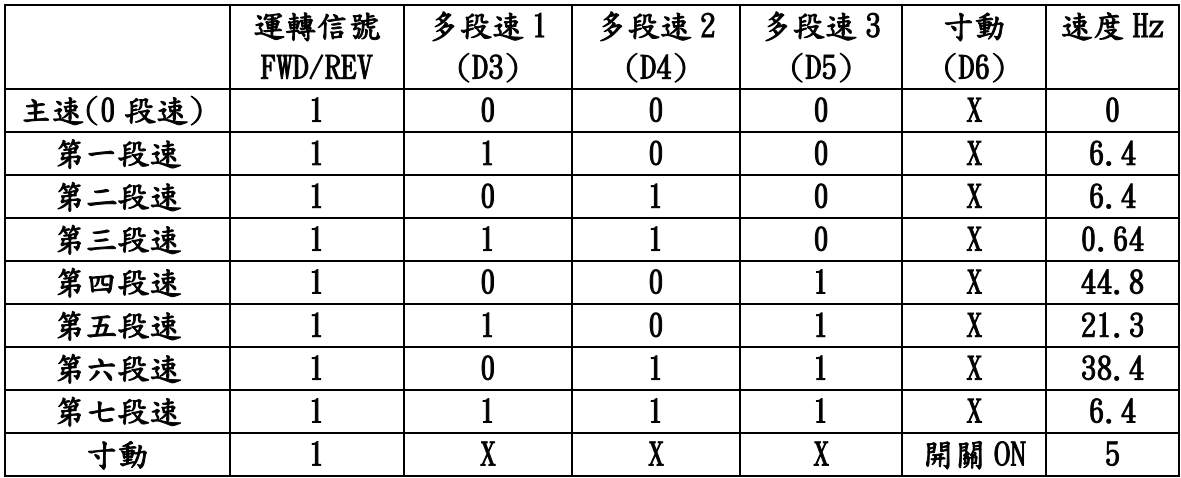

請依銘板設定電機規格,抓取電機參數(P5-11)電機參數檢測 選擇 2 ※ 抓取電機參數後,(P0-04)運轉控制來源 選擇 1,由數位端子控制 ※ 接線如下圖:

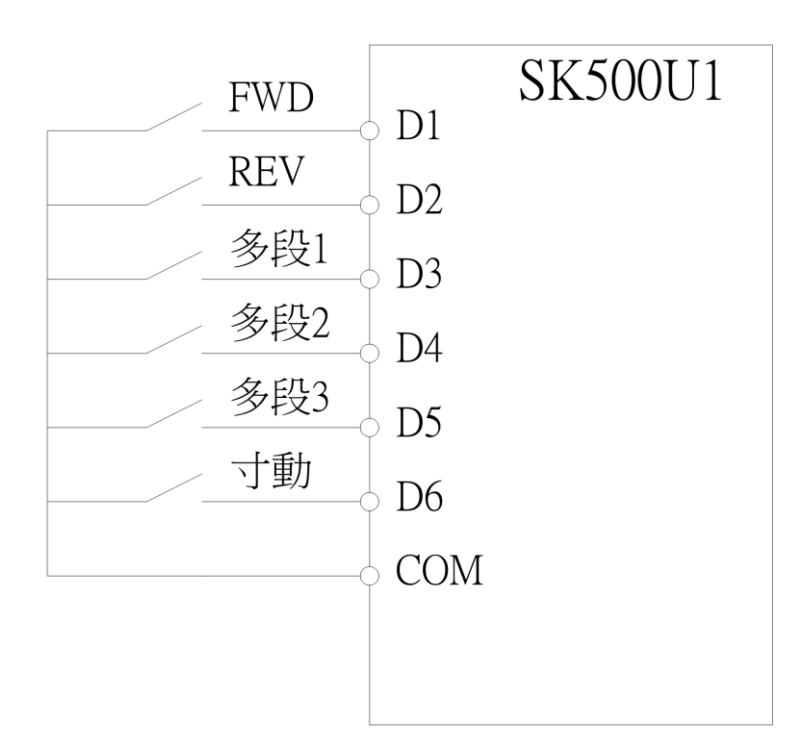

(P0-04)運轉控制來源 選擇 1(數位輸入端子) (P0-05)主速命令來源 選擇 0(0~7 段速) (P2-00)主速設定 設定 0 Hz (P2-01)第 1 段速度設定 設定 6.4 Hz (P2-02)第 2 段速度設定 設定 6.4 Hz (P2-03)第 3 段速度設定 設定 0.64 Hz (P2-04)第 4 段速度設定 設定 44.8 Hz (P2-05)第 5 段速度設定 設定 21.3 Hz (P2-06)第 6 段速度設定 設定 38.4 Hz (P2-07)第 7 段速度設定 設定 6.4 Hz

(P2-08)寸動速度設定 設定 5 Hz

- (P4-00)Di1,Di2 設定 選擇 0(兩線式模式 1)
	- Di1:(正轉 FWD)
	- Di2:(逆轉 REV)
- (P4-01)Di3 設定 選擇 1(多段速 1)
- (P4-02)Di4 設定 選擇 2(多段速 2)
- (P4-03)Di5 設定 選擇 3(多段速 3)
- (P4-04)Di6 設定 選擇 4(寸動運轉)
- (P5-06)回授控制模式 選擇 3(向量+PG)

#### S 曲線調整:

- (P2-31)S 曲線加速起始 1.2(sec)
- (P2-32)S 曲線加速到達 1.3(sec)
- (P2-33)S 曲線減速起始 1.2(sec)
- (P2-34)S 曲線減速到達 1.3(sec)

#### PI 調整: (P1-02)向量低速 P 設定 80(%),此功能低速轉矩大

- 加減速時間調整如下:(參考 P2)
	- P2-12、14、16、18、20、22、24、26、28 設定 1.8(sec)
	- P2-13、15、17、19、21、23、25、27、29 設定 1.2(sec)
- (P1-07)向量 PG 零速定位 選擇 1(零速定位),此功能零數時最大轉矩

(十)[弱磁場電機控制](#page-1-0)(利愛馬達曲線)

請依銘板設定電機規格,抓取電機參數(P5-11)電機參數檢測 選擇 2 ※抓取電機參數後,(P0-04)運轉控制來源 選擇 1,由數位端子控制

主機參數如下:

(P0-12)過電壓調變 選擇 105(%) (P1-10)輸出最大電壓 設定 0.9(依實際狀況增減) (P1-11)磁場轉折點 設定 0.9(依實際狀況增減) (P5-06)回授控制模式 選擇 3(向量+PG) (P5-07)轉速回授 選擇 1(有回授) (P5-08)PG1 方向 選擇 1(A 領先 B) (P5-09)PG1 每轉脈波數 設定 1024(依實際 PG 規格)

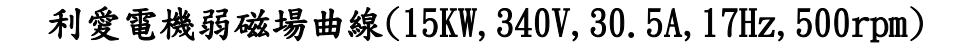

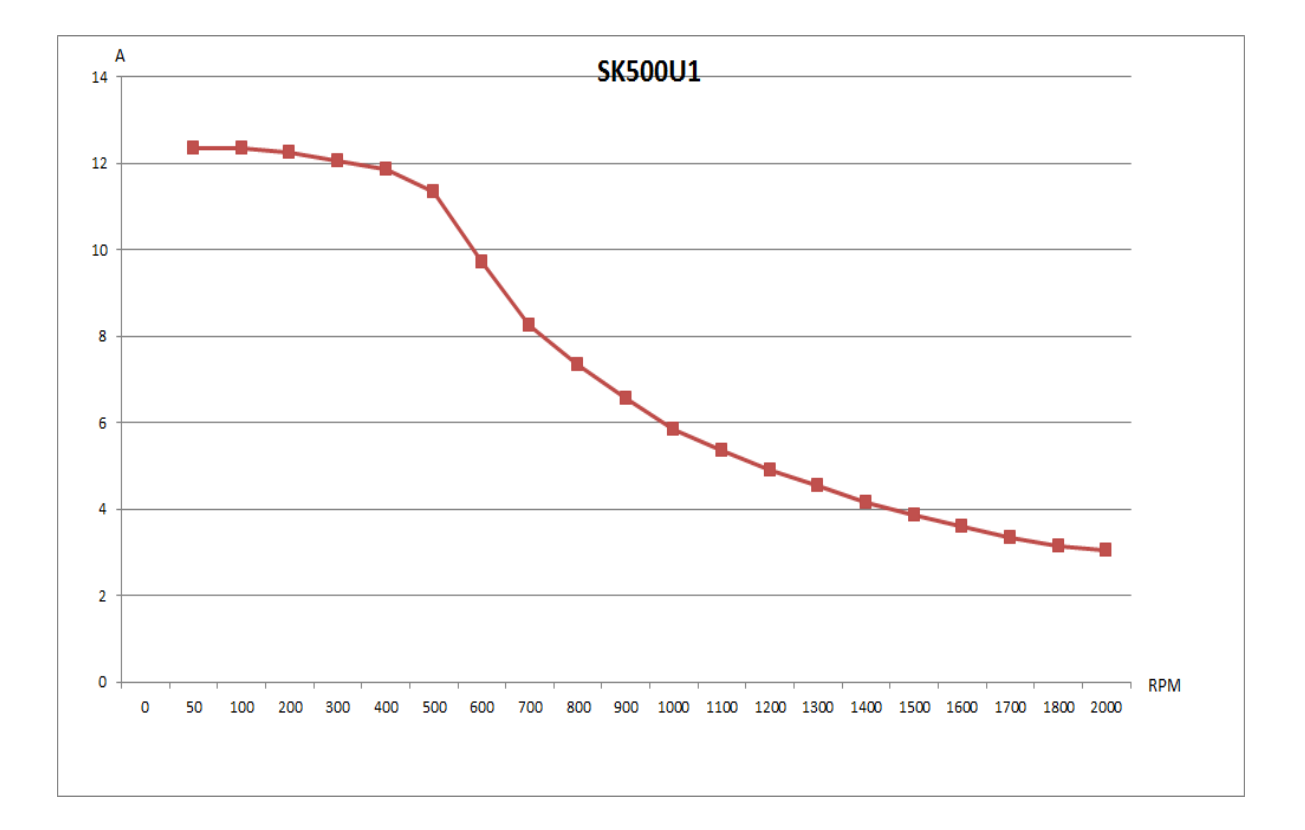

(十一)強磁場應用([吊車、卷放、](#page-1-0)BB…)

(P5-06)回授控制模式 0:V/F 控制

1:V/F 控制+PG

2:無感測 V/F 控制

這三個控制模式,強磁場應用無效,使用直流煞車. ※V/F 使用直流煞車,請參考說明 P2-35~39

強磁場應用:

 當電機 ON 的時候,先加入磁場 180(%),讓電機轉矩提升,電機不會 正逆滑動,然後才運轉(電機運轉磁場恢復正常). 當電機 OFF 的時候,再加入磁場 180(%),讓電機煞車提升,然後才停 止.

※(P5-06)回授控制模式選擇 3~4 直流煞車無效,使用向量磁場煞車. ※(P2-35)啟動前直流煞車 T=啟動前強磁場的時間 ※(P2-37)停機直流煞車 T=停機強磁場煞車的時間

#### 強磁場使用說明:

 (P0-07)啟動模式 選擇 2(先煞車後運轉) (P0-08)停止模式 選擇 2(減速直流煞車停止) (P1-23)磁場補償 設定 180(%) (P2-35)啟動前直流煞車 T 設定 0.5(sec) (P2-37)停機直流煞車 T 設定 0.5(sec) (P5-06)回授控制模式 選擇 3~4

※(P1-23)磁場補償 140(30~180%),當電機運轉時,自動恢復 100%

BB 輸出(外部機械煞車):

 (P4-12)Relay1 設定 17 (比較器 1 P4-17>P4-18) (P4-17)比較器輸入來源 選擇 4 (估測轉速 Hz) (P4-18)比較器設定 1 設定 1 (Hz)

電機需有負載,工程人員專用(電機負載需穩定,否則建議勿用) BB 輸出(外部機械煞車):

(P4-12)Relay1 設定 17 (比較器 1 P4-17>P4-18)

(P4-17)比較器輸入來源 選擇 9 (轉矩電流%)

(P4-18)比較器設定 1 設定 15~20 (%)

#### [八、異常保護顯示及處理對策](#page-1-0)

- 8-1 試運轉
	- (1)將電源投入,讓電機以低速運轉,檢查電機運轉方向是否正 確?是否平滑轉動?是否有異常震動?待正確時再慢慢加快 速度測試.

 \*電機轉向相反,可更換 U、V、W 接線或用正逆轉來切換轉向. (2)檢查(設定)所需之各項功能(參數).

- (3)若電機沒有連接至負載則可進行自動參數測量,測量前確 認電機極數、電壓及 PG 脈波數.
- (4)若電機連接至負載,無法進行自動參數測量又必須要有 PG 回授,則可先行將(P0-04)改為 0,正轉至 20Hz 再將(P0-02) 改為 4,看其速度若為負的,表示 PG AB 位接反,改正之,若 顯示速度值不正常,例:4 極電機 20Hz 應為 600rpm,若差太 多(±80rpm)則表示(P5-09)可能錯了,檢查 PG 並改正.

#### 8-2 運轉

- (1)加上負載,以低速運轉再次確認電機轉向、特性.
- (2)依所需求之功能、特性實際運轉,確認是否正確良好.
- (3)起動或電機停止時,需由 INV 之控制信號做開關控制,若由 電源開關來操作,會使 INV 使用壽命降低.

#### 8-3 向量控制的電機自動參數偵測

- (1)電機參數設定(電機需脫離負載)
	- (P5-01) 額定線電流
	- (P5-04) 電機額定轉速
		- 例:4P 50Hz 電機同步轉速 1500×0.9=1350rpm 4P 60Hz 電機同步轉速 1800×0.9=1620rpm
	- (P5-02) 電機馬力數
	- (P5-05) 電機極數
	- (P5-07) 轉速回授(若無 PG 請設定 0)
	- (P5-09) PG1 每轉脈波數
	- (P0-04) 運轉控制來源(設定 0)
	- (P5-11) 電機參數檢測(設定 0)

設定完畢 Kevpad 按 ON, SK500 會顯示 Pr-AL 進行參數檢測 (2)SK500 顯示 Ready 表示檢測成功

- (P0-05) 主速設定來源(設定 1)
- (P1-30) 轉矩限制來源(設定 2),需要時再設定
- (P0-04) 運轉控制來源(設定 1)
- (P5-06) 控制模式(設定 3),無 PG 請設定 4
- (P0-08) 停止模式(設定 0),需要時再設定
- (P0-15) 儲存參數(設定 1)
- (3)SK500 顯示 Er 表示檢測失敗,失敗原因請參照 8-4 說明

#### 8-4 異常現象造成停機之檢查

 INV 本身有過電流、過負載、過電壓、低電壓、散熱片過熱、 失速防止等多項保護功能,一但異常故障發生,保護功能動 作,INV 停止輸出,多功能指示接點動作,電機自由運轉停止 並顯示故障原因,故障原因和排除方法如下表所示. \*異常發生後,必須先將異常故障排除,按 Reset 鍵才有效.

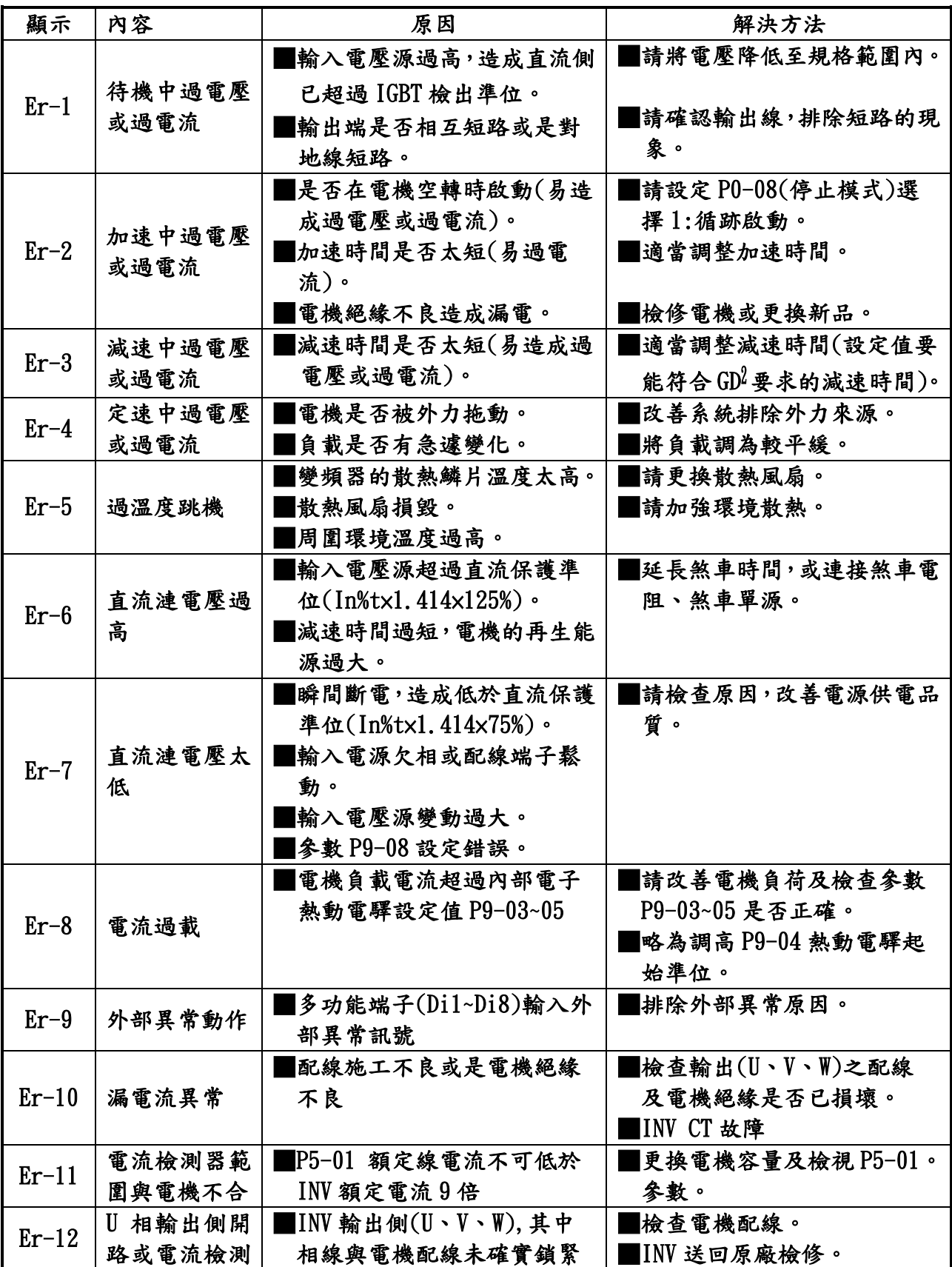

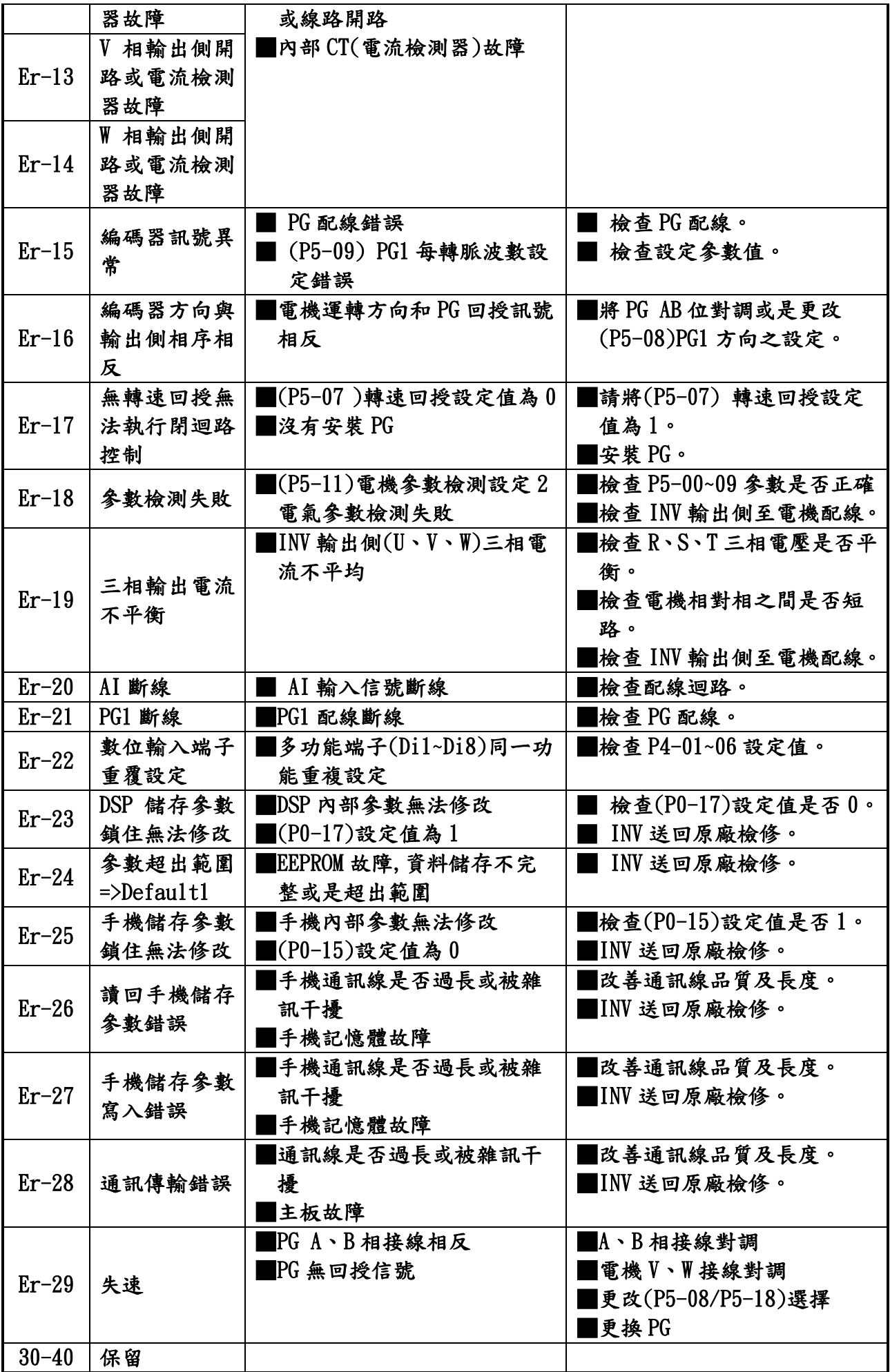

# 九.[附件](#page-1-0)

220V

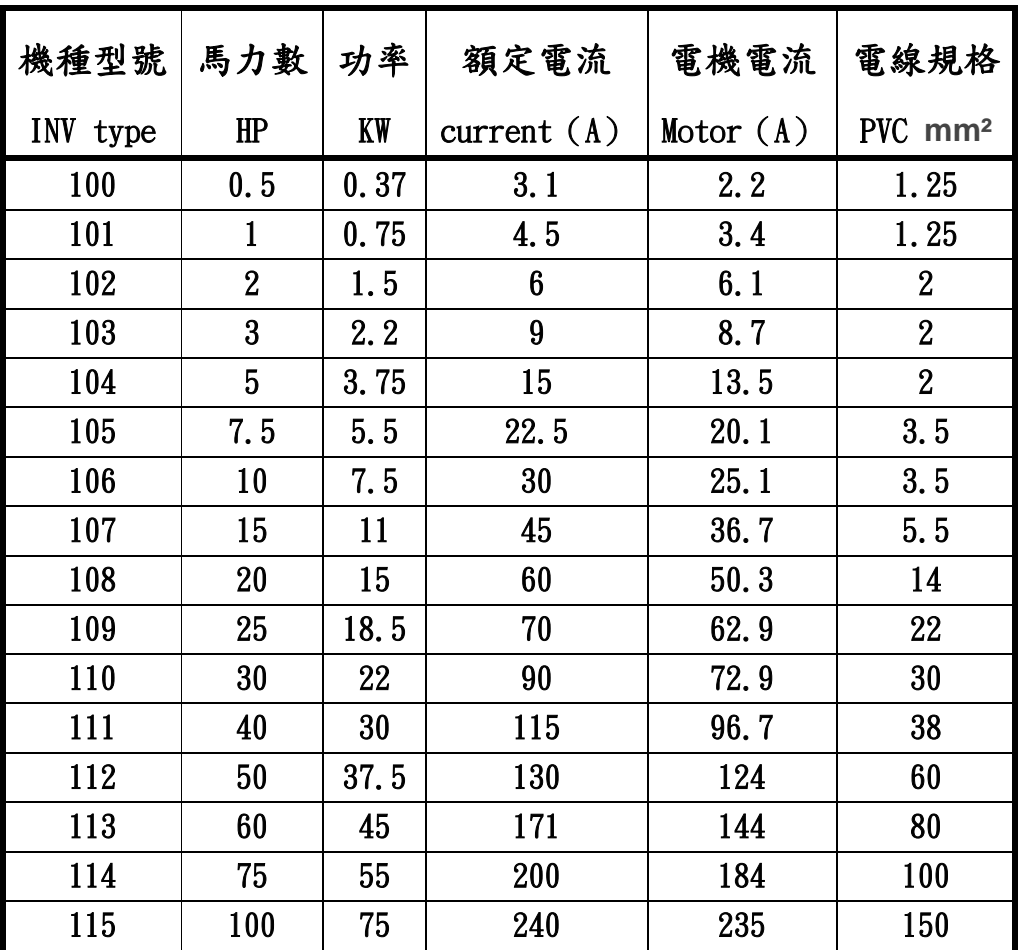

# 440V

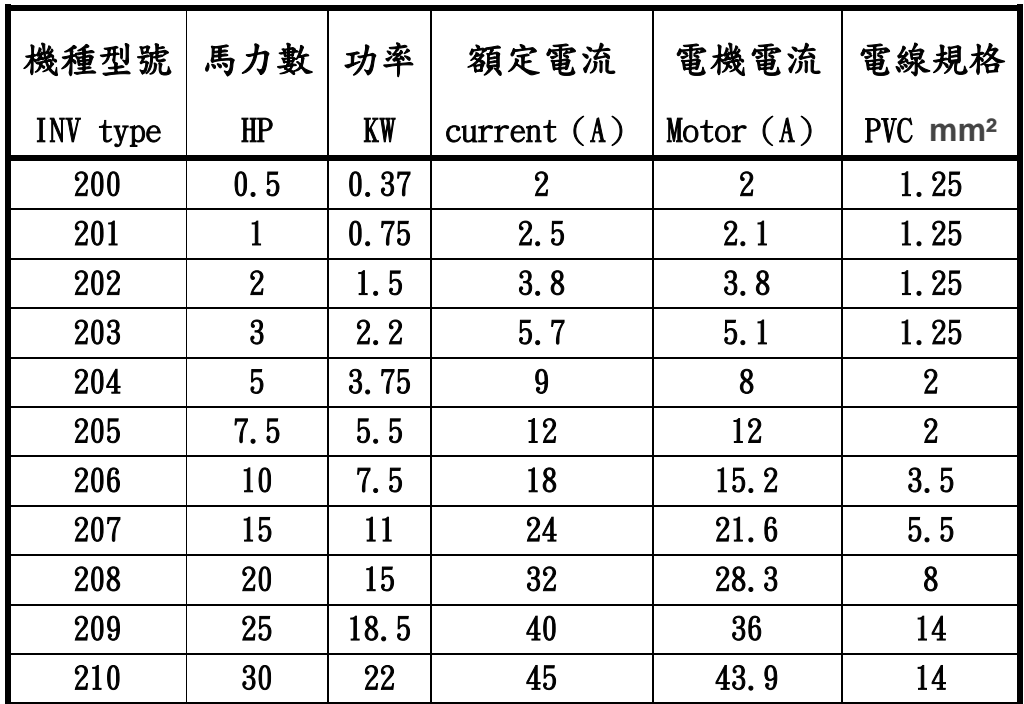

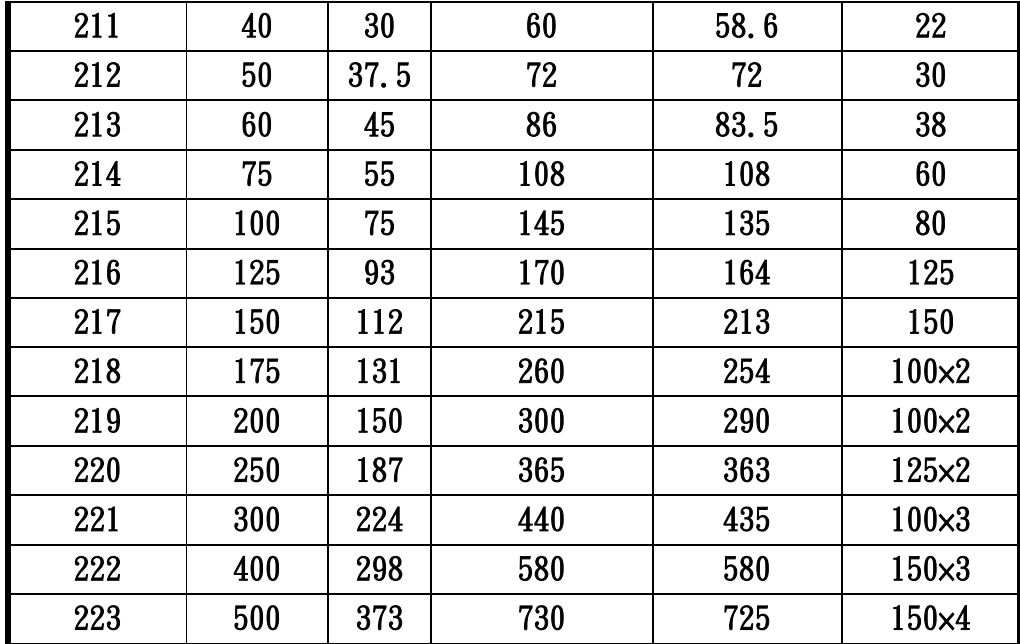

# ※額定電流是指變頻器輸出電流

※(規格說明)煞車電阻由客戶自行採購安裝

220V 20HP 以下內含煞車單元,25HP~50HP 客戶可選購煞車單元, 75HP 以上,客戶另購外加煞車單元.

220V

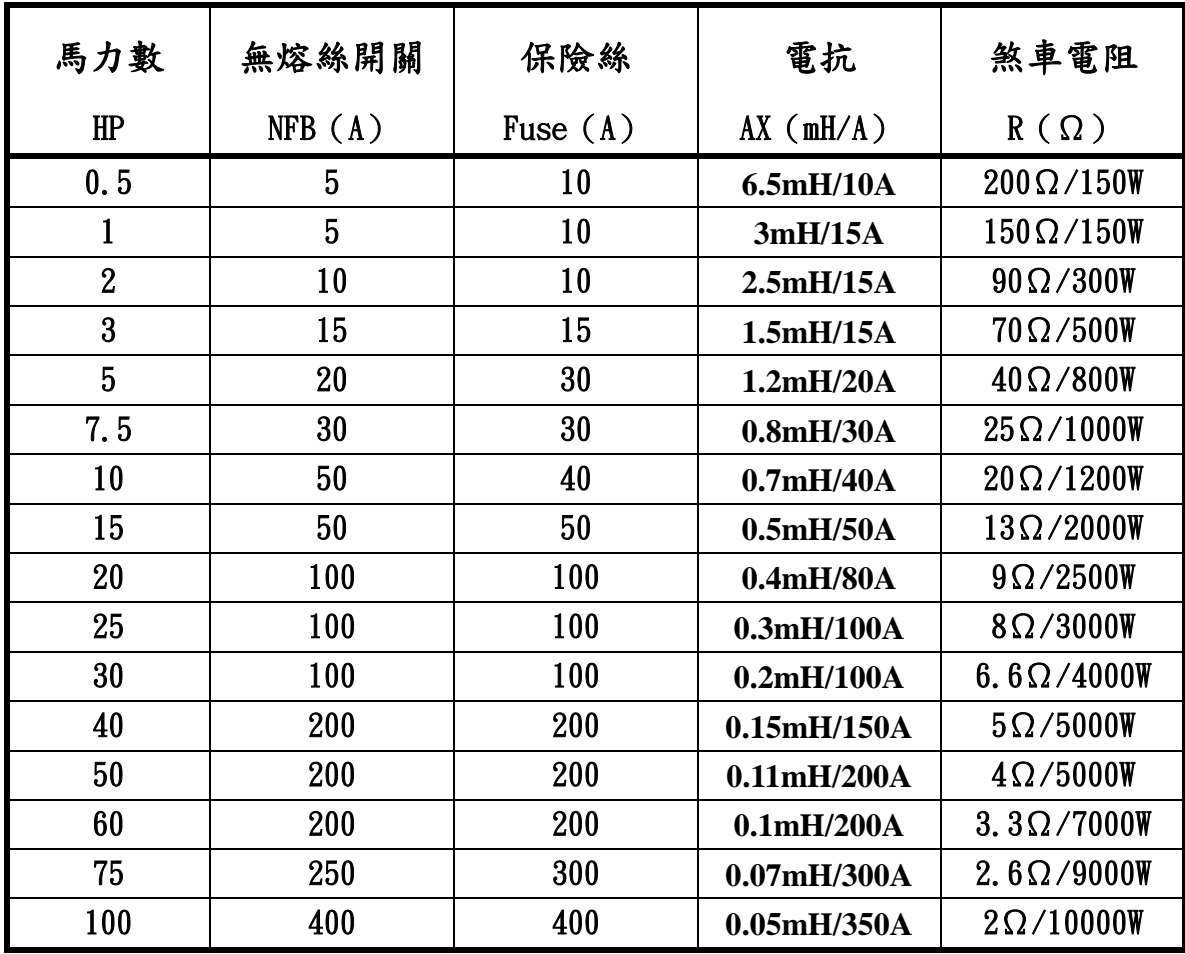

# ※(規格說明)煞車電阻由客戶自行採購安裝 380V 40HP 以下內含煞車單元,50HP~75HP 客戶可選購煞車單元,

100HP 以上,客戶另購外加煞車單元.

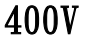

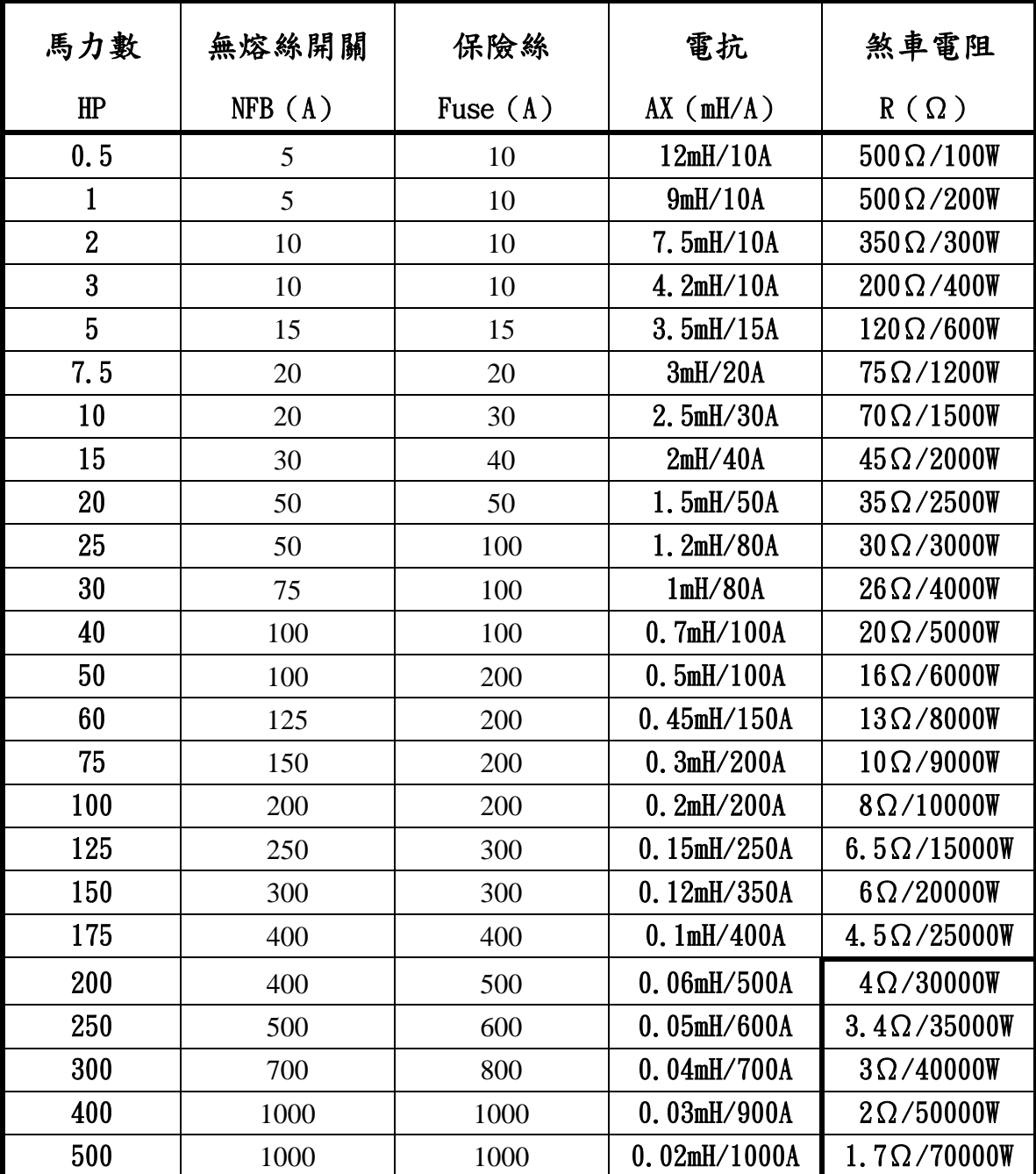

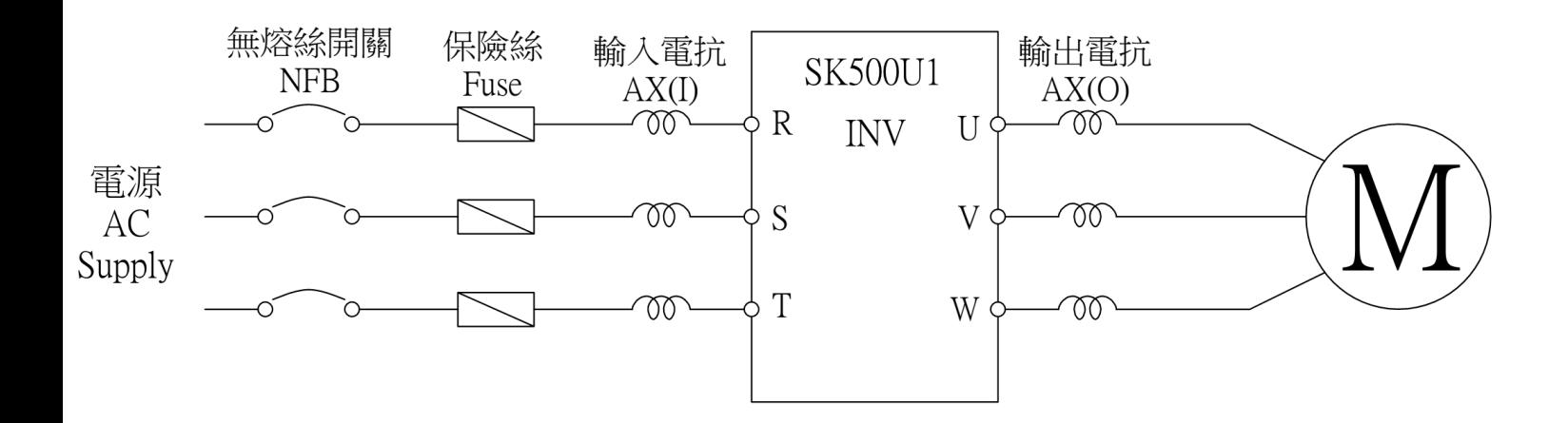

※INV 到電機線長超過 30~70 m ,需加裝輸出電抗,否則電機易燒毀. (輸入電抗與輸出電抗的值相同)

(客戶電源的功率因素影響線的長度)

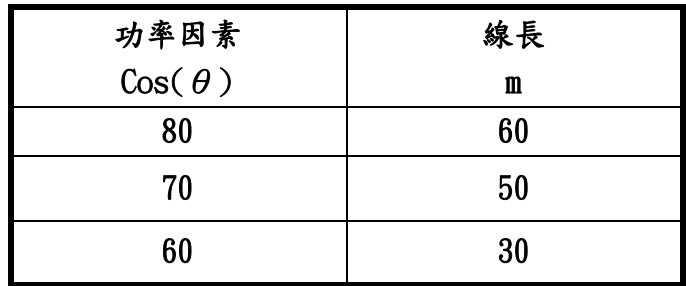

※ 放料機若長時間使用,煞車電阻的歐姆值不變,但瓦特數須增加 3~5 倍,否則煞車電阻易燒毀.

(建議客戶使用直流母線方式,DC Bus)

# 控制箱所需的風量&風車數量

The converter required fans

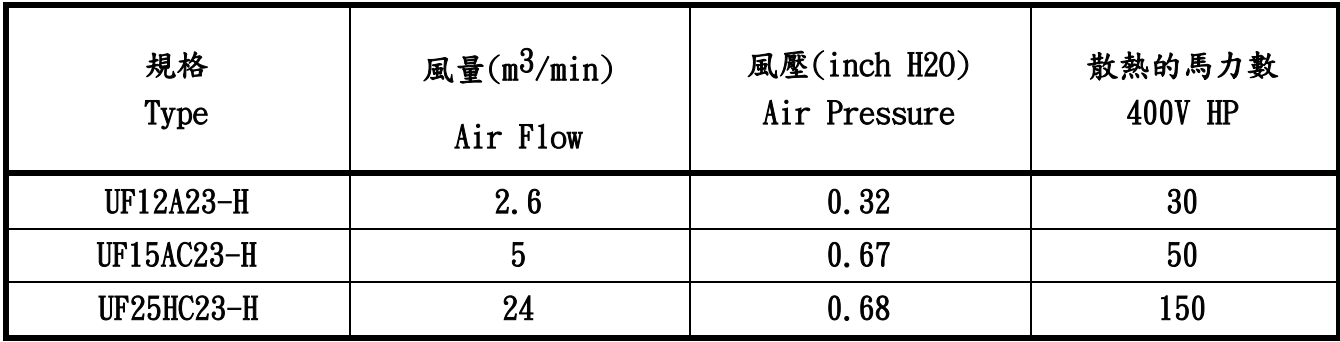

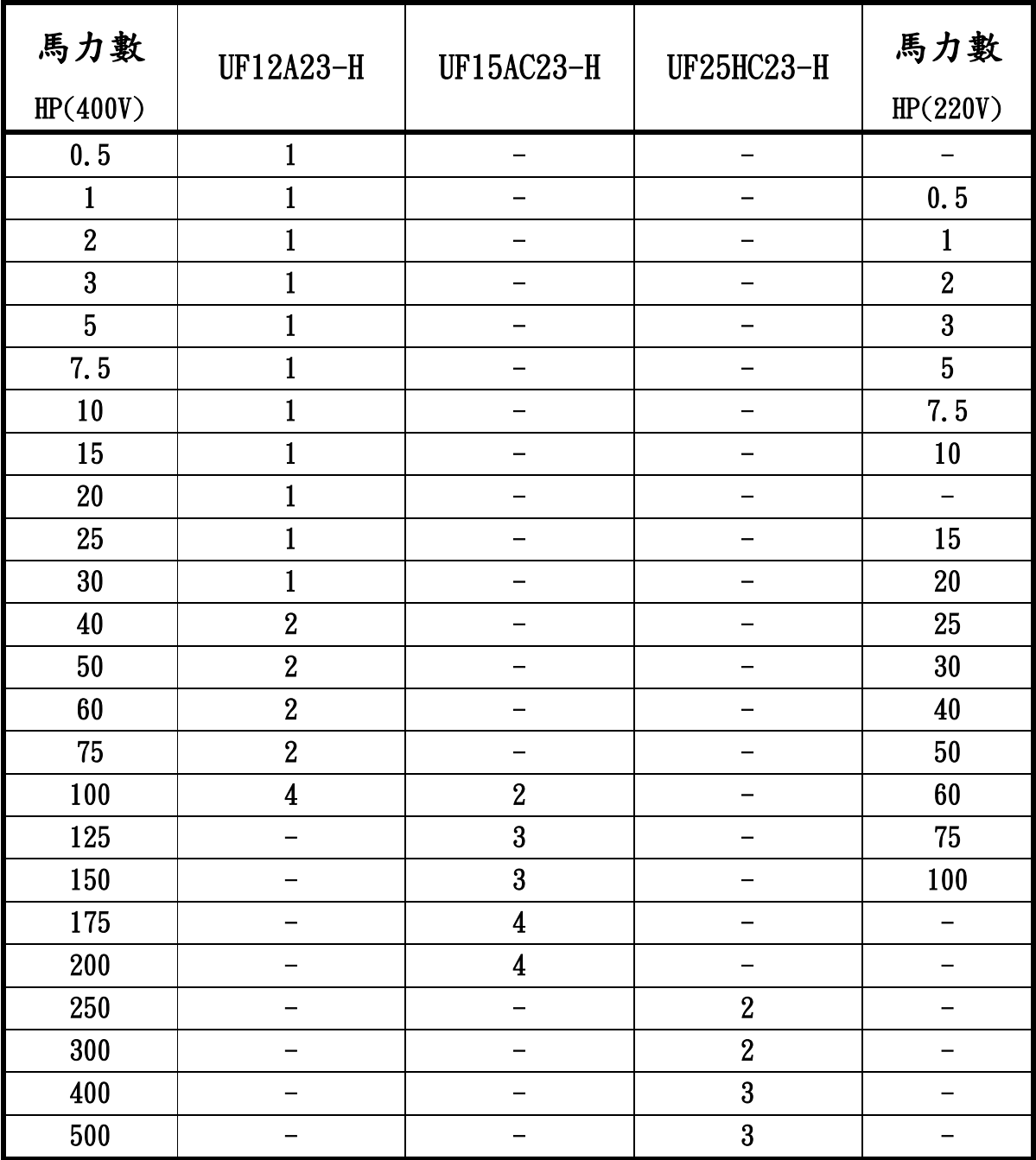

例如:400V 200HP 所需風車,可以選擇下面其中一項

- 1. UF12A23-H ×8 個風車
- 2. UF15AC23-H ×4 個風車
- 3. UF25HC23-H ×2 個風車

例如:400V 400HP 所需風車,可以選擇下面其中一項

- 1. UF12A23-H ×14 個風車
- 2. UF15AC23-H ×8 個風車
- 3. UF25HC23-H ×3 個風車

十**.**[通訊](#page-1-0)

**P10.00:**通訊位址**(1~254)**

當系統使用 **RS-485** 串聯通訊介面控制或監控時,每一台驅動器 必須設定其通訊位址且每一個連結網中每個位址均為**"**唯一**"**不 可重覆。**(0** 為廣播**)**

**P10.01:** 傳輸速度**( 0~3 )**

此參數用來設定電腦與變頻器之間傳輸速率**( Baud rate )**

- **0 : 4800** 位元**/**秒
- **1 : 9600** 位元**/**秒
- **2 : 19200** 位元**/**秒
- **3 : 38400** 位元**/**秒

**P10.02:** 傳輸格式

**ASCII** 模式:

每個**8-bit** 資料由兩個**ASCII** 字元所組成。例如:一個**1-byte** 資料 **64H(**十六進位表示法**)**,以**ASCII "64"** 表示,包含了**'6' (36H)** 及 **'4'(34H)**。

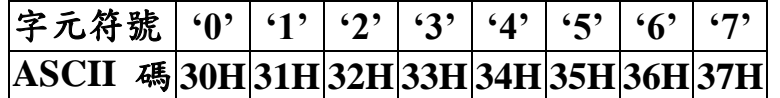

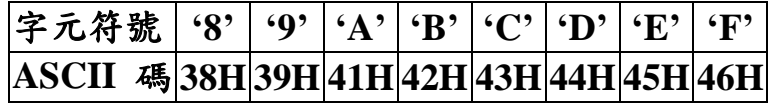

**RTU** 模式:

每個**8-bit** 資料由兩個**4-bit** 之十六進位字元所組成。例如:**64H**

**1.** 字元格式

**0:7,N,2 for ASCII:10 bits (1 start bit +7 data bits +2 stop bit) START BIT 0 1 2 3 4 5 6 STOP BIT STOP BIT**

**1: 7,E,1 for ASCII:10 bits (1 start bit +7 data bits +1 Even bit+1** 

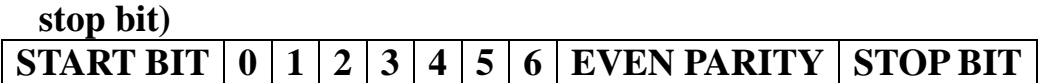

**2: 7,O,1 for ASCII:10 bits (1 start bit +7 data bits+1 Odd bit +1** 

 **stop bit) START BIT 0 1 2 3 4 5 6 ODD PARITY STOP BIT**

**3: 8,N,2 RTU :11 bits(1 start bit +8 data bits +2 stop bit) START BIT 0 1 2 3 4 5 6 7 STOP BIT STOP BIT**

# **4: 8,E,1 RTU:11 bits (1 start bit +8 data bits +1 Even bit+1 stop**

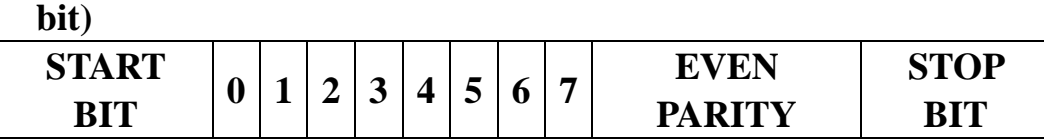

**5: 8,O,1 RTU:11 bits (1 start bit +8 data bits+1 Odd bit +1 stop** 

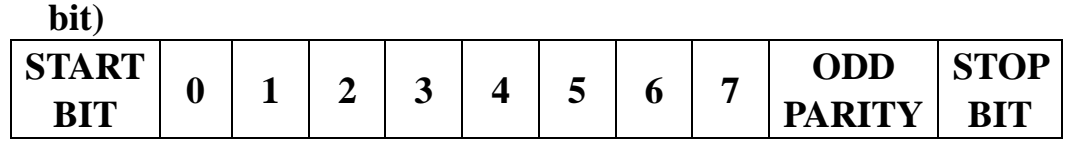

**6: 8,N,1 RTU:11 bits (1 start bit +8 data bits +1 stop bit)**

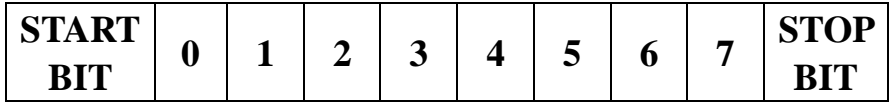

## **2**、資料結構**(** 資料內容為 **16** 位元無號數格式 **)**

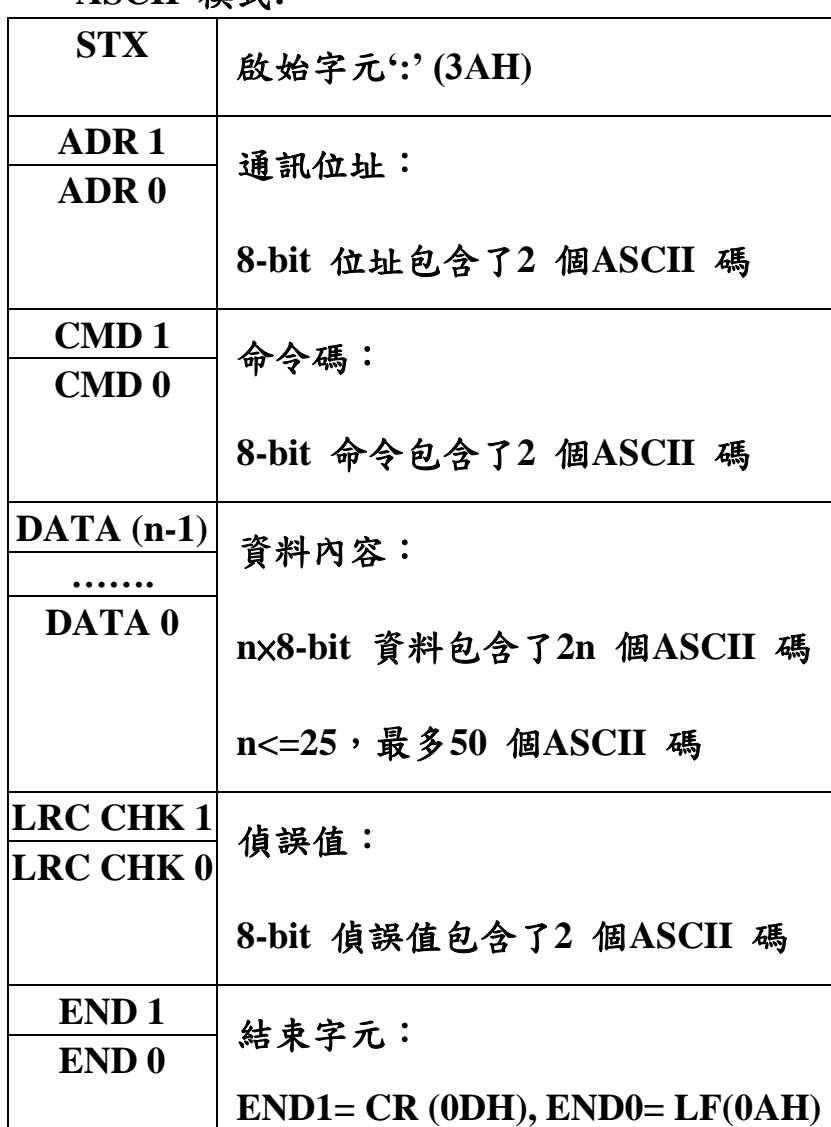

**ASCII** 模式**:**

**RTU** 模式:
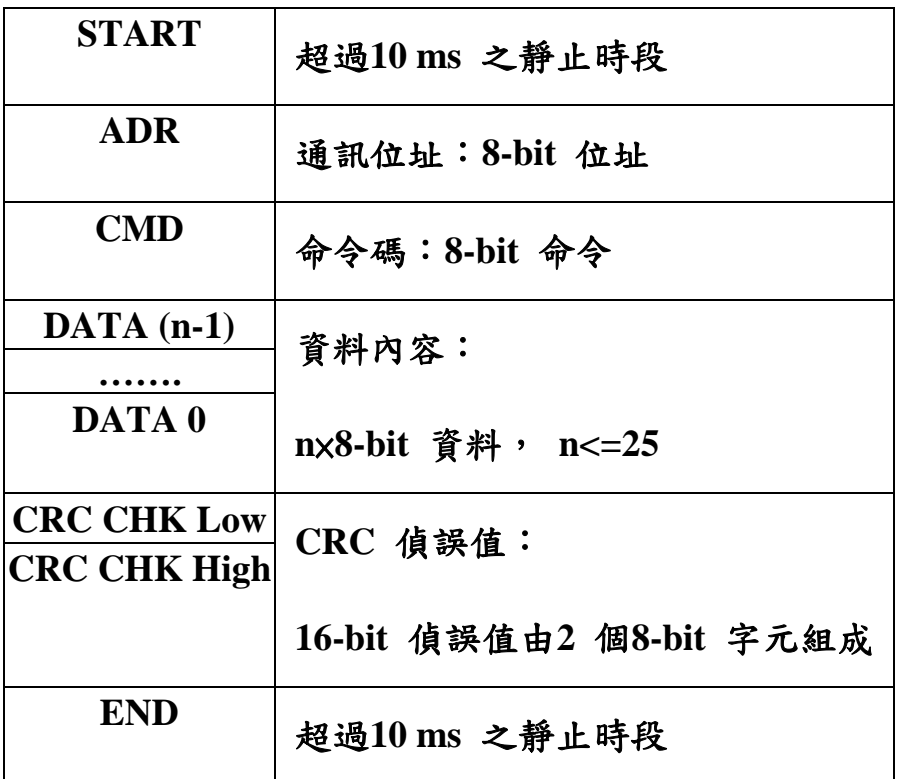

**3**、功能碼

**(1)03H:** 讀取變頻器設定參數與顯示參數

**(2)06H:** 寫入變頻器運轉參數與設定參數

**(3)08H:** 通訊回路測試

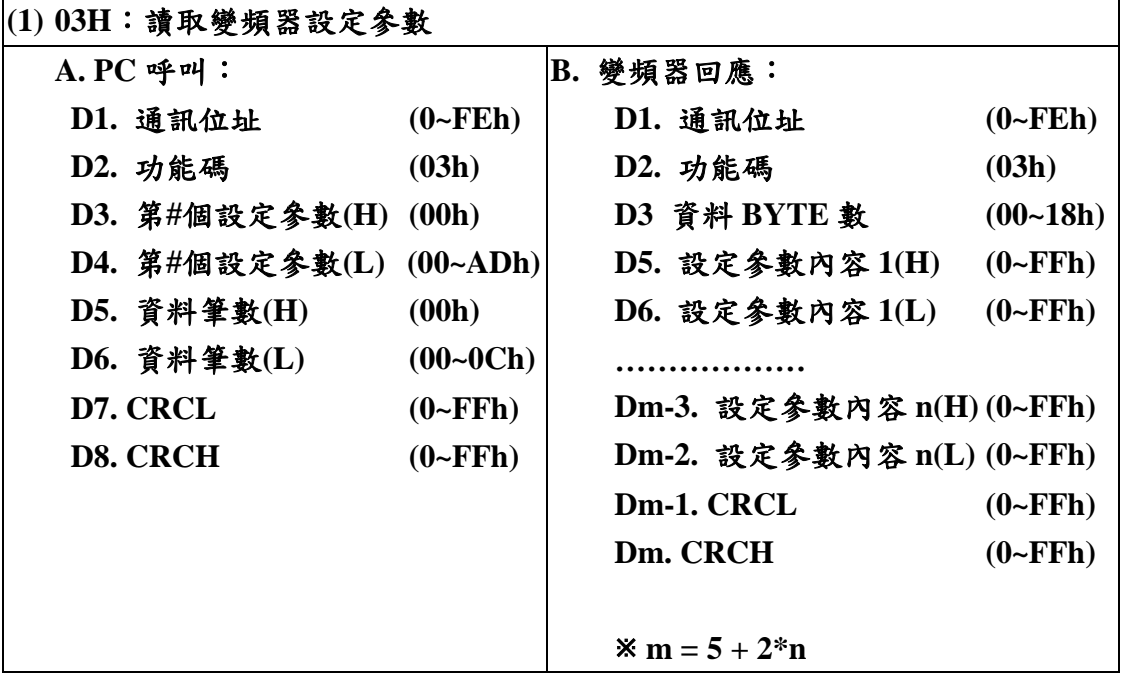

### 電腦詢問變頻器**(01h)** 異常記錄**(P236~P238) 3** 筆設定參數

電腦詢問**:236 = ECh**

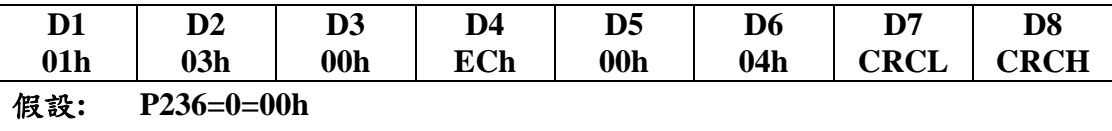

**P237=2=02h**

#### 變頻器回覆

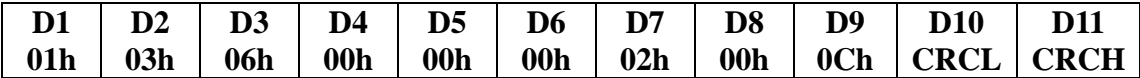

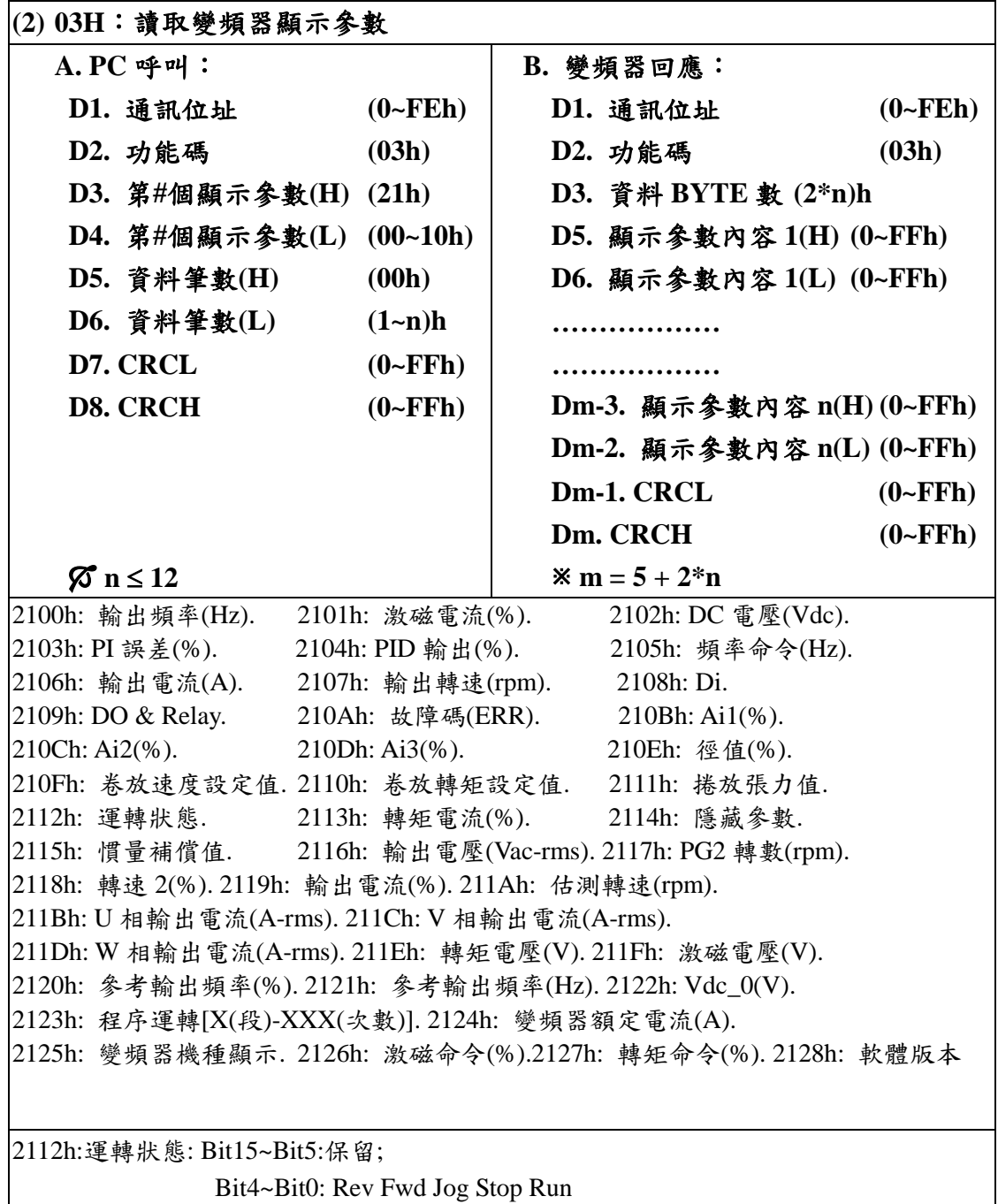

4 3 2 1 0

## 電腦詢問變頻器**(01h)** 輸出頻率、輸出電流、輸出電壓**(2101h~2103h) 3** 筆顯示值

電腦詢問

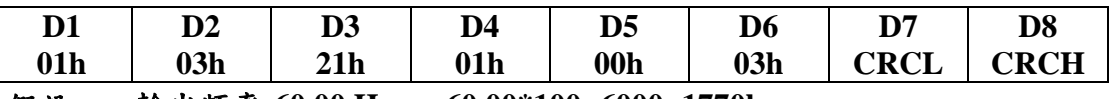

假設**:** 輸出頻率**:60.00 Hz => 60.00\*100=6000=1770h**

輸出電流**:5.0A =>5.0\*10=50=32h**

輸出電壓**:220.0 V =>220.0\*10=2200=0898h**

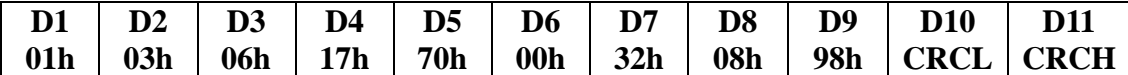

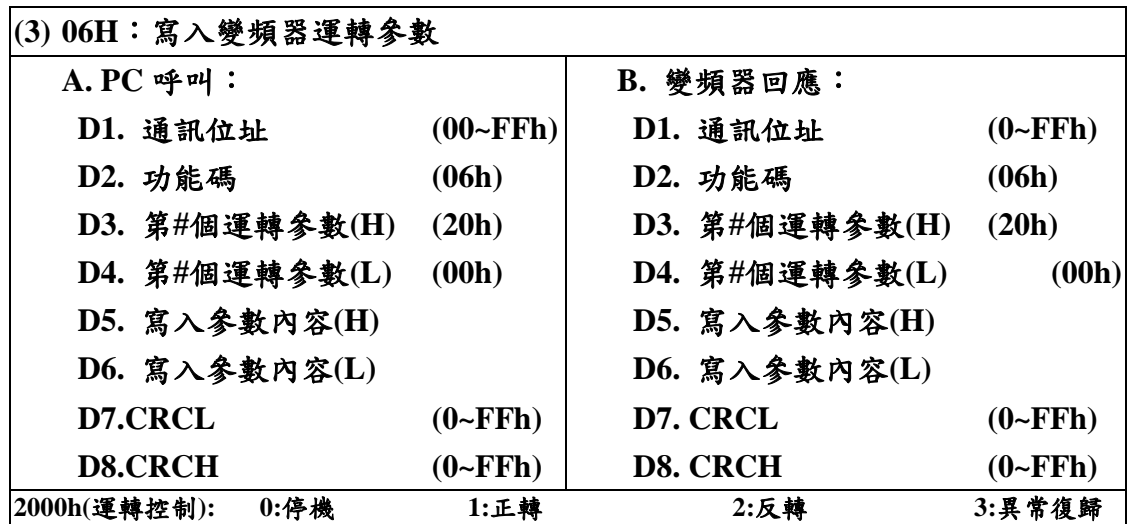

# 電腦命令變頻器**(01h)**正轉**(0000 0000 0000 0001b = 0001h)**

電腦詢問

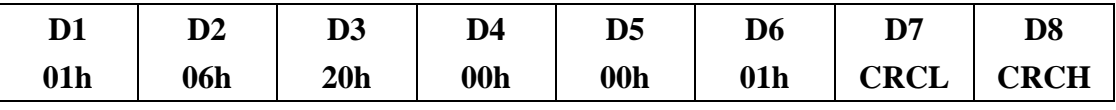

變頻器回覆

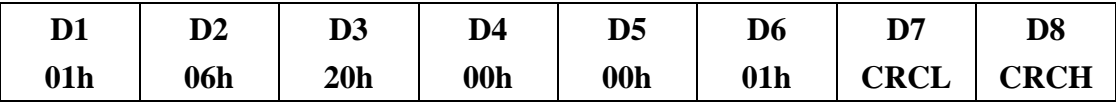

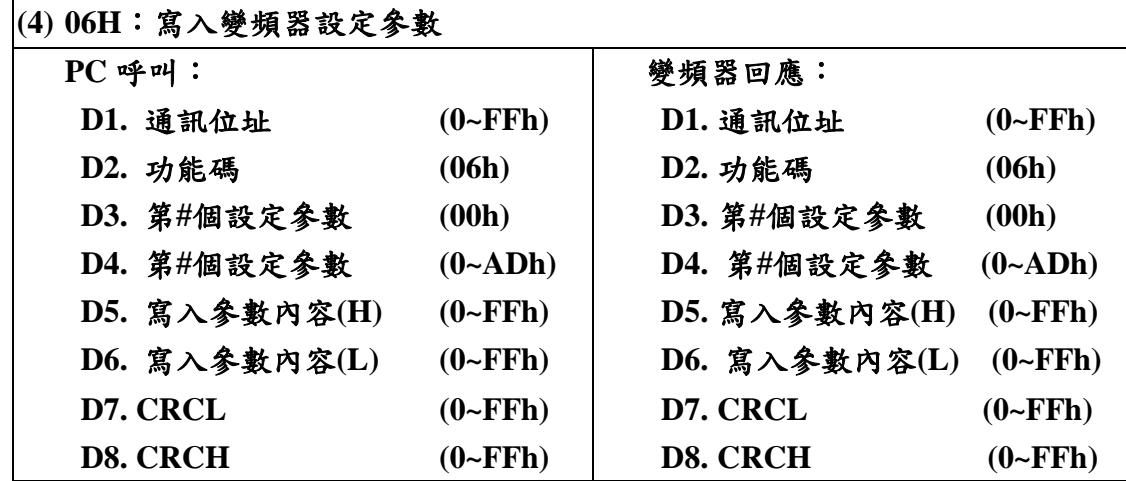

## 電腦寫入**(01h)**變頻器設定參數 **P2.00(**主速**):50.00HZ,**

電腦詢問

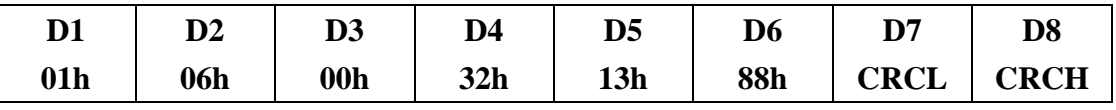

**P2.00** 的通訊位址**:50=32h**

**50.00\*100=5000=1388h(**十六進制**)**

#### 變頻器回覆

| D <sub>1</sub>  | $\mathbf{D2}$    | D <sub>3</sub>  | D <sub>4</sub> | D <sub>5</sub>  | D <sub>6</sub>   | D7          | D <sub>8</sub> |
|-----------------|------------------|-----------------|----------------|-----------------|------------------|-------------|----------------|
| 01 <sub>h</sub> | 06h              | 00 <sub>h</sub> | 32h            | 13 <sub>h</sub> | <b>88h</b>       | <b>CRCL</b> | <b>CRCH</b>    |
| (5) 08H:迴路偵測    |                  |                 |                |                 |                  |             |                |
| A. PC 呼叫:       |                  |                 |                | B. 變頻器回應:       |                  |             |                |
|                 | D1: 通訊位址         |                 | $(01 - F E h)$ |                 | D1: 通訊位址         |             | $(01 - F E h)$ |
|                 | D2: 功能碼          |                 | (08h)          |                 | D2: 功能碼          |             | (08h)          |
|                 | D3: 測試資料內容 $(1)$ |                 | $(00-FFh)$     |                 | D3: 測試資料內容 $(1)$ |             | $(00-FFh)$     |
|                 | D4: 測試資料內容(2)    |                 | $(00-FFh)$     |                 | D4: 測試資料內容(2)    |             | $(00-FFh)$     |
|                 | D5: 測試資料內容(3)    |                 | $(00-FFh)$     |                 | D5: 測試資料內容(3)    |             | $(00-FFh)$     |
|                 | D6: 測試資料內容(4)    |                 | $(00-FFh)$     |                 | D6: 測試資料內容(4)    |             | $(00-FFh)$     |
| D7: CRCL        |                  |                 |                | D7: CRCL        |                  |             |                |
| <b>D8: CRCH</b> |                  |                 |                | D8: CRCH        |                  |             |                |

電腦測試**(01h)**變頻器通訊迴路,測試資料**: 33h,56h,0Ah,BBh**

電腦詢問

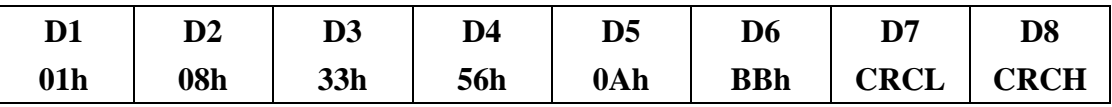

#### 變頻器回覆

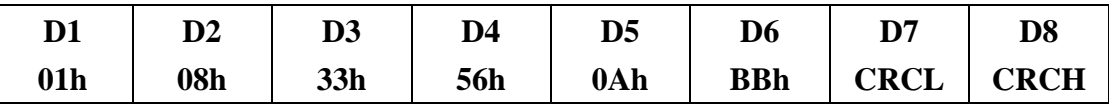

**CHK**(**check sum**:偵誤值)

**ASCII** 模式:

**ASCII** 模式採用**LRC (Longitudinal Redundancy Check)** 偵誤值。 **LRC** 偵誤值乃是將**ADR1** 至最後一個資料內容加總,結果以**256** 為 單位,超出之部分去除**(**例如得到之結果為十六進位之**128H** 則只取 **28H)**,然後計算二次反補後得到之結果即為**LRC** 偵誤值。

例如:從位址為**01H** 交流電機驅動器**0401H** 位址讀取**1** 個字,如圖 **Fig1**。**01H+03H+04H+01H+00H+01H=0AH, 0AH** 二次反補為**F6H**。

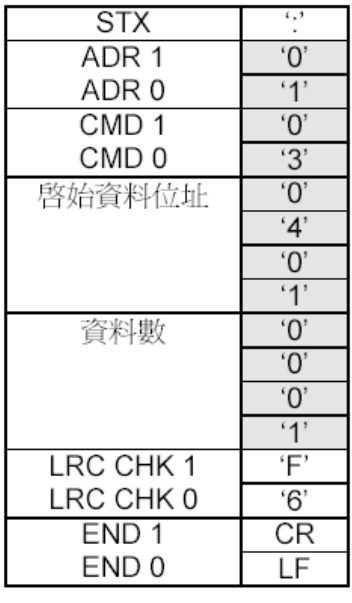

命令訊息:

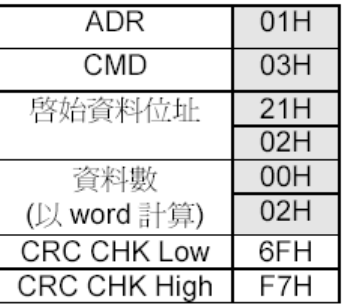

Fig1 Fig2

**RTU** 模式:

**RTU** 模式採用**CRC (Cyclical Redundancy Check)**偵誤值,**CRC** 偵 誤值以下列步驟計算:

- **1**、 **CRC = 0FFFFH**
- **2**、 **CRC = ( CRC )XOR ( D1 )**
- **3**、 判斷 **CRC** 的 **bit0** 是否為 **1**
	- 是:**CRC = ( CRC >>1 )XOR ( 0A001H )**
	- 否:**CRC = CRC>>1**
	- 註:**>>**表示右移 **1** 位,高位元補 **0**
- **4**、 再重複步驟 **3** 七次**(** 即步驟 **3** 共執行八次 **)**
- **5**、 載入下筆資料 **D2**
- **6**、 重覆步驟 **2~4**
- **7**、 重覆步驟 **5~6** 直到所有資料都執行過

例如,從位址為**01H** 之交流電機驅動器的**2102H** 位址讀取**2** 個字, 從**ADR** 至資料數之最後一位元組所計算出之**CRC** 暫存器之最後內 容為**F76FH**,則其命令訊息如下所示,其中**6FH** 於**F7H**之前傳送, 如**Fig2**所示。

由軟體 SK500U1 趨勢圖所存的檔案分別為.lae 和.aft 兩個檔,其中.lae 檔為圖形 檔.aft 為參數檔可以由 Excel 開啟

其中 Di 和 Relay&Do 監看參數為 10 進制數值須轉為 2 進制來看 例:

Di 數值為 250,

Di:1 為 Off 0 為 On

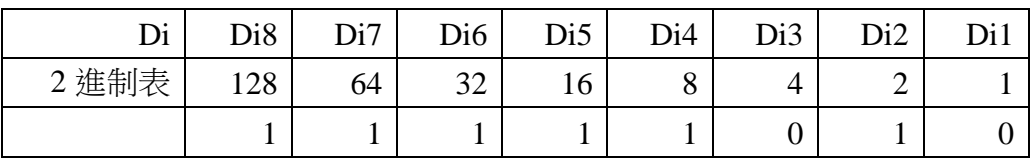

Di1 和 Di3 動作

Relay&Do 數值為 51

Relay&Do: 0 為 Off 1 為 On

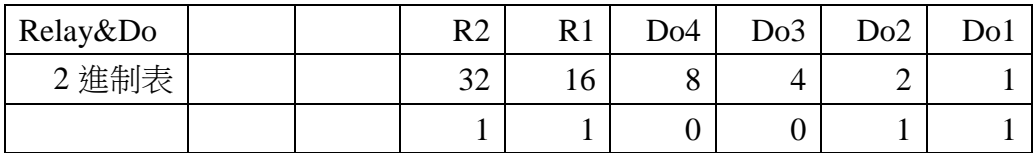

R1,R2,D1,D2 動作

# 十一**.**[變頻器尺寸](#page-1-0)

## 利 愛 電 氣 股 份 有 限 公 司

 LI AYE ELECTRIC CO.,LTD 地址:桃園市觀音區大同里中山路二段 820 號 TEL:+886-3-4985958 FAX:+886-3-4985957 Email:100@liaye.com.tw www.liaye.com.tw

上海利愛電氣有限公司

地址:上海市青浦區白鶴鎮外青松公路3688號 TEL:+86-21-59743355 FAX:+86-21-59743399